### **DISEÑO E IMPLEMENTACIÓN DE UNA RED DE SENSORES INALÁMBRICOS PARA LAS CONDICIONES AMBIENTALES FÍSICAS DE UN AMBIENTE DE TRABAJO INDUSTRIAL**

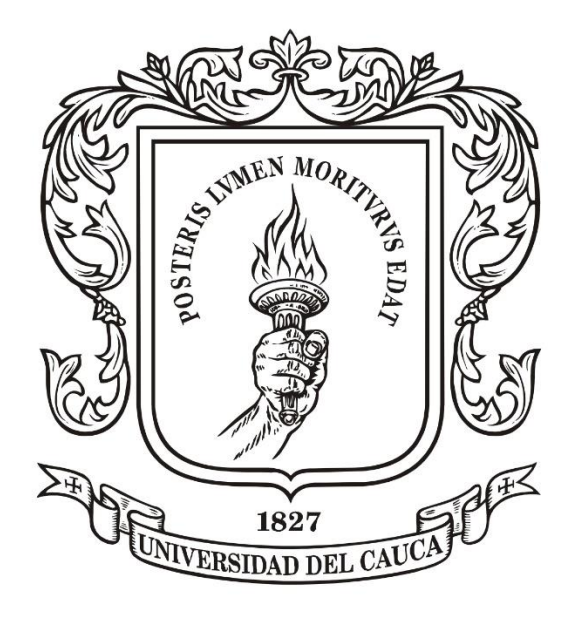

### **CATALINA MUÑOZ COLLAZOS GUSTAVO ADOLFO MORALES MUÑOZ**

**Universidad del Cauca Facultad de Ingeniería Electrónica y Telecomunicaciones Departamento de Telecomunicaciones Grupo de nuevas tecnologías en telecomunicaciones GNTT MAESTRÍA EN TELECOMUNICACIONES Popayán, Cauca. 2018**

### **DISEÑO E IMPLEMENTACIÓN DE UNA RED DE SENSORES INALÁMBRICOS PARA LAS CONDICIONES AMBIENTALES FÍSICAS DE UN AMBIENTE DE TRABAJO INDUSTRIAL**

**Catalina Muñoz Collazos Gustavo Adolfo Morales Muñoz**

Trabajo de grado para optar al título de:

MAGISTER EN TELECOMUNICACIONES

Director: Ing. Víctor Fabián Miramá. MsC.

**Universidad del Cauca Facultad de Ingeniería Electrónica y Telecomunicaciones Departamento de Telecomunicaciones Grupo de nuevas tecnologías en telecomunicaciones GNTT MAESTRÍA EN TELECOMUNICACIONES Popayán, Cauca. 2018**

# **Agradecimientos**

Nuestro agradecimiento a la Universidad del Cauca, por permitirnos culminar con éxitos esta maestría y suministrarnos todas las herramientas y equipos necesarios para el desarrollo del presente trabajo de grado. El desarrollo de este trabajo no habría sido posible sin la disponibilidad de METREX S.A. por permitirnos desarrollar el trabajo en su empresa. También agradecer a nuestro director de trabajo de grado MsC. Víctor Fabián Miramá, por su colaboración y guía en este proceso.

## **Resumen estructurado**

**Antecedentes**: En Colombia se prevé por la seguridad y salud de los trabajadores, por medio de la legislación se establece que se deben realizar mediciones de las condiciones ambientales físicas del ambiente laboral, sin embargo, las mediciones se realizan mediante muestreos de forma esporádica y los datos obtenidos son muestras aleatorias que no caracterizan adecuadamente las condiciones del ambiente laboral; razón por la cual se considera importante poder adquirir los datos de las variables físicas ambientales del ambiente laboral de forma continua, disponible y accesible desde cualquier lugar.

#### **Objetivos:**

- Identificar las variables físicas susceptibles de monitoreo en un ambiente industrial.
- Diseñar una red WSN para la recolección de datos de las variables físicas identificadas en un ambiente industrial.
- Implementar y evaluar el comportamiento de la WSN diseñada, en la recolección de datos en un ambiente industrial.

**Métodos:** Se realizó una caracterización del problema, posteriormente se procedió a la identificación de las variables que serán monitoreadas, se realizó visitas a la empresa con el fin de identificar el entorno físico y los requerimientos del sistema de monitoreo para el planteamiento del diseño. Se presentó el plan de pruebas, la selección de dispositivos, la configuración de los equipos y el sistema web, con lo que se obtuvieron los resultados del plan de pruebas, finalmente se implementó y evaluó el comportamiento de la red.

### **Resultados:**

- Los nodos y la *Gateway* se conectan exitosamente al software local, transmiten a una distancia máxima de 100 metros en línea de vista y de 60 metros con obstáculos en conexión directa.
- Los obstáculos entre la *Gateway* y los nodos causan disminución de la intensidad de señal recibida y perdidas de paquetes, incluso perdida de la conexión si los obstáculos de por medio incluyen losas de concreto.
- Cuando la batería en los nodos es inferior a 2.1V la información se vuelve inconsistente.
- La conexión de la base de datos local con el sistema web a través del *middleware* resulto exitosa permitiendo acceder a la información fácilmente desde cualquier ubicación.
- Los datos obtenidos de temperatura, humedad e iluminación para cada zona permitieron evidenciar periodos en los cuales superan el límite permisible, lo cual es información útil para el personal de seguridad y salud en el trabajo.
- La intensidad de señal recibida, la pérdida y retransmisión de paquetes están ligados con la distancia entre los nodos y la *Gateway*, así como los obstáculos presentes, los cuales son variados y aleatorios dado el movimiento de personal y maquinaria en las zonas de la empresa.
- Los datos obtenidos por los sensores no son de carácter crítico por lo que tener retransmisiones y pérdidas de paquetes, no afecta la calidad de la información obtenida.

### **Conclusiones:**

- Se identificaron las variables susceptibles de monitoreo en el ambiente de trabajo de METREX S.A., las cuales fueron temperatura, humedad e iluminación, por medio de visitas a la empresa y de acuerdo con lo presentado en la matriz de peligros de la compañía.
- Se diseñó e implemento la red WSN para la recolección de datos de las variables físicas a ser monitoreadas, para 3 zonas de trabajo industrial de la empresa, ubicando la *Gateway* y los nodos sensores en diferentes partes de acuerdo con las actividades laborales desarrolladas en cada zona y según las visitas realizadas a la empresa.
- El comportamiento de la red fue evaluado por medio de la revisión del nivel intensidad de señal recibida, los paquetes perdidos y los paquetes retransmitidos,

obteniendo para la intensidad de señal recibida un mínimo -18.5dBm para el nodo más cercano a la *Gateway* y de -40dB para el nodo más alejado de esta, con un promedio de 1.75% de paquetes perdidos y un 14.03% de paquetes retransmitidos.

 $\bullet$ 

**Palabras claves:** WSN, nodo, Gateway, variables, nivel de intensidad de señal recibida, paquetes.

# *Structured abstract*

*Background*: Colombia foreseen for the safety and health of the workers, through the legislation which established that must be take measurements of the physical environmental conditions of the work, however, measurements are made by sporadically sampling and the data obtained are randomly samples that do not adequately characterize the conditions of the work environment; this is why is important to be able to acquire the data of the environmental physical variables continuously, and this data can be available and accessible from any place.

### *Aims***:**

- Identify the physical variables to be monitoring in an industrial environment.
- Design a WSN network to the data acquisition of the physical variables identified in an industrial environment.
- Implement and evaluate the behavior of the WSN designed, in the data acquisition of an industrial environment.

*Methods***:** A characterization of the problem was carried out, the variables to be monitored were identified, visits were made to the company to identify the physical environment and the requirements of the monitoring system for the design approach. The test plan, the selection of devices, the configuration of the equipment and the web system were presented, with which the results of the test plan were obtained, finally the behavior of the network was implemented and evaluated.

### *Results***:**

 The nodes and the Gateway successfully connect to the local software, the transmission is posible at a maximum distance of 100 meters in line of sight and 60 meters with obstacles in direct connection.

- Obstacles between the Gateway and the nodes, decrease the received signal strength with packet loss, including loss of connection if the obstacles in between include concrete slabs.
- When the nodes battery is less than 2.1V the information becomes inconsistent.
- The connection of the local database with the web system through the middleware was successful, allowing easy access to the information from any location.
- The data of temperature, humidity and lighting obtained for each zone allowed evidence of periods in which they exceed the permissible limit, which is useful information for health and safety personnel.
- The signal strength, loss and retransmission of packets are linked to the distance between the nodes and the Gateway, as well as the obstacles present, which are varied and random because of the movement of personnel and machinery in the areas of the company.
- The data of the sensors are not critical, so having retransmissions and packet losses does not affect the quality of the information obtained.

### *Conclusions***:**

- The variables to monitoring at the labor environment of METREX S.A. were identified, which were temperature, humidity and lighting, through visits to the company and in accordance with the company's hazard matrix.
- The WSN network was designed and implemented in order to acquired data of the physical variables to be monitored, for 3 work industrial zones of the company, locating the Gateway and the sensor nodes in different parts according to the work activities developed in each zone and according to the visits made to the company.
- The behavior of the network was evaluated by the revision of the signal strength, the lost packets and the retransmitted packets, obtaining for the signal strength a minimum -18.5dBm for the node closest to the Gateway and -40dB for the farthest node, with an average of 1.75% of lost packets and 14.03% of retransmitted packets.

*KeyWords***:** WSN, node, Gateway, variables, signal strength, packets.

# **Contenido**

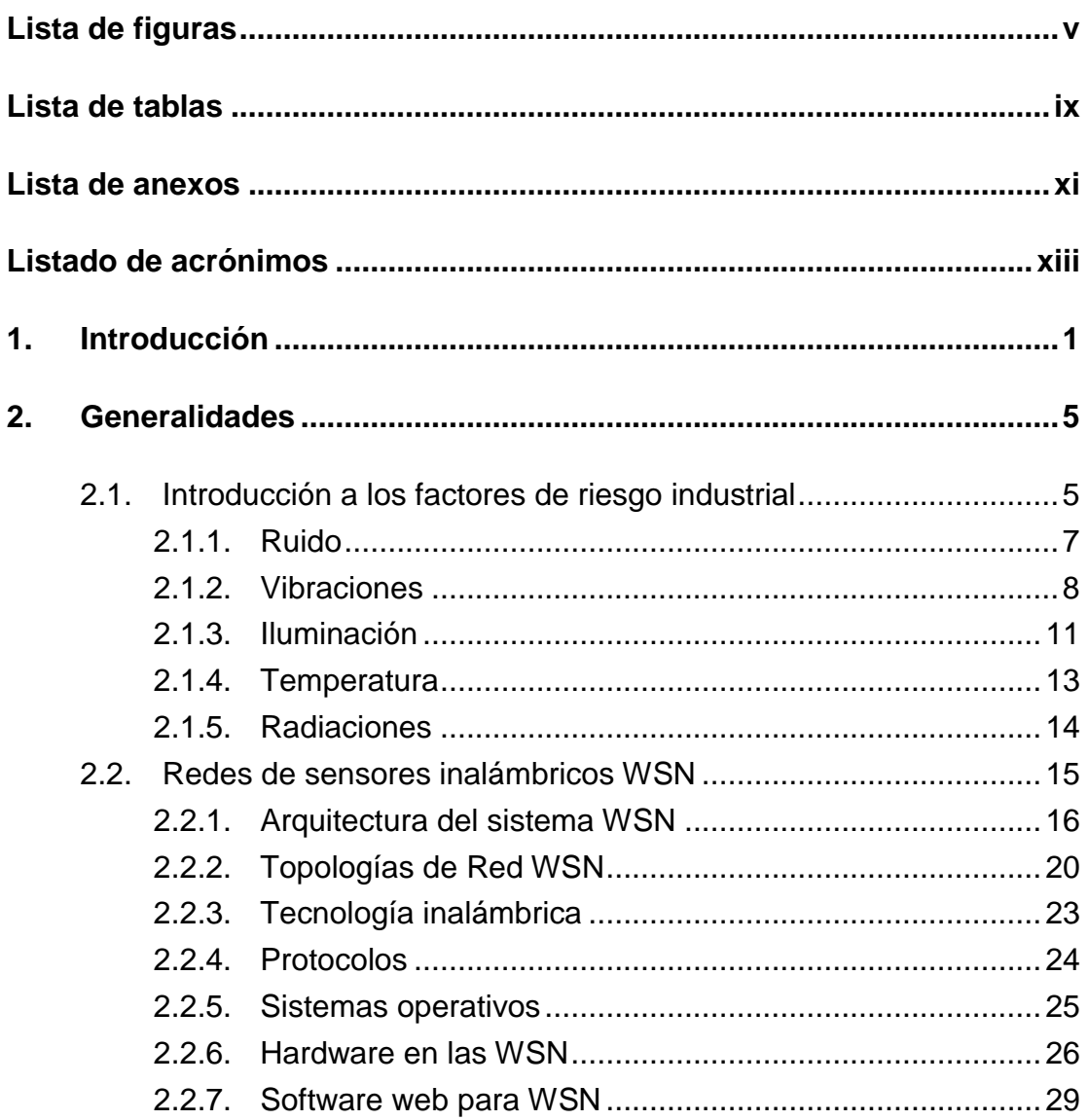

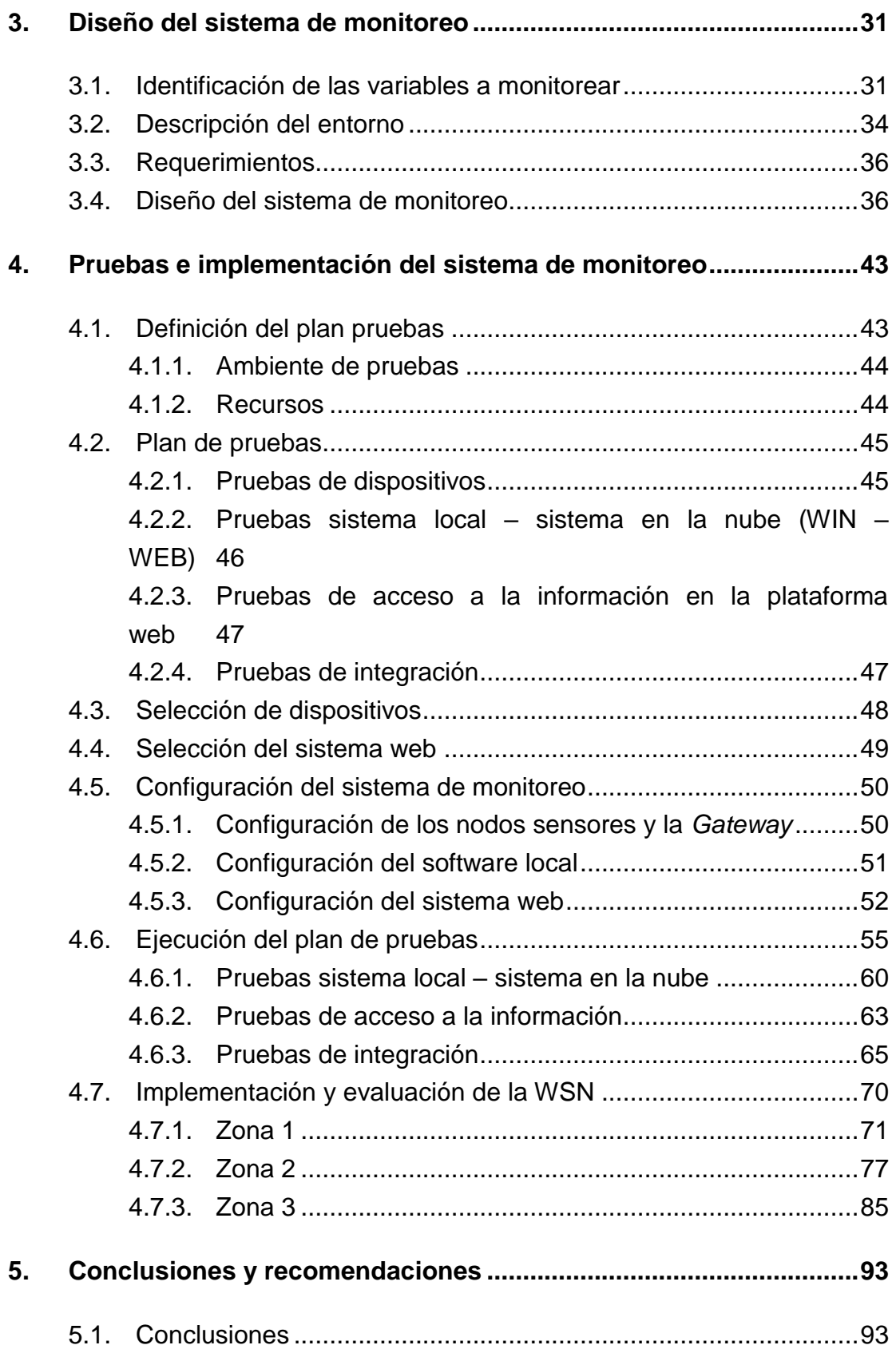

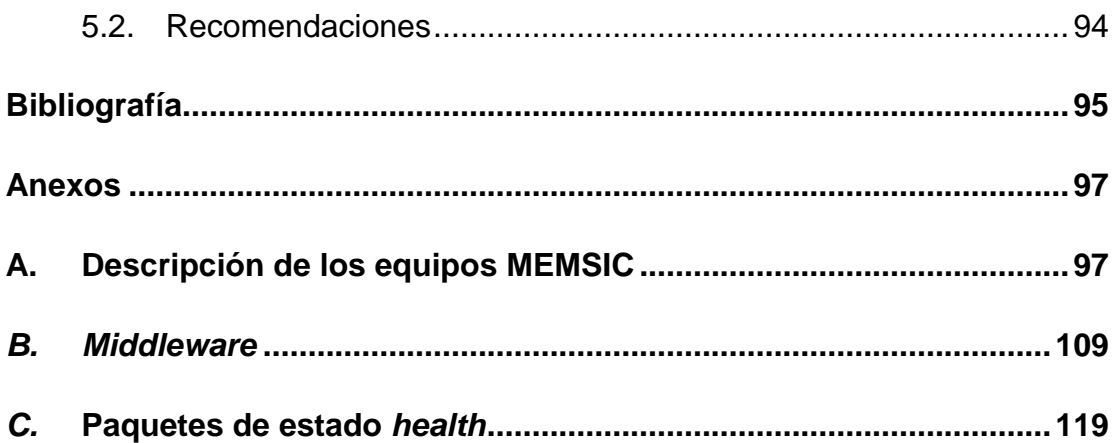

# **Lista de figuras**

<span id="page-16-0"></span>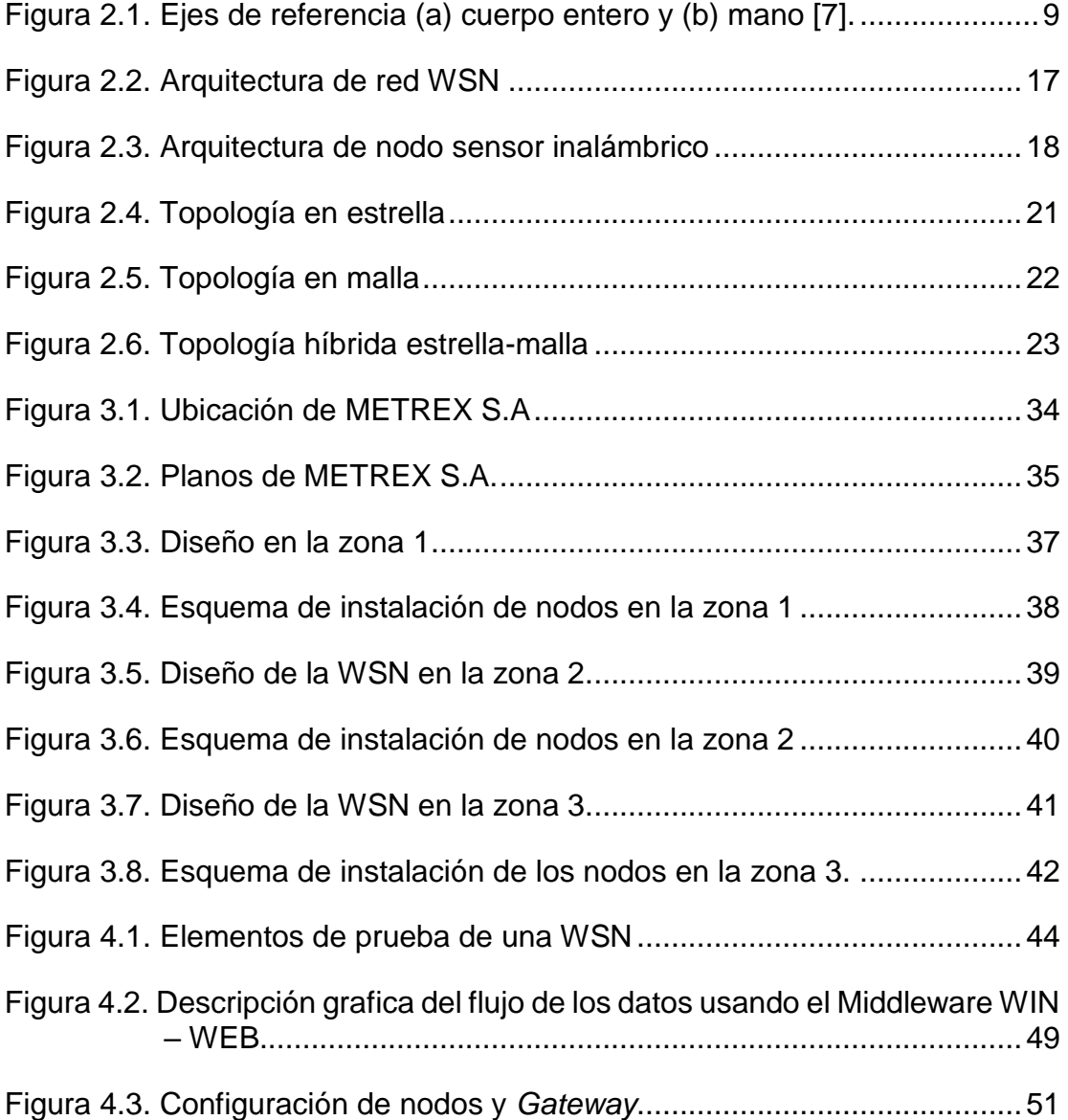

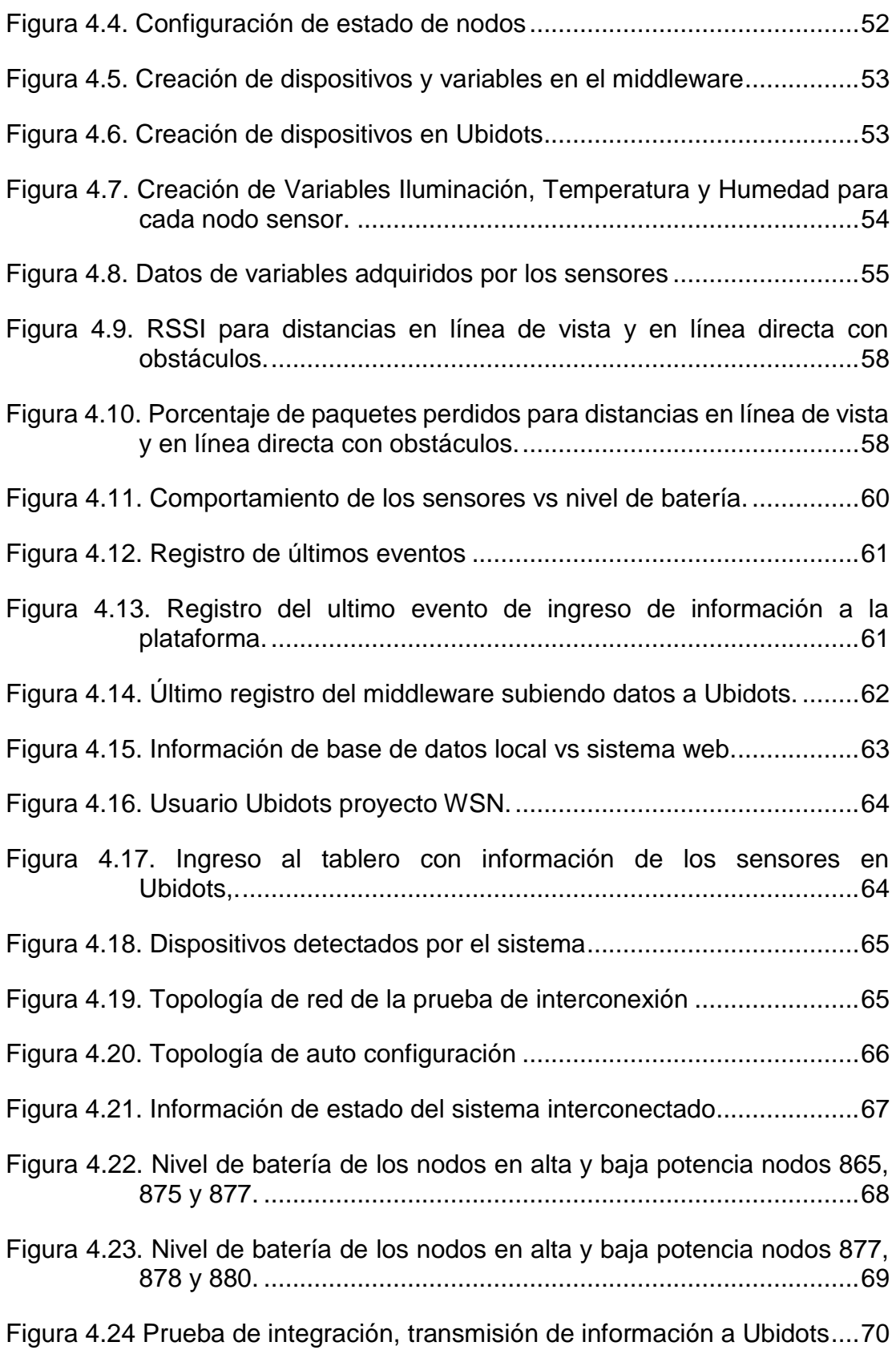

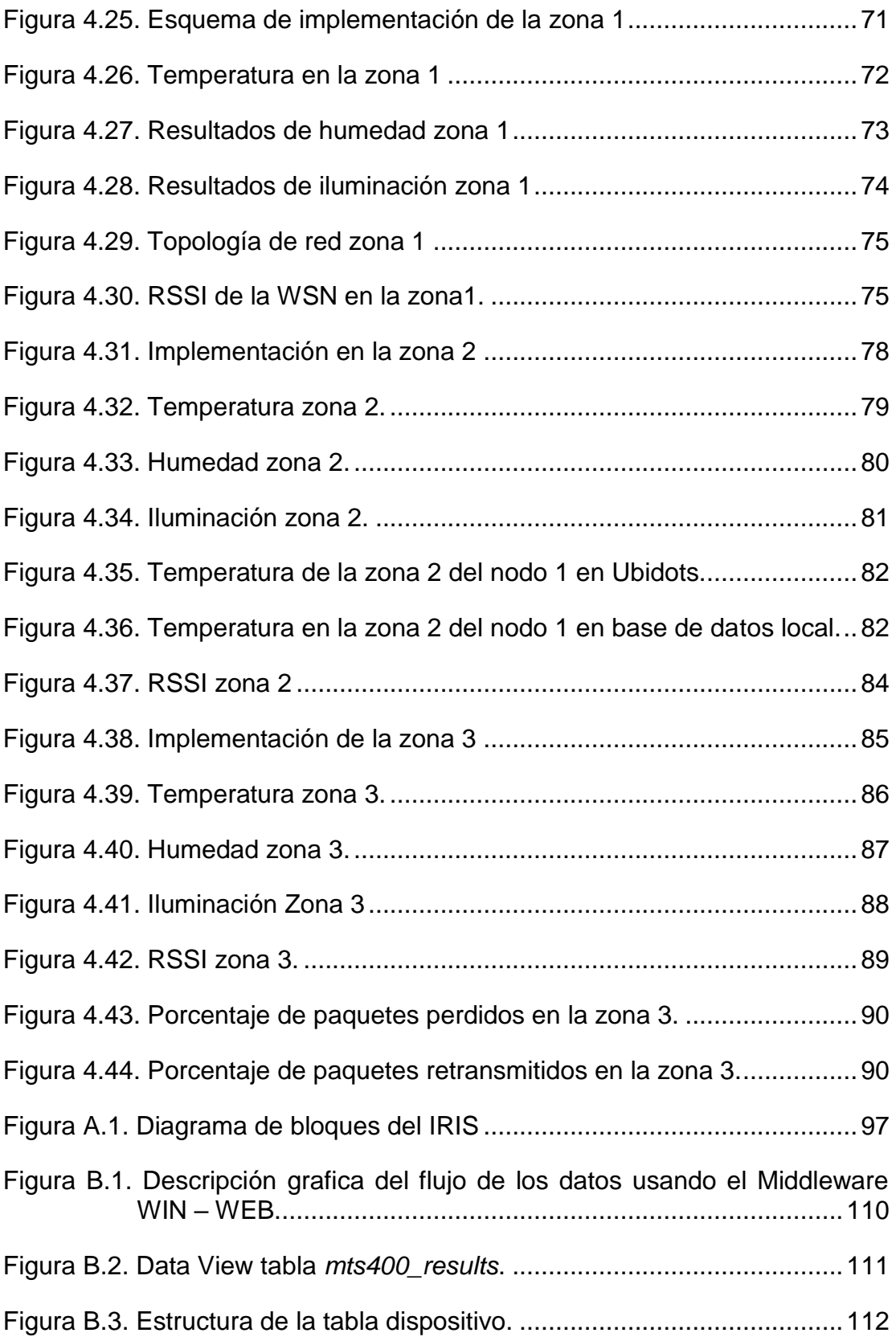

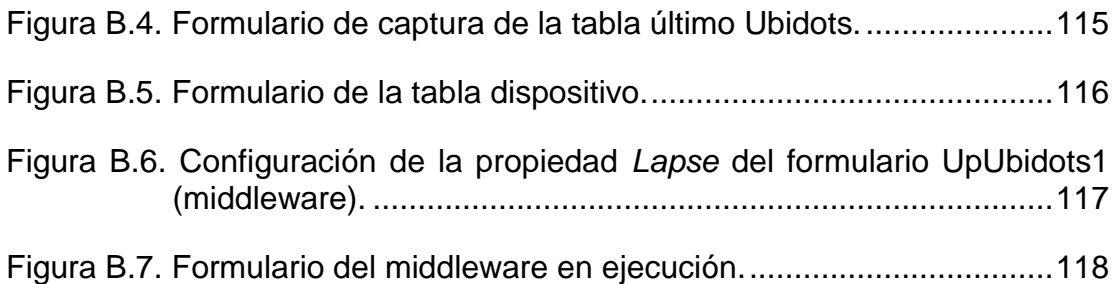

# **Lista de tablas**

<span id="page-20-0"></span>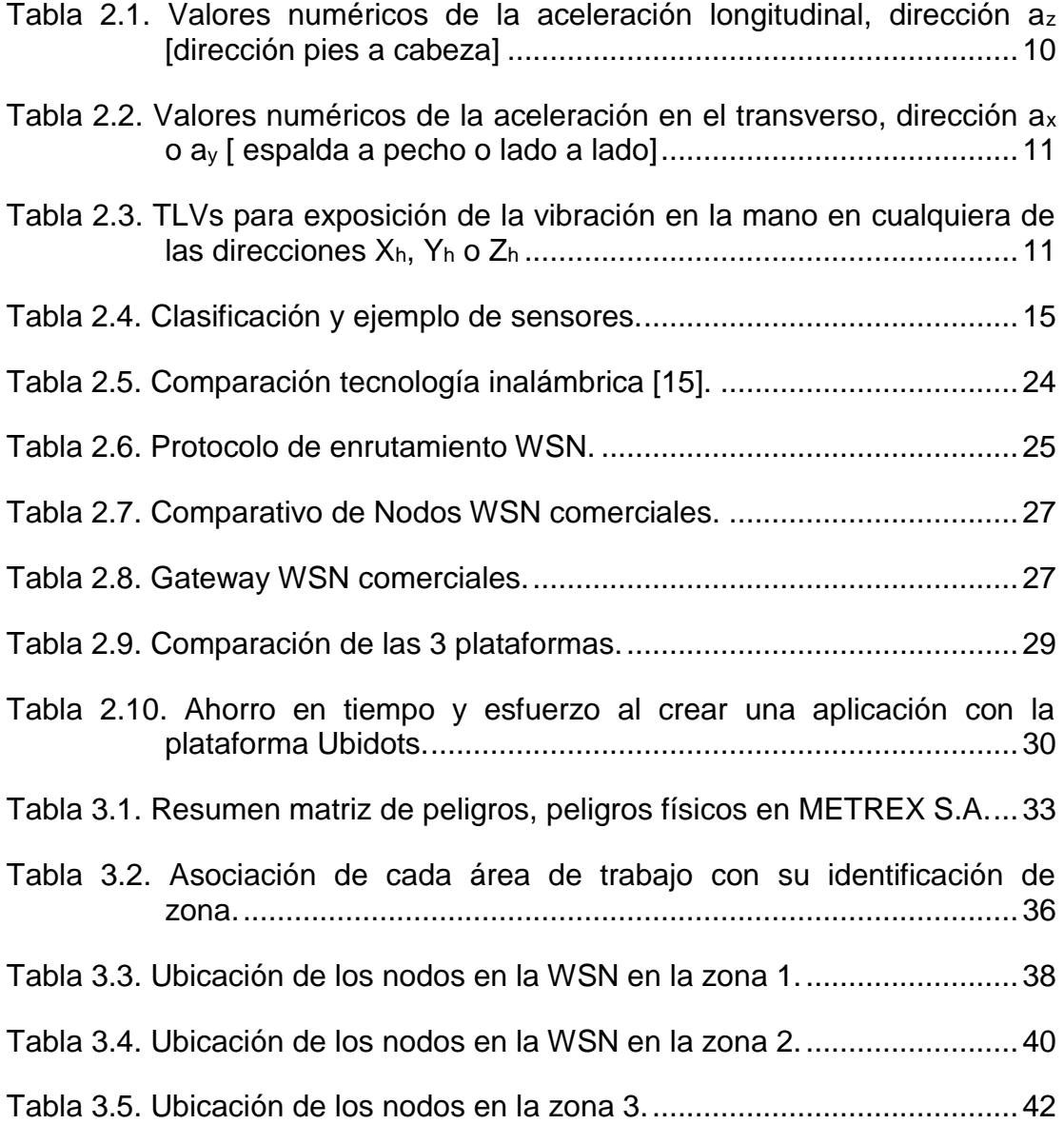

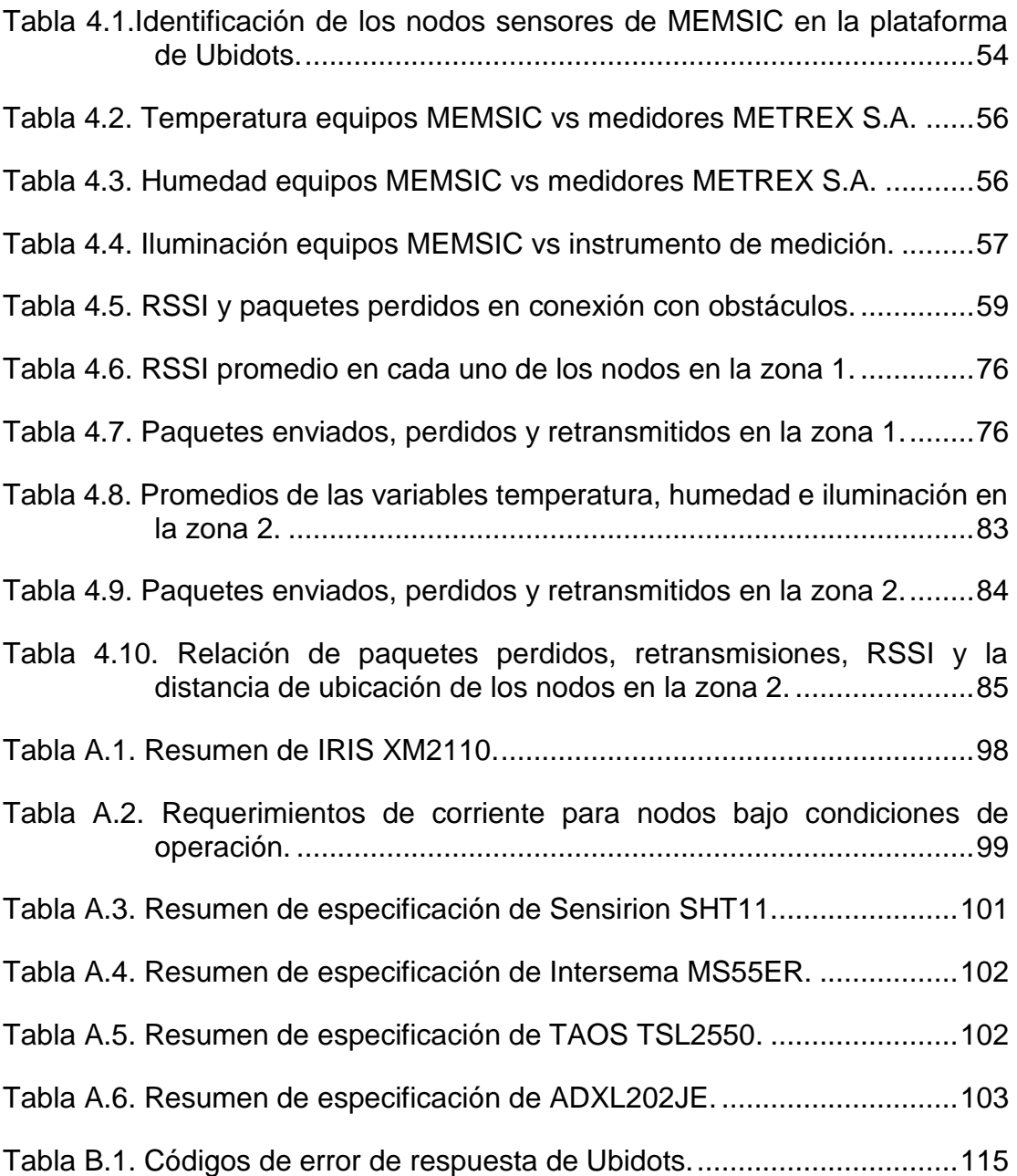

# **Lista de anexos**

<span id="page-22-0"></span>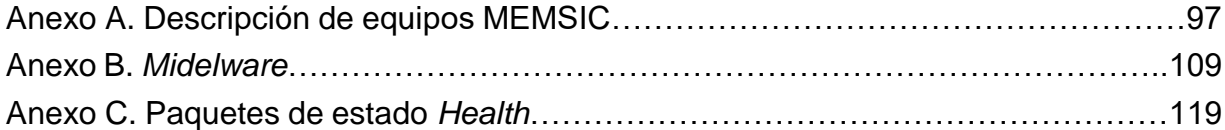

# **Listado de acrónimos**

<span id="page-24-0"></span>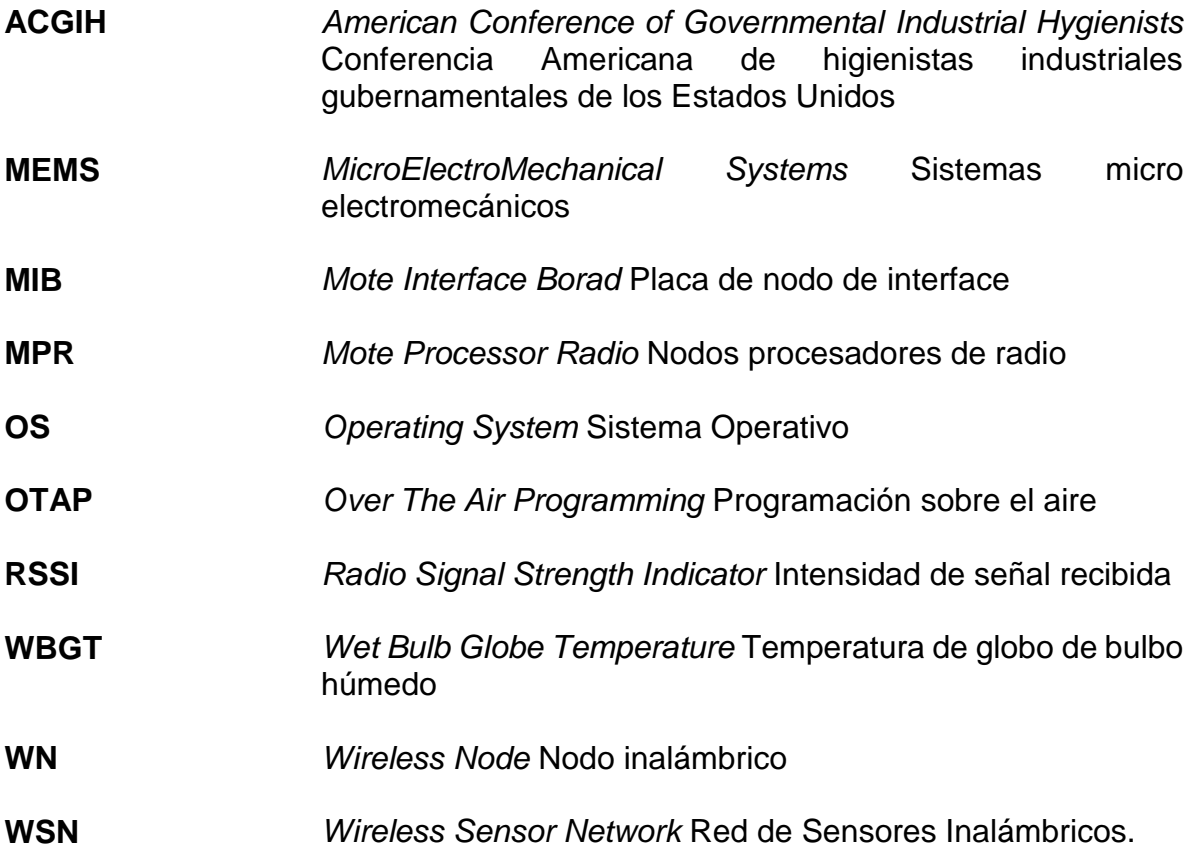

## **Capítulo 1**

## <span id="page-26-0"></span>**1.Introducción**

En los entornos industriales hay presencia de condiciones ambientales físicas tales como (ruido, iluminación, vibración, radiación y temperatura), que cuando entran en contacto con los trabajadores pueden tener efectos nocivos sobre su salud [1], en la actualidad las empresas no disponen de mediciones continuas de los niveles de exposición a los peligros ambientales físicos, teniendo en cuenta que el artículo 4 de la Ley 1562 de 2012, define como enfermedad laboral, aquella que es contraída como resultado de la exposición a factores de riesgo inherentes a la actividad laboral o del medio en el que el trabajador se ha visto obligado a desempeñar sus funciones, además dependiendo de la exposición y concentración de estas, especialmente en las áreas de producción donde la maquinaria, el estado de las locaciones, el manejo de los materiales, la ropa de los trabajadores y los elementos de protección que estos utilizan, facilitan que los peligros físicos se presenten en mayor concentración; razón por la cual las empresas industriales requieren un sistema que permita realizar un monitoreo continuo de las variables físicas en el ambiente laboral, para realizar un mejor control y adoptar medidas que puedan prevenir las enfermedades en los trabajadores.

"METREX S.A es una empresa de tipo industrial que se especializa en la fabricación y comercialización de equipos de medición de flujo de alta precisión" [2]. Cuenta con áreas administrativas, de producción (gas, agua y energía) y bodega, en estas áreas los trabajadores desarrollan diversas labores. Sin embargo, teniendo en cuenta que la

empresa es de tipo industrial las áreas donde se realiza el trabajo central de la empresa, producción y bodega, no cuentan con medición continua de las condiciones ambientales de trabajo, aun así, en la línea de producción de medidores de gas se procura controlar la temperatura y la humedad del área de forma manual en el transcurso del día, pero en función de la fabricación de los medidores, no en cuanto al ambiente laboral para el trabajador.

En este trabajo de grado se revisaron las diferentes variables presentes en el ambiente físico de trabajo en METREX S.A y se realizó el estudio de una WSN, para aplicarlo en la obtención de datos, en función de monitorear continuamente las condiciones ambientales de la empresa.

Dada la importancia que tiene en la actualidad el acceso constante y permanente a la información, y la facilidad con la que es posible acceder a esta desde cualquier dispositivo, es importante que la información suministrada por la WSN se almacené vía web, lo cual facilita el acceso, disponibilidad y el análisis de la información; de esta manera las empresas disponen de la información de los sensores a través de cualquier dispositivo, permitiendo así monitorear el ambiente de trabajo en cualquier momento.

En Colombia la aplicación de las WSN en el ámbito de la seguridad y salud en el trabajo es escasa, razón por la que este trabajo de grado hace un aporte importante para el avance en materia de desarrollo tecnológico y así el mejoramiento del bienestar de los trabajadores

Este trabajo de grado se presenta de la siguiente forma:

El capítulo 2, presenta los aspectos generales de seguridad y salud en el trabajo, las condiciones ambientales físicas, y la regulación de los límites permisibles, los aspectos generares de una red WSN como sus componentes y sistemas de acceso.

El capítulo 3, presenta la metodología empleada, la identificación de variables a monitorear, la descripción del entorno para la implementación de la WSN, los requerimientos y el diseño del sistema de monitoreo.

El capítulo 4, presenta el plan de pruebas, la selección de dispositivos y del sistema web, la configuración del sistema de monitoreo, los resultados del plan de pruebas, la implementación y evaluación de la red y la revisión de la información detectada por los sensores.

El capítulo 5 presenta las conclusiones del trabajo de grado.

## **Capítulo 2**

## <span id="page-30-0"></span>**2.Generalidades**

En este capítulo se explican los aspectos generales de los riesgos ambientales físicos a los cuales se exponen los trabajadores, y los límites permisibles establecidos por la legislación colombiana, también se presentan los aspectos generales de la WSN, los dispositivos y los sistemas web de recolección de la información empleados en una WSN.

### <span id="page-30-1"></span>**2.1. Introducción a los factores de riesgo industrial**

Las diferentes actividades económicas y especialmente las actividades laborales desarrolladas en la industria, implican el desarrollo de procesos y operaciones que se relacionan con el uso de maquinaria y equipos incluyendo el uso de herramientas, materiales o incluso de sustancias químicas o agentes físicos, estos agentes en mayor o menor medida crean peligros presentes en los ambientes de trabajo y su exposición puede afectar la salud de los trabajadores, sin embargo, a través de la higiene industrial se busca la identificación, prevención y control de las enfermedades laborales originadas por los procesos de trabajo.

A través de la identificación y control de los peligros laborales, se previene la ocurrencia de accidentes y enfermedades laborales, lo cual es importante ya que, al tener una identificación clara de las condiciones de trabajo, se pueden realizar procesos adecuados de intervención y control de los peligros y así prevenir efectos negativos en las personas. Existen varios grupos de peligros denominados de higiene industrial, (químicos, biológicos, biomecánicos, psicosociales y físicos), sus efectos a mediano o largo plazo afectan la salud de los trabajadores. Este trabajo de grado se enfoca en los peligros físicos como son las vibraciones, el ruido, las radiaciones ionizantes y no ionizantes, las temperaturas extremas y la iluminación.

Para realizar una identificación de los peligros de naturaleza física, se requieren evaluaciones ambientales, que permiten un diagnóstico sobre una situación producida por uno o varios factores ambientales, estas evaluaciones se basan en la consecución de datos obtenidos por mediciones de la exposición, utilizando equipos especializados de medición como sonómetros, luxómetros, acelerómetros y medidores de confort térmico, entre otros, los resultados de estas mediciones se comparan o relacionan con unos estándares de exposición y criterios higiénicos admisibles [1]. Según el análisis de los resultados se conocerá si la presencia de estos agentes físicos supera o están por debajo de los límites permisibles, lo cual influirá en cuales serían los mecanismos de control y prevención más adecuados.

Este trabajo mediante el uso de una WSN realiza mediciones de agentes físicos susceptibles de ser monitoreados y que se encuentran presentes en la empresa METREX S.A del sector industrial, y que le permitirán a través del análisis de los datos adquiridos, establecer medidas de intervención y control para proteger la salud de sus trabajadores.

Se consideran peligros físicos, los factores ambientales de naturaleza física, considerando esta como la energía que se desplaza en el medio, que cuando entra en contacto con las personas puede tener efectos nocivos sobre la salud dependiendo de su intensidad, exposición y concentración de los mismos [1].

A continuación, se presentan los aspectos más importantes relacionados con cada uno de los peligros físicos existentes.

#### <span id="page-32-0"></span>**2.1.1. Ruido**

La exposición a ruido genera efectos en la salud de los trabajadores especialmente al oído, siendo la sordera o perdida de la capacidad auditiva el más importante, pero también puede generar efectos auditivos como irritabilidad o aumento del nerviosismo y/o agresividad, trastornos de memoria, de atención, de reflejos e inclusive una lenta diminución de las facultades intelectuales de los trabajadores sometidos largo tiempo al ruido. La alteración nerviosa producida por el ruido puede reflejarse en el aparato digestivo, provocando trastornos de la digestión; otro de los efectos se relaciona con la fatiga física del trabajador, que genera disminución de la calidad de vida de las personas que trabajan para empresas con exposición a altos niveles de ruido.

El ruido es un sonido indeseable o la combinación de sonidos que son desagradables y que interfieren las actividades humanas; desde el punto de vista de la física "el ruido consiste en un movimiento ondulatorio producido en un medio elástico por una vibración. El desplazamiento complejo de moléculas de aire se traduce en una sucesión de variaciones muy pequeñas de la presión; estas alteraciones de presión pueden percibirse por el oído y se denomina presión sonora. Los factores de sensación sonora dependen de dos factores físicos: nivel de presión sonora y frecuencia" [1].

"Para la medición del nivel de presión sonora, expresado en decibeles o decibelios, se emplea el sonómetro, que es un instrumento electrónico que proporciona el nivel de presión acústica promediado a lo largo del tiempo que dura la medición y que consta de micrófono, amplificador, filtros de frecuencia, rectificador de señal y escala de medida" [3].

Las empresas deben en lo posible eliminar aquellas fuentes que generen ruido que pueda ser perjudicial para la salud del trabajador o controlar los niveles de ruido a través de las mediciones realizadas en los lugares de trabajo. Para realizar el proceso de prevención y medidas de control del ruido es necesario conocer los límites permisibles en un ambiente laboral que para Colombia están definidos por las resoluciones 2400 de 1979 [4] y 1792 de 1990 [5], adoptando la norma más favorable al trabajador; que especifican lo siguiente:

Artículo 88 de la resolución 2400 de 1979, "el nivel máximo admisible para ruidos de carácter continuo en los lugares de trabajo, será el de 85 decibeles de presión sonora, medidos en la zona en que el trabajador habitualmente mantiene su cabeza, el cual será independiente de la frecuencia".

Artículo 92 de la resolución 2400 de 1979 parágrafo 1º, "En las oficinas y lugares de trabajo en donde predomine la labor intelectual, los niveles sonoros (ruidos) no podrán ser mayores de 70 decibeles, independientemente de la frecuencia y tiempo de exposición"

Artículo 1 de la resolución 1792 de 1990, "Límites permisibles para exposición ocupacional al ruido, los siguientes:

- Para exposición durante ocho  $(8)$  horas: 85 dBA<sup>1</sup>.
- Para exposición durante cuatro (4) horas: 90 dBA.
- Para exposición durante dos (2) horas: 95 dBA.
- Para exposición durante una (1) hora: 100 dBA.
- Para exposición durante media (1/2) hora: 105 dBA.
- Para exposición durante un cuarto (1/4) de hora: 110 dBA.
- Para exposición durante un octavo (1/8) de hora: 115 dBA.

**PARÁGRAFO:** Los anteriores valores límites permisibles de nivel sonoro, son aplicados a ruido continuo e intermitente, sin exceder la jornada máxima laboral vigente, de ocho (8) horas diarias".

### <span id="page-33-0"></span>**2.1.2. Vibraciones**

l

Los efectos de las vibraciones en trabajadores que están expuestos continuamente a estas, incluyen trastornos en el sistema nervioso central, daños en la columna, trastornos musculares y osteoarticulares, respiratorios entre otros; que pueden llegar a causar un deterioro en la salud del trabajador así como en su rendimiento en el trabajo, causando movimientos involuntarios que podrían llegar a causar accidentes laborales perjudicando al trabajador, sus compañeros y a la

<sup>1</sup> (dBA), decibelio A, es una unidad de nivel sonoro medido con un filtro previo que quita parte de las bajas y las muy altas frecuencias. Después de la medición se filtra el sonido para conservar solamente las frecuencias más dañinas para el oído.

empresa; por esto es necesario conocer que se define por vibración, y cuál es el limite a tener en cuenta para prevenir enfermedades laborales.

"Las vibraciones son consideradas efectos físicos que actúan sobre el hombre por transmisión de energía mecánica desde fuentes oscilantes" [1]. Las vibraciones se clasifican de forma general, según la parte del cuerpo que afectan, de cuerpo completo, que se dan a causa de que el cuerpo está apoyado en una superficie vibrante afectándose todo el cuerpo y las transmitidas a las manos las cuales causan que las vibraciones entren al cuerpo a través de las manos, afectando principalmente las manos y los brazos [6].

Cuando se miden las vibraciones se toma como referencia los tres ejes del espacio (x, y, z), en la figura 2.1 se observan los ejes de referencia para cuerpo entero y mano; y su magnitud puede cuantificarse en función de su desplazamiento, su velocidad o su aceleración, siendo más común esta ultima la cual tiene por unidad de medida el metro por segundo cuadrado (m/s<sup>2</sup>). Para la medición de las vibraciones "la mayoría de sistemas utilizan acelerómetros para detectar el movimiento de la superficie vibrante. El acelerómetro es un transductor electromecánico adherido a la superficie vibrante que produce en sus terminales de salida un voltaje (o carga) proporcional a la aceleración a que está sometido" [3].

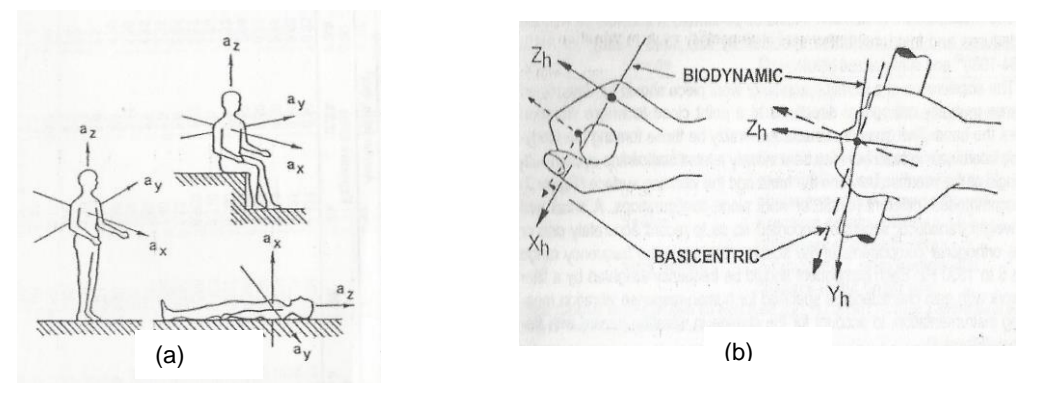

**Figura 2.1. Ejes de referencia (a) cuerpo entero y (b) mano [7].**

<span id="page-34-0"></span>Para establecer medidas de prevención mediante el control de las vibraciones a través de sus valores límites empleando los elementos de medición, es necesario conocer como son regulados los valores permisibles de estas. En Colombia no se cuenta con una norma que especifique estos valores límites por lo que se toman los valores

establecidos por la Conferencia Americana de Higienistas Industriales Gubernamentales de los Estados Unidos (ACGIH, *American Conference of Governmental Industrial Hygienists*), institución cuyos valores son adoptados de acuerdo con la resolución 2400 de 1979, cuando en el país no exista norma específica al respecto.

Teniendo en cuenta lo establecido por la ACGIH en [7] se establecen los valores límites para las vibraciones de cuerpo entero de acuerdo con las tablas 2.1 y 2.2; y para las vibraciones transmitidas a la mano de acuerdo con la tabla 2.3.

| Aceleración, m/s <sup>2</sup> |                              |       |       |      |      |                |        |        |                  |
|-------------------------------|------------------------------|-------|-------|------|------|----------------|--------|--------|------------------|
| <b>Frecuencia</b>             | <b>Tiempos de Exposición</b> |       |       |      |      |                |        |        |                  |
| Hz                            | 24 h                         | 16h   | 8h    | 4h   | 2.5h | 1 <sub>h</sub> | 25 min | 16 min | 1 <sub>min</sub> |
| 1.0                           | 0.280                        | 0.383 | 0.63  | 1.06 | 1.40 | 2.36           | 3.55   | 4.25   | 5.6              |
| 1.25                          | 0.250                        | 0.338 | 0.56  | 0.95 | 1.26 | 2.12           | 3.15   | 3.75   | 5.00             |
| 1.6                           | 0.224                        | 0.302 | 0.50  | 0.85 | 1.12 | 1.90           | 2.80   | 3.35   | 4.50             |
| 2.0                           | 0.200                        | 0.270 | 0.45  | 0.75 | 1.00 | 1.70           | 2.50   | 3.00   | 4.00             |
| 2.5                           | 0.180                        | 0.239 | 0.40  | 0.67 | 0.90 | 1.50           | 2.24   | 2.65   | 3.55             |
| 3.15                          | 0.160                        | 0.212 | 0.355 | 0.60 | 0.80 | 1.32           | 2.00   | 2.35   | 3.15             |
| 4.0                           | 0.140                        | 0.192 | 0.315 | 0.53 | 0.71 | 1.18           | 1.80   | 2.12   | 2.80             |
| 5.0                           | 0.140                        | 0.192 | 0.315 | 0.53 | 0.71 | 1.18           | 1.80   | 2.12   | 2.80             |
| 6.3                           | 0.140                        | 0.192 | 0.315 | 0.53 | 0.71 | 1.18           | 1.80   | 2.12   | 2.80             |
| 8.0                           | 0.140                        | 0.192 | 0.315 | 0.53 | 0.71 | 1.18           | 1.80   | 2.12   | 2.80             |
| 10.0                          | 0.180                        | 0.239 | 0.40  | 0.67 | 0.90 | 1.50           | 2.24   | 2.65   | 3.55             |
| 12.5                          | 0.224                        | 0.302 | 0.50  | 0.85 | 1.12 | 1.90           | 2.80   | 3.35   | 4.50             |
| 16.0                          | 0.280                        | 0.383 | 0.63  | 1.06 | 1.40 | 2.36           | 3.55   | 4.25   | 5.60             |
| 20.0                          | 0.355                        | 0.477 | 0.80  | 1.32 | 1.80 | 3.00           | 4.50   | 5.30   | 7.10             |
| 25.0                          | 0.450                        | 0.605 | 1.0   | 1.70 | 2.24 | 3.75           | 5.60   | 6.70   | 9.00             |
| 31.5                          | 0.560                        | 0.765 | 1.25  | 2.12 | 2.80 | 4.75           | 7.10   | 8.50   | 11.2             |
| 40.0                          | 0.710                        | 0.955 | 1.60  | 2.65 | 3.55 | 6.00           | 9.00   | 10.6   | 14.0             |
| 50.0                          | 0.900                        | 1.19  | 2.0   | 3.35 | 4.50 | 7.50           | 11.2   | 13.2   | 18.0             |
| 63.0                          | 1.120                        | 1.53  | 2.5   | 4.25 | 5.60 | 9.50           | 14.0   | 17.0   | 22.4             |
| 80.0                          | 1.400                        | 1.91  | 3.15  | 5.30 | 7.10 | 11.8           | 18.0   | 21.2   | 28.0             |

<span id="page-35-0"></span>**Tabla 2.1. Valores numéricos de la aceleración longitudinal, dirección a<sup>z</sup> [dirección pies a cabeza]**
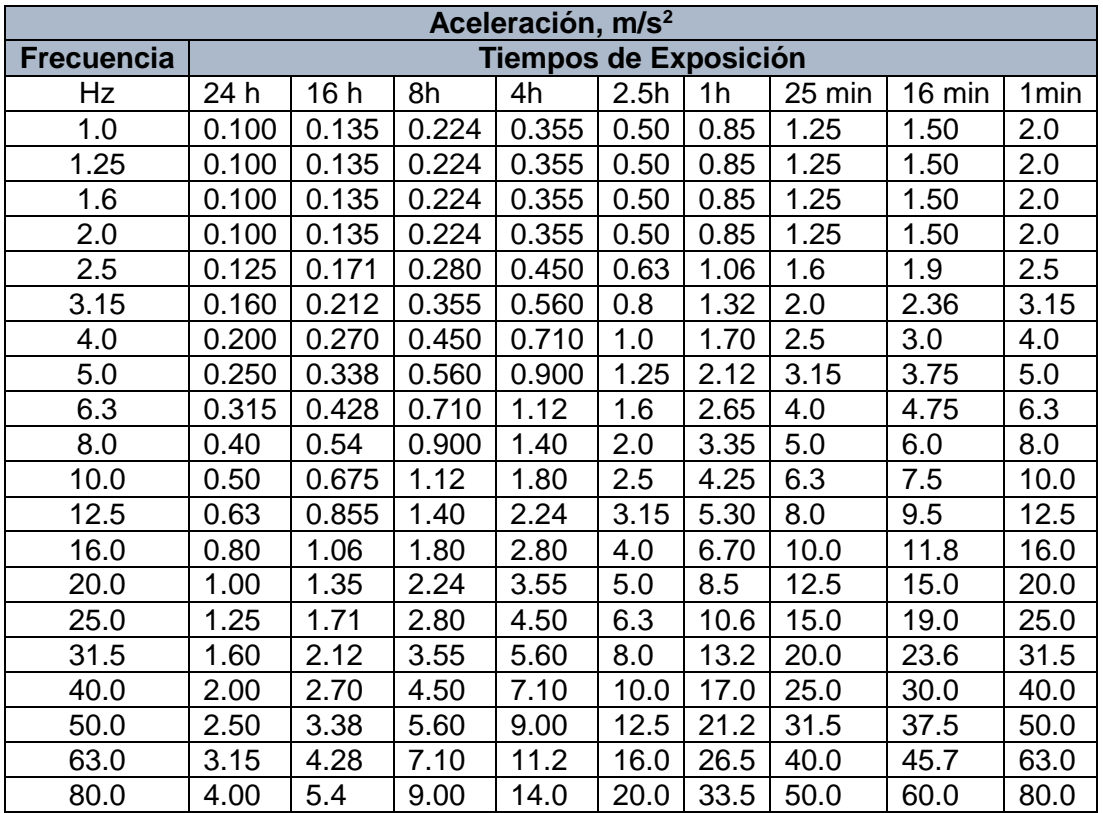

**Tabla 2.2. Valores numéricos de la aceleración en el transverso, dirección a<sup>x</sup> o a<sup>y</sup> [ espalda a pecho o lado a lado]**

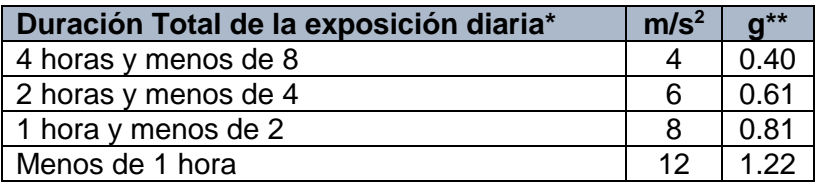

\*El tiempo total que la vibración ingresa a la mano por día, ya sea de forma continua o intermitente  $*$ \*g=9.81 m/s<sup>2</sup>

**Tabla 2.3. TLVs para exposición de la vibración en la mano en cualquiera de las direcciones Xh, Y<sup>h</sup> o Z<sup>h</sup>**

### **2.1.3. Iluminación**

"La iluminación es la relación entre el flujo luminoso que recibe la superficie y su extensión, o densidad de flujo por unidad de superficie. La unidad de medida es el Lux, (lx) que se define como la iluminación que produce un lumen uniformemente repartido sobre una superficie de un metro cuadrado" [1]. La iluminación puede ser natural, artificial, o la combinación de ambas. Para la medición de la intensidad de iluminación se emplean el luxómetro, instrumento que permite medir la iluminación de un ambiente a través de una celda fotoeléctrica que capta la luz y la convierte en impulsos eléctricos, los cuales son interpretados en la escala de luxes.

La iluminación es un aspecto fundamental en el desarrollo de las labores diarias de los trabajadores, aspectos como la fatiga visual debido a una iluminación deficiente causa una reducción en el rendimiento del trabajo, y puede producir errores e incluso podría llegar a ocasionar accidentes, así como producir enfermedades visuales debido a una exposición prolongada a una iluminación inadecuada. Por esto se deben tener en cuenta las condiciones adecuadas de iluminación en un entorno laboral para obtener un mejor bienestar del trabajador y un mejor desempeño en sus labores, así las empresas a través de las mediciones de iluminación pueden adoptar medidas que permitan realizar ajustes de iluminación de acuerdo con las recomendaciones normativas para mejorar el *confort* de sus empleados en el trabajo.

En los lugares de trabajo se deberán tener en cuenta los niveles mínimos de intensidad de iluminación según el trabajo y la forma en como este se realice conforme lo indica la normatividad nacional en la resolución 2400 de 1979 [4] en su artículo 83, así:

*"a. Para trabajos que necesiten diferenciación de detalles extremadamente finos, con muy poco contraste y durante largos periodos de tiempo de 1.000 a 1.200 Lux.*

*b. Para diferenciación de detalles finos, con un grado regular de contraste y largos periodos de tiempo de 500 a 1.000 Lux.*

*c. Cuando se necesita diferenciación moderada de detalles la intensidad de iluminación será de 300 a 500 Lux.*

*d. Para trabajos con poca diferenciación de detalles la iluminación será de 150 a 250 Lux.*

*e. En trabajos ocasionales que no requieren observación de tallada la intensidad de iluminación será de 100 a 200 Lux.*

*f. Zonas de almacenamiento, pasillos para circulación de personal, etc. con intensidad de iluminación de 200 Lux.*

- *g. Garajes, reparación de vehículos con iluminación de 1000 Lux.*
- *h. Cuartos para cambios de ropas, con intensidad de 200 Lux.*
- *i. Trabajo regular de oficina, con intensidad de 1.500 Lux.*
- *j. Corredores, con intensidad de iluminación de 200 Lux.*

*k. Sanitarios, con intensidad de iluminación de 300 Lux. l. Bodegas, con intensidad de iluminación de 200 Lux."*

#### **2.1.4. Temperatura**

La exposición a un ambiente con condiciones climáticas no aptas para el trabajador genera enfermedades respiratorias recurrentes, baja concentración, problemas pulmonares, deshidratación, entre otros, así como afectar el rendimiento en el trabajo causando cansancio mental, lo cual podría llevar a ocasionar accidentes. Es importante que las empresas identifiquen las condiciones de frio o calor a las que están expuestas sus trabajadores, para así desarrollar una protección adecuada o un cambio en las condiciones climáticas.

La temperatura hace referencia a condiciones que experimenta el cuerpo humano ya sea de calor o frio y el cual involucra la humedad, por lo que también es referido como condiciones termohigrométricas [1]. La temperatura ambiente en el lugar de trabajo se mide en unidades de grados centígrados o Fahrenheit, y generalmente para medir el confort térmico en el lugar de trabajo se utiliza termómetro de bulbo seco, de bulbo húmedo, el de globo y adicional un instrumento que mida la velocidad del aire.

De acuerdo con la resolución 2400 de 1979 en el parágrafo del artículo 64 establece que: "Para realizar la evaluación del ambiente térmico se tendrá en cuenta el índice WBGT<sup>2</sup> calculado con temperatura húmeda, temperatura de globo y temperatura seca; además se tendrá en cuenta para el cálculo del índice WBGT, la exposición promedio ocupacional. También se calculará el índice de tensión térmica, teniendo en cuenta el metabolismo, los cambios por convección y radiación expresados en kilocalorías por hora. Para el cálculo del índice de temperatura efectiva, se tendrá en cuenta la temperatura seca, la temperatura húmeda y velocidad del aire" [4].

En algunos casos la situación del trabajo, la vestimenta o el requerir instrumentos demasiado especializados para calcular el índice WBGT hace que se dificulte medir el

<sup>2</sup> Temperatura global de bulbo húmedo (WBGT, *Wet Bulb Globe Temperature*) calculado mediante la fórmula WBGT=0.7T $_{\text{nwb}}$ +0.2T<sub>g</sub>+0.1T<sub>a</sub>, donde T $_{\text{nwb}}$  es temperatura de bulbo húmedo con ventilación natural, T<sub>g</sub> es Temperatura de un globo negro de 150nm de diámetro y T<sub>a</sub> Temperatura del aire

ambiente laboral de esta forma, por lo que es posible establecer una zona termal confortable [8]. Teniendo en cuenta que "la temperatura efectiva es un índice determinado experimentalmente, que incluye la temperatura, el movimiento del aire y la humedad. El intervalo normal es desde 18.3 °C (65 °F) hasta 22.8 °C (73 °F), con una humedad relativa de 20 a 60%". Es así que este intervalo normal de la temperatura efectiva se le denomina zona termal confortable recomendando temperaturas de 18.8 °C (66 °F) hasta 22.9 °C (79 °F).

Se debe tener en cuenta que la temperatura también tiene un aspecto de la percepción que tiene el trabajador de la sensación de comodidad, dependiendo de la ropa que utilice, los elementos radiantes a su alrededor y el trabajo que se encuentre realizando, pero los intervalos anteriores establecen una buena medida del confort que pueda experimentar el trabajador.

### **2.1.5. Radiaciones**

Las radiaciones en el ámbito laboral tienen efectos en la salud del trabajador, que pueden ser evidenciadas a corto o largo plazo y que afectan tejidos, ojos, órganos, etc. pudiendo ser leves o graves incluso llegando al cáncer, dependiendo del tipo de radiación y tiempo de exposición al que este expuesto el trabajador.

Por definición, "las radiaciones son fenómenos físicos que consisten en la emisión, propagación y absorción de energía por parte de la materia, y que pueden producir alteraciones en la misma" [3]; estas se clasifican en ionizantes y no ionizantes, donde las ionizantes "son radiaciones electromagnéticas o corpusculares capaces de producir iones directa o indirectamente a su paso a través de la materia; en esta categoría encontramos Rayos X, Rayos Gamma, Rayos Beta, partículas alfa, neutrones" [1], y las radiaciones no ionizantes "en referencia a aquellas regiones del espectro electromagnético en que la energía de los fotones emitidos es insuficiente, bajo circunstancias ordinarias, para producir ionizaciones en los átomos de las moléculas absorbentes" [1]. En esta categoría están incluidas las regiones comúnmente conocidas como bandas infrarroja, visible y ultravioleta.

Teniendo en cuenta que las radiaciones son variadas y tienen características especiales, su medición a través de sensores con redes inalámbricas es inviable por lo que no se detallará a fondo su forma de medición ni límites de exposición. Sin embargo, es de aclarar que la resolución 2400 de 1979 establece unos límites para radiaciones ionizantes (Rayos X, Rayos Gamma, Rayos Beta, partículas alfa, neutrones) y no ionizantes (ultravioletas, infrarrojas y radiofrecuencia).

## **2.2. Redes de sensores inalámbricos WSN**

Las mediciones a través de sensores son utilizadas para obtener información acerca de variables físicas o procesos, los cuales involucran la ocurrencia de eventos como los cambios de temperatura. Los sensores son dispositivos que convierten la energía del mundo físico en energía eléctrica que se pasan a un controlador mediante señales que pueden ser medidas y analizadas. Los sensores que se utilizan dependen de las variables a ser monitoreadas, en la tabla 2.4 se resumen algunas propiedades físicas comunes y ejemplos de tecnologías de detección usadas para capturarlas [9].

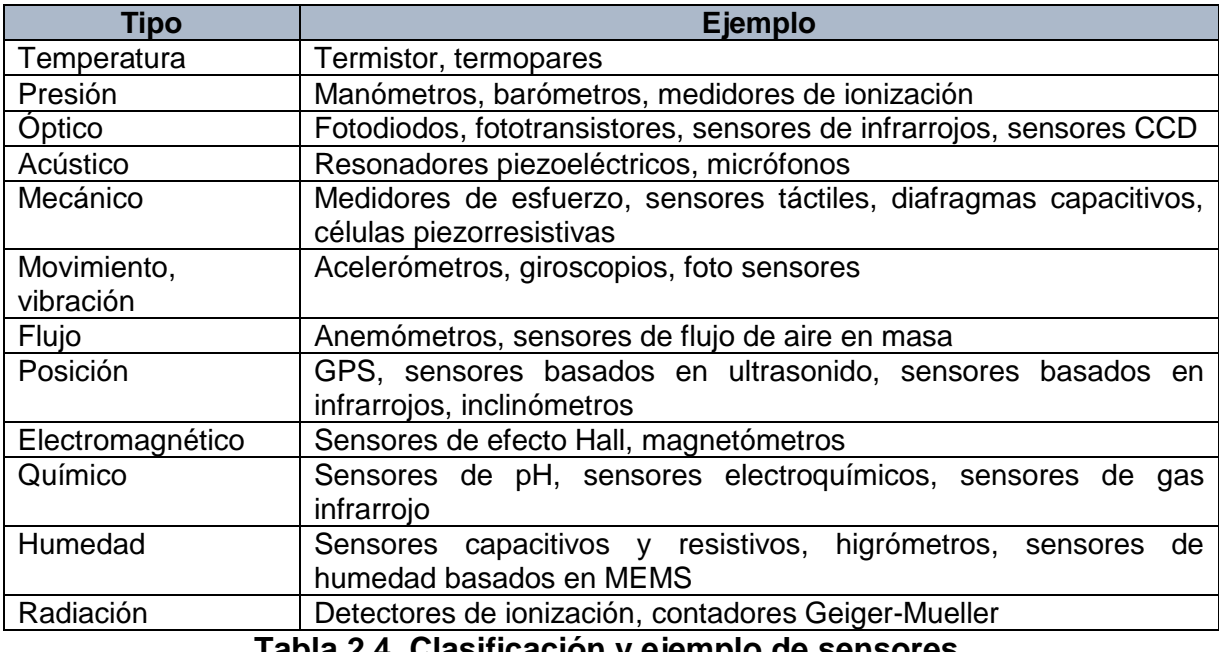

**Tabla 2.4. Clasificación y ejemplo de sensores.**

Los sensores son empleados en instrumentos de medición, que adquieren la información en un dispositivo que almacena y procesa la información, el cual es utilizado y manipulado por una persona encargada de la toma de datos; también pueden ser utilizados en una red de sensores, la cual permite observar y analizar los datos adquiridos en tiempo real y de forma continua.

En una red de sensores existen cuatro componentes básicos: (1) un conjunto de sensores distribuidos o localizados; (2) una red de interconexión (generalmente, pero no siempre, basada en la conexión inalámbrica); (3) un punto central de agrupamiento de información; y (4) un conjunto de recursos informáticos en el punto central (o más allá) para manejar la correlación de datos, tendencias de eventos, consultas de estado y extracción de datos [10].

La implementación de la red de sensores empleando una conexión inalámbrica, conocida como red de sensores inalámbricos, WSN, permite utilizar dispositivos de bajo costo y baja potencia, equipados con múltiples elementos de detección incorporados.

Una WSN consiste en dispositivos de pequeño tamaño, llamados nodos inalámbricos (WN, *Wireless Node*), que se encuentran distribuidos en un área geográfica, con capacidades de medición, procesamiento de señales y conectividad, los cuales sirven para medir condiciones físicas ambientales; los nodos están conectados inalámbricamente con capacidades de comunicación entre ellos y con una estación base que recolecta la información adquirida para ser llevada a un sistema local o remoto conectado a través de internet.

### **2.2.1. Arquitectura del sistema WSN**

Una WSN está compuesta por nodos sensores inalámbricos, desplegados a lo largo de un área a ser monitoreada y que forman redes auto organizadas; los nodos sensores recolectan la información para ser transmitida a través de los otros sensores mediante enrutamiento multi salto, para conducir la información hacia el nodo *Gateway* que finalmente se conecta con el equipo recolector, encargado de procesar y almacenar la información, el cual puede estar conectada a internet para llevar la información a un sistema de mayor capacidad y acceso como un servidor web. En la figura 2.2 se observa la arquitectura antes descrita.

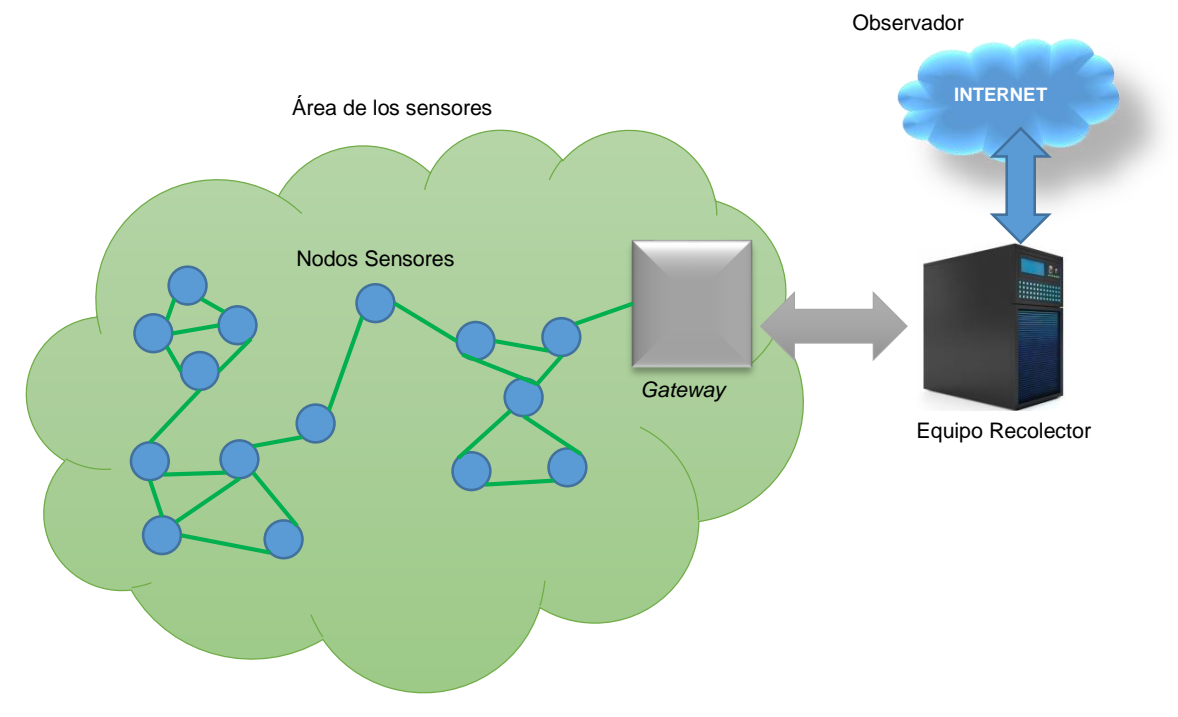

**Figura 2.2. Arquitectura de red WSN**

Por lo tanto, en una red de sensores inalámbricos se encuentran

- Nodos inalámbricos
- *Gateway* o puerta de enlace
- Equipo recolector

### **Nodo inalámbrico**

Los nodos inalámbricos, son dispositivos que adquieren información del entorno, la procesan y la transmiten [11]; y son la parte principal de la WSN. Un nodo consiste en un procesador, transceptor, memoria, fuente de potencia y algunos sensores como se muestra en la figura 2.3 [12].

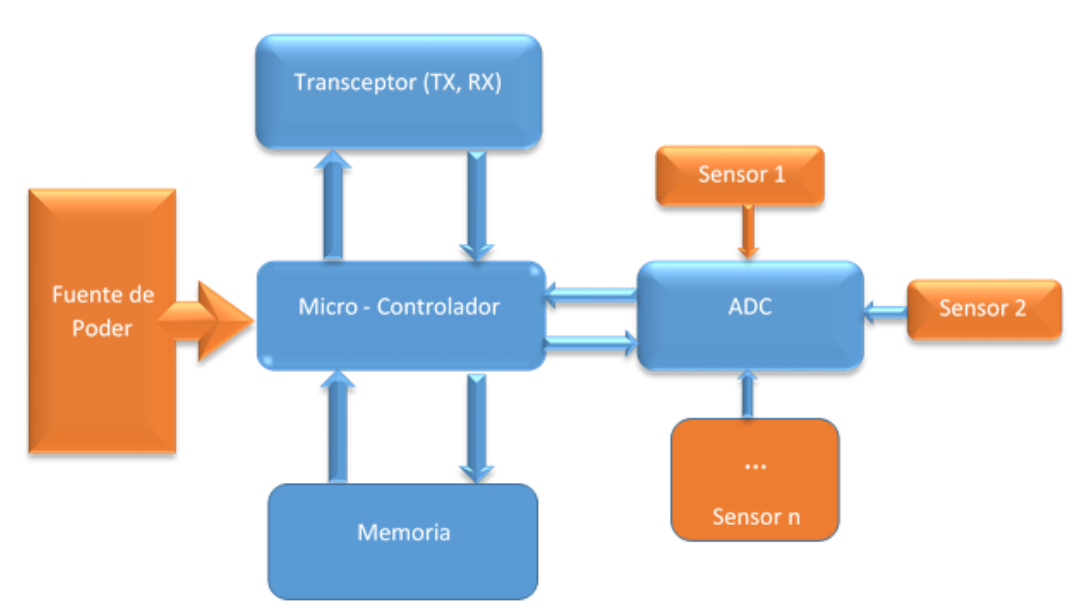

**Figura 2.3. Arquitectura de nodo sensor inalámbrico**

- Sensor: El nodo contiene uno o más sensores encargados de convertir cantidades físicas como temperatura, humedad y presión en una señal, empleando un conversor analógico digital, la cual se procesa por un dispositivo electrónico [12]. Las características del sensor es que sea de tamaño reducido, tenga un bajo consumo de potencia, funcione independiente y sea capaz de adaptarse al ambiente [11]. Comúnmente en la WSN se emplean sistemas micro electromecánicos (MEMS, *MicroElectroMechanical Systems*), lo cual hace de la detección un proceso ubicuo, que combinados con la batería y los circuitos de transmisión de señal, se pueden empaquetar e integrar como sensores MEMS en miniatura [13]. Los sensores se clasifican en categorías, pasivos omnidireccionales los cuales realizan la detección sin manipular el entorno, pasivos unidireccionales que tienen bien definida la dirección donde deben captar la información y activos encargados de realizar sondeo del ambiente, por ejemplo de radar [11].
- Procesador: Es el elemento encargado de interconectar todos los componentes del nodo a través del procesamiento de los datos detectados por los sensores y la transmisión de estos hacia la *Gateway*; también es el encargado del almacenamiento de datos en la memoria, así como del control del consumo de potencia. Dentro de los procesadores que son utilizados se encuentran FPGAs, microprocesadores y microcontroladores, siendo más comúnmente empleados los microcontroladores. Estos son dispositivos pequeños usados en sistemas

embebidos que proveen respuestas en tiempo real, tienen un consumo bajo de potencia, son de programación flexible y de bajo costo [9].

- Memoria: Generalmente esta se encuentra integrada en el procesador, caso microcontroladores y la memoria flash y es empleada para almacenar la programación del nodo y los datos detectados por los sensores [11].
- Fuente de potencia: Debido al tamaño de los sensores, las baterías pueden ser recargables o no recargables (níquel-cadmio, níquel-zinc, Litio-Ion) y actualmente sistemas de placas solares. La duración de la batería depende de la potencia consumida por el nodo, durante el proceso de detección que realiza el sensor, del procesamiento de la información que efectúa el microcontrolador y de la comunicación que realiza el transceptor [12]; siendo esta última la que mayor potencia consume.
- Transceptor: Es el encargado de transmitir la información vía radio almacenada en la unidad de procesamiento, realiza la comunicación con otros nodos y la *Gateway* para establecer la red. La banda empleada por el transceptor es la ISM y el dispositivo empleado en el nodo dependerá de la tecnología inalámbrica.

Ahora bien, según la función que desempeñe el nodo en la red, se clasifica en nodo final y *router* [14].

- Nodo final: Está compuesto por sensores que captan información, y la envían hacia un *router* o directamente a la *Gateway*, el funcionamiento de su comunicación se encuentra en bajo consumo de potencia por lo que transmitirá información solo cuando sea necesario, puede recibir información de otros nodos o de la *Gateway*, pero no encamina paquetes.
- *Router*: amplía la cobertura de área de la red, evita obstáculos y proporciona rutas de respaldo en caso de que la red se congestione o falle un dispositivo, transmite la información de otros nodos hacia la *Gateway* y se encuentra en continuo funcionamiento, pueden actuar también como nodo final.

### *Gateway* **(Puerta de enlace):**

Esta se encarga de coordinar la red mediante la comunicación que establece con los nodos identificando el estado de conexión con estos, los paquetes descartados, la intensidad de señal y el nivel de batería de los nodos; también se encarga de la reconfiguración de la red cuando se requiere y es la encargada de que

los datos obtenidos sean almacenados en una base de datos local, además puede realizar conversiones de protocolo para permitir que la red inalámbrica funcione con otros protocolos de red

#### **Equipo recolector**

Es un computador, el cual contiene una base de datos en donde se almacenan los datos entregados por la *Gateway*, en el cual el usuario podrá acceder a través de un software propietario de la WSN para analizar la información obtenida por los sensores, así como información del estado de la red.

#### **2.2.2. Topologías de Red WSN**

La topología se refiere a la configuración de los componentes hardware y como se transmite la información a través de la red. Las tres topologías que comúnmente se emplean son: estrella, malla, y estrella-malla hibrida. Cada topología presenta sus ventajas y desventajas según las circunstancias en las que son utilizadas.

#### **Topología en estrella**

La topología en estrella, como la mostrada en la figura 2.4, es un sistema donde la información que se envía solo realiza un salto en la cual los sensores inalámbricos están en un rango de comunicación directa (usualmente 30 a 100 metros) con la *Gateway*. Todos los nodos son nodos finales y no se comunican entre ellos, lo hacen a través de la *Gateway* que también se encarga de transmitir los datos a niveles superiores y coordinar la red.

Esta topología tiene menor consumo de energía, sus limitaciones son en cuanto a la distancia de transmisión en cada nodo final hacia la *Gateway*, además de no contar con caminos alternativos de comunicación.

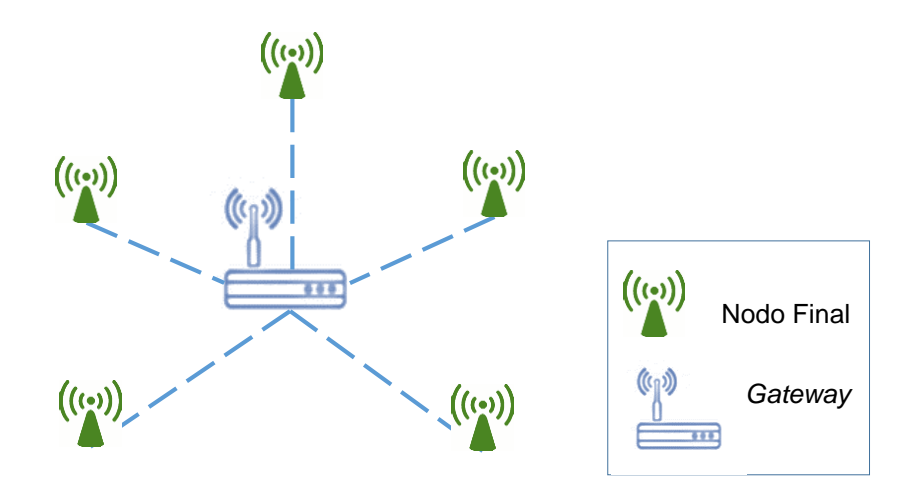

**Figura 2.4. Topología en estrella**

### **Topología en malla**

La topología en malla, como la que se muestra en la figura 2.5, son sistemas multisalto en la cual todos los nodos inalámbricos funcionan como *router*, se comunican entre ellos para enviar datos mediante saltos hacia la *Gateway*, y a diferencia de la topología en estrella los nodos pueden enviarse mensaje a través de otros nodos *router*.

Esta topología permite que el rango de distancia de cobertura sea más amplio, en teoría ilimitado. Debido a que los nodos tienen diversos caminos de comunicación hacia la *Gateway*, esta red es más tolerante a fallos; si un nodo falla la red se autoconfigura automáticamente alrededor del nodo que falló.

Dependiendo de la cantidad de nodos que tenga la red y la distancia a la cual se encuentren, se experimentan periodos de espera elevados en el momento en que la información se envíe [11].

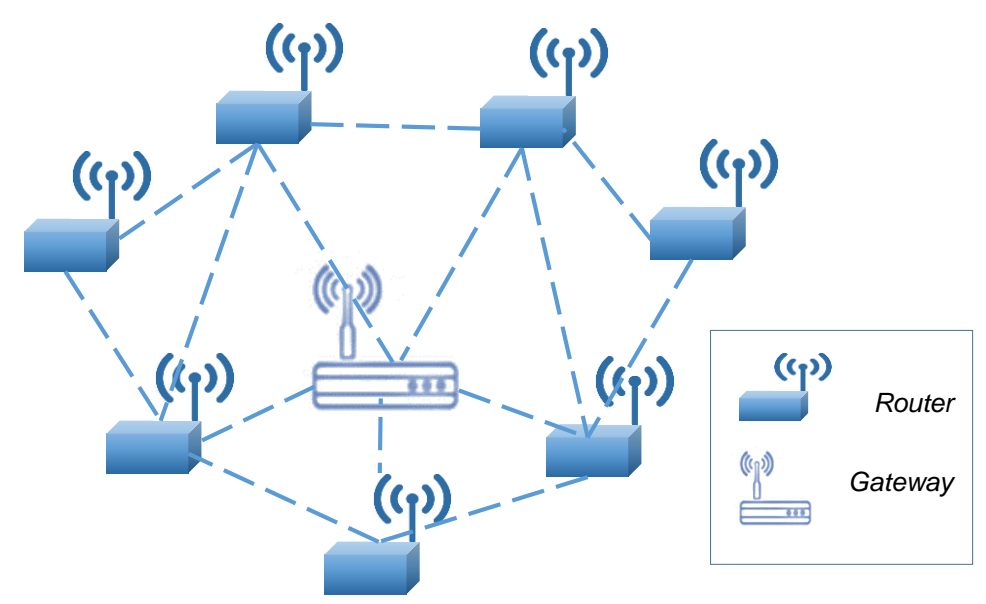

**Figura 2.5. Topología en malla**

### **Topología hibrida estrella-malla**

Toma la ventaja de la simplicidad y del bajo consumo de potencia de la topología en estrella, así como el amplio rango de cobertura y la auto-configuración de la topología en malla. Los nodos se organizan en una topología en estrella alrededor de *routers* que se encuentran en una red en malla, como se muestra en la figura 2.6. Los *routers* sirven para extender el rango de la red y permitir la tolerancia a fallos; ya que si la red falla o se presenta interferencia en el enlace de comunicación esta se autoconfigura alrededor de los *routers.*

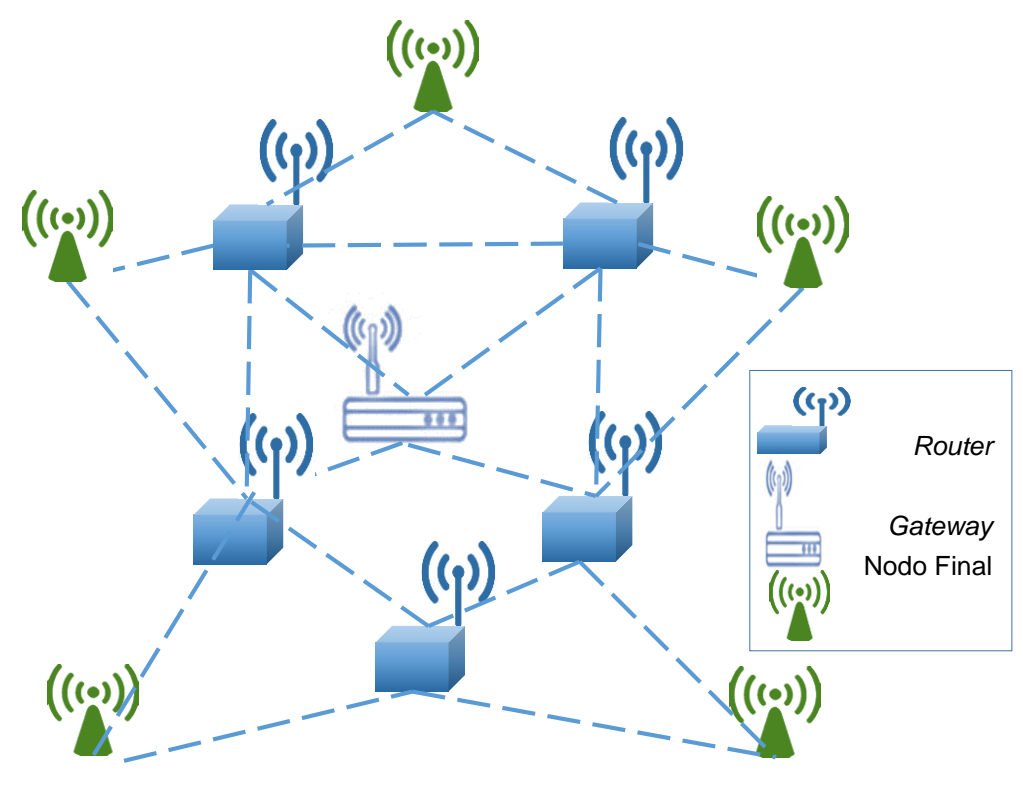

**Figura 2.6. Topología híbrida estrella-malla**

### **2.2.3. Tecnología inalámbrica**

Lo que caracteriza a una WSN es la flexibilidad de la red, bajo consumo de potencia, baja velocidad de transmisión y bajo costo, por lo que las tecnologías como WiFi, ZigBee y Bluetooth, son las tenidas en cuenta para la implementación de este tipo de redes, en la tabla 2.5 se presenta una comparación de estas tres tecnologías, donde se evidencia que, la tecnología ZigBee es la más adecuada en la implementación de un red de sensores inalámbricos, porque se adapta más a las necesidades de una WSN, debido al soporte para múltiples topologías, menor consumo de potencia en transmisión, velocidad de transmisión media y bajo costo; y a pesar de su simplicidad comparada con las otras tecnologías, ZigBee provee robustez, flexibilidad y escalabilidad.

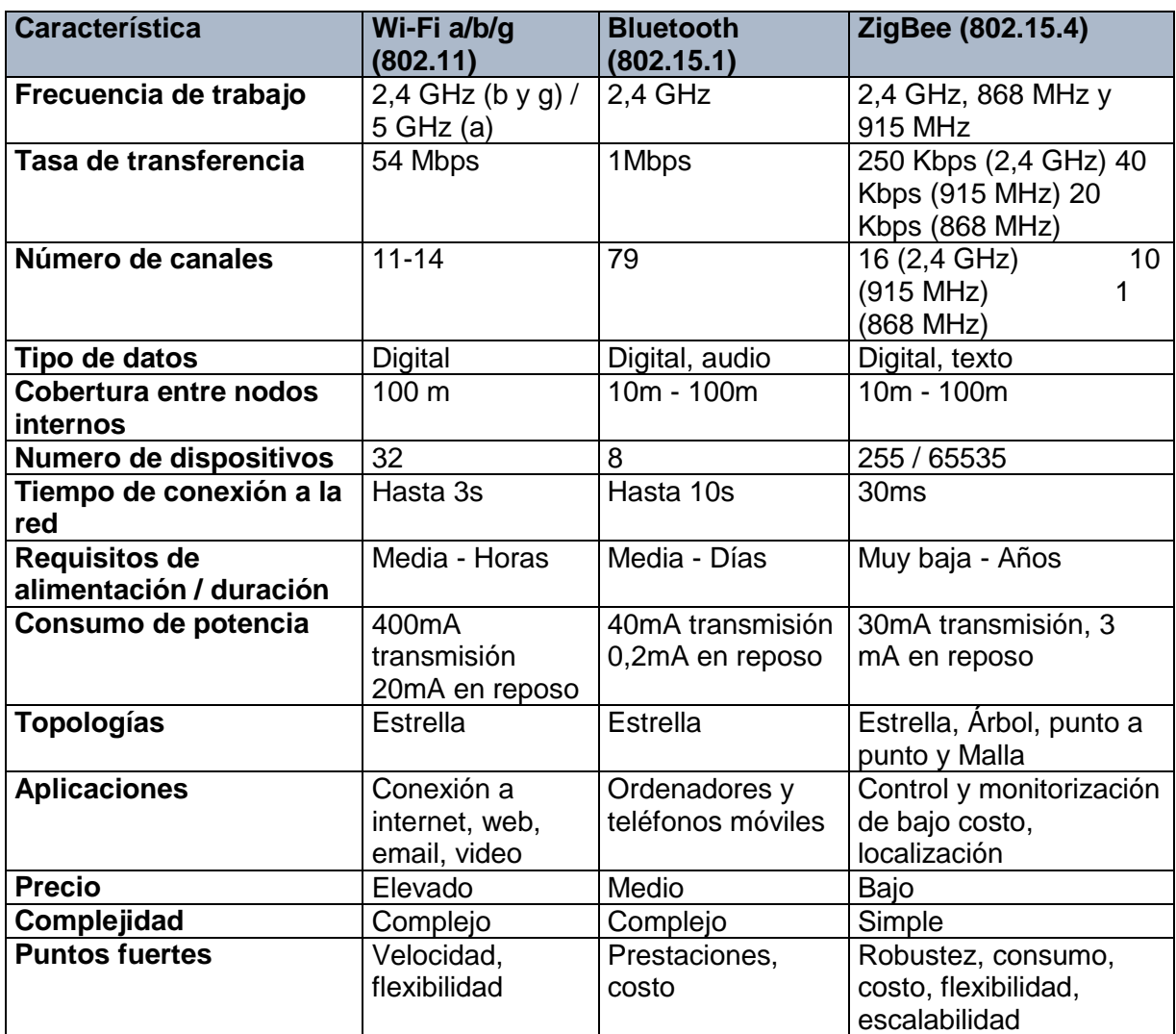

**Tabla 2.5. Comparación tecnología inalámbrica [15].**

### **2.2.4. Protocolos**

Los protocolos en la WSN son los encargados de decidir por cual ruta se debe enviar la información, así como mantener las rutas y asegurar rutas multi salto confiables, en la tabla 2.6 se muestran los protocolos comúnmente empleados para WSN [12].

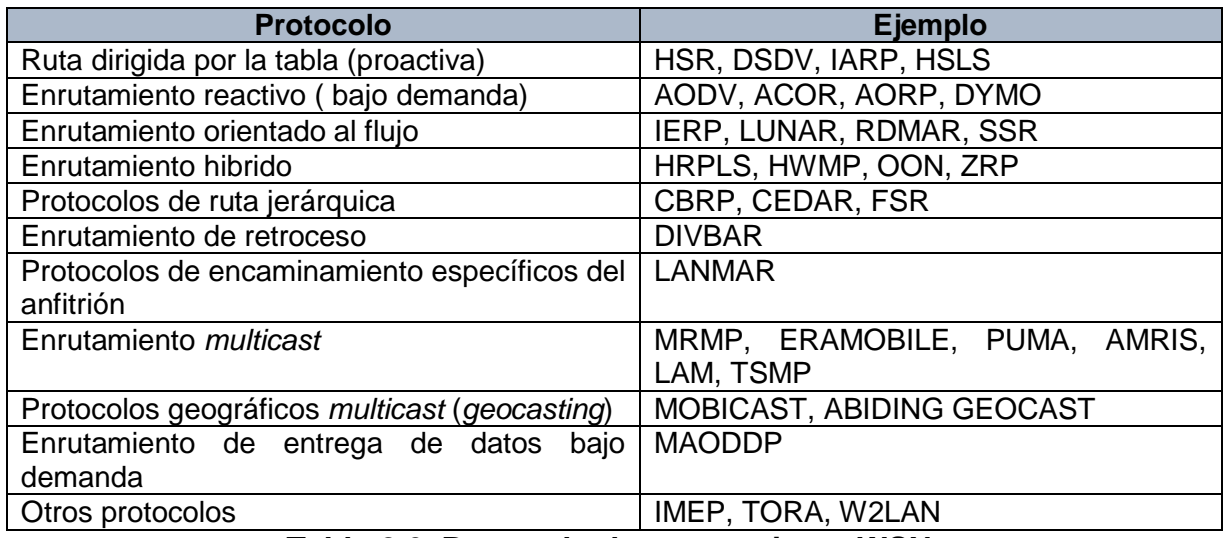

**Tabla 2.6. Protocolo de enrutamiento WSN.**

Estos protocolos se clasifican ampliamente en dos grupos proactivos o reactivos (o bajo demanda); en los protocolos proactivos se envía la información de encaminamiento de forma periódica para que los nodos se puedan comunicar entre ellos en cualquier momento, y los protocolos reactivos solo crean rutas cuando sea necesario por lo que la sobrecarga es mucho menor, pero el retraso en el establecimiento de la ruta es mayor. También existen protocolos híbridos.

### **2.2.5. Sistemas operativos**

Cada nodo sensor necesita un sistema operativo (OS, *Operating System*) que pueda controlar el hardware, el OS es responsable de la administración de memoria, potencia, archivos y red. TinyOS, es el OS ampliamente usado en una WSN, está basado en eventos y utiliza un sistema de gestión de memoria estática, el diseño de TinyOS permite a las aplicaciones software acceder al hardware directamente cuando es requerido [12] y el lenguaje de programación que emplea, se llama nesC, el cual es un meta-lenguaje que deriva de C [11].

### **2.2.6. Hardware en las WSN**

Existe una gran variedad de hardware desarrollado por diversos fabricantes, en las tablas 2.7 y 2.8, se presentan una comparación de los equipos para nodos y *Gateway* que comúnmente son empleados en el desarrollo de implementaciones para WSN.

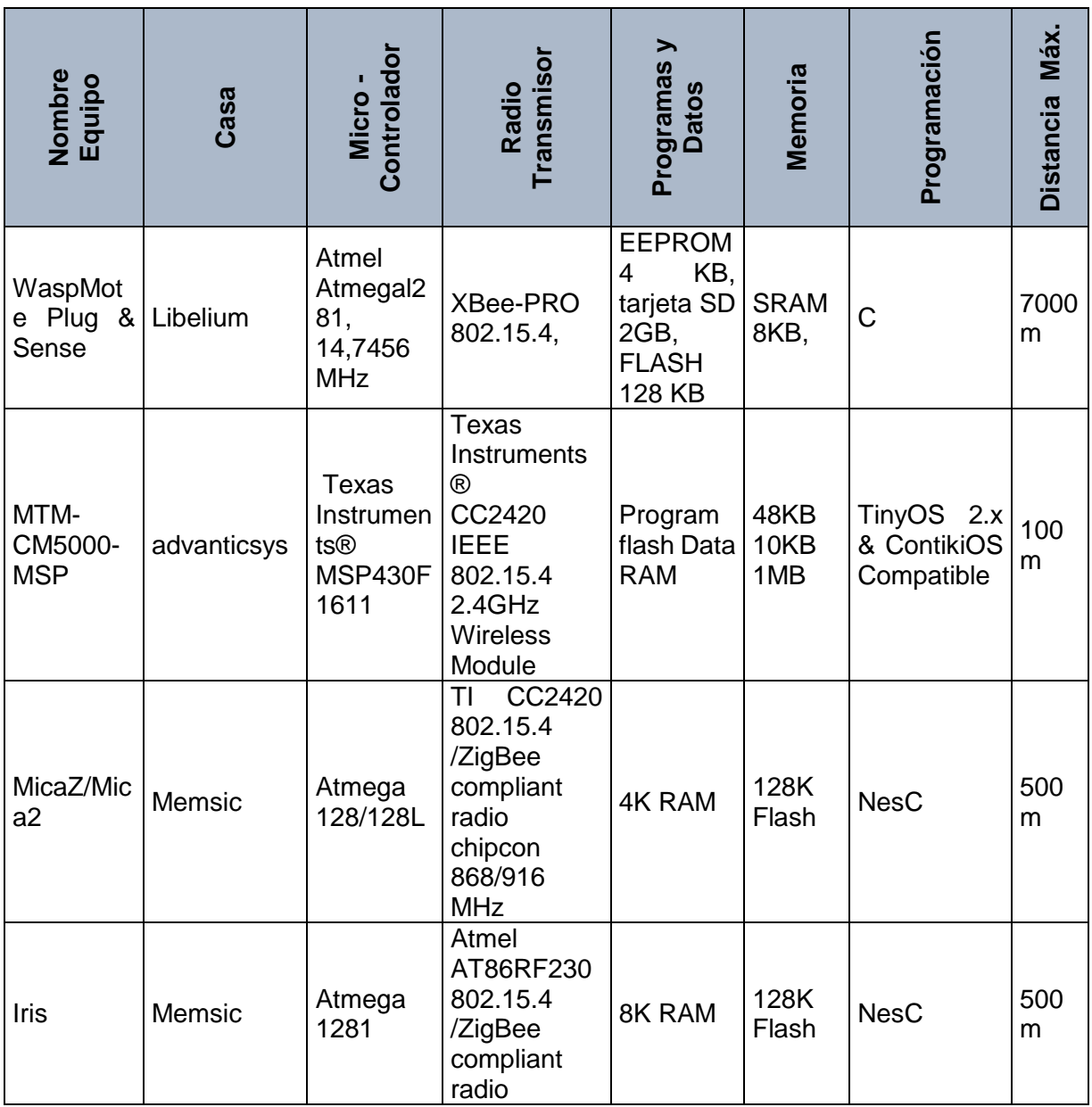

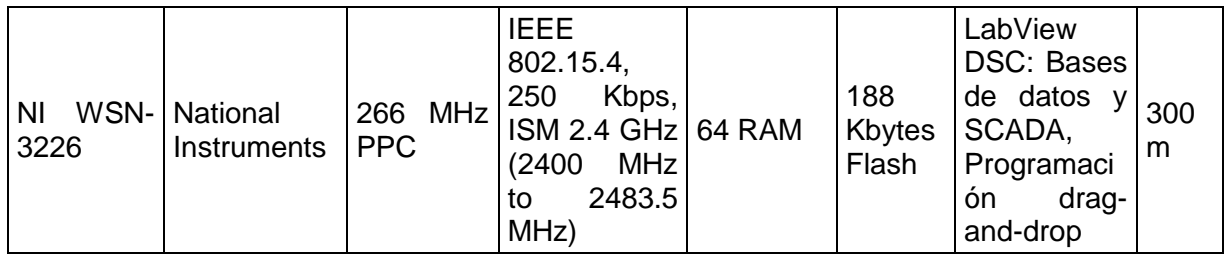

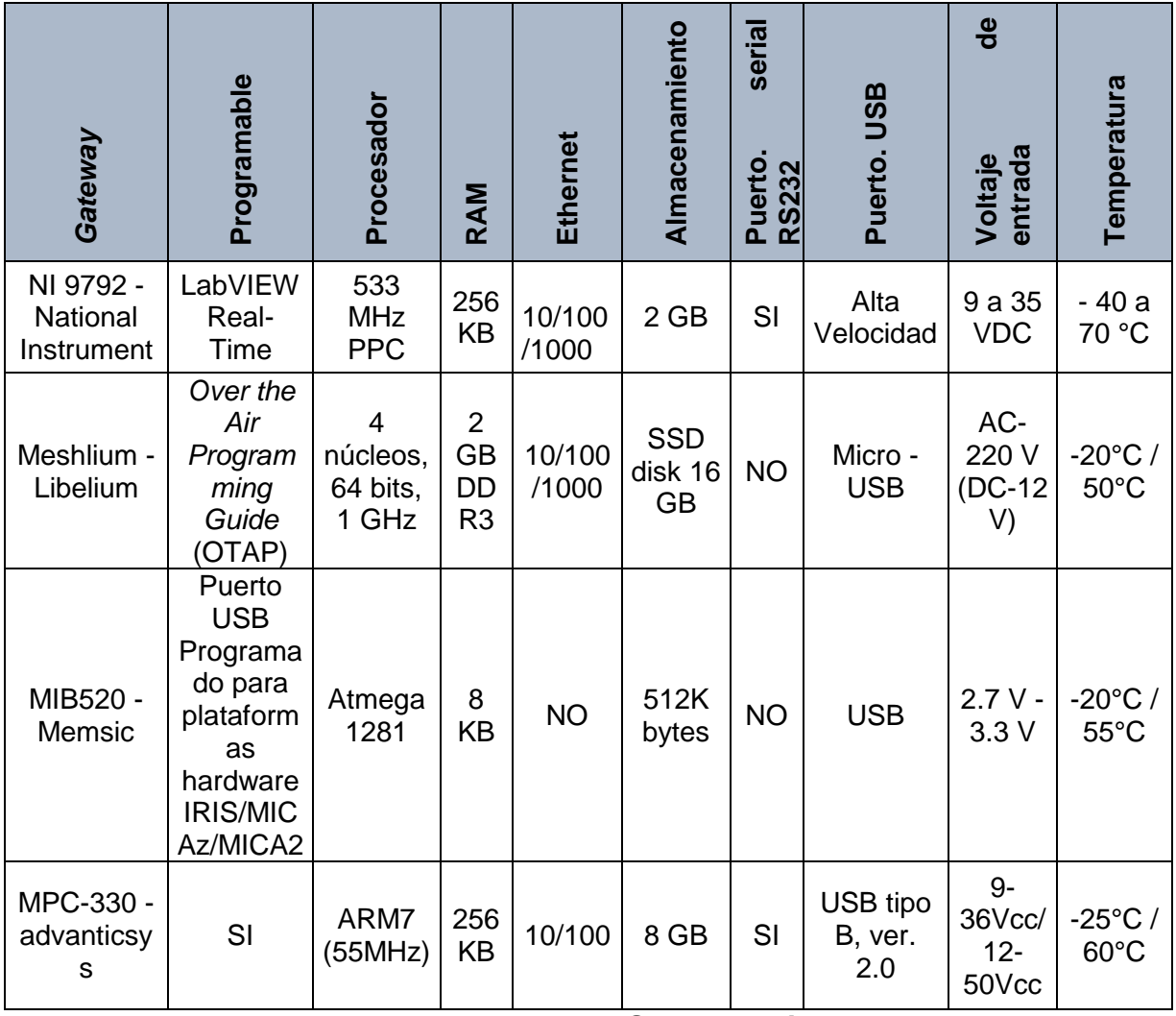

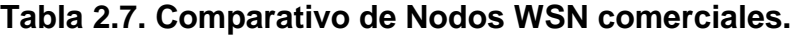

**Tabla 2.8. Gateway WSN comerciales.**

Además de las empresas fabricantes de dispositivos listos para usar, es posible implementar una WSN utilizando dispositivos programables a través del uso de plataformas de hardware de código abierto como Arduino, Raspberry Pi o plataforma comerciales como Digi, con las que es posible desarrollar dispositivos de bajo costo y altamente escalable. Al emplear este tipo de hardware es necesario realizar todas las configuraciones de protocolos, conversión analógica digital de los datos de los sensores, configuración de interface inalámbrica, así como seleccionar los dispositivos sensores a ser instalados en este hardware. A continuación, se describen las principales características de estas plataformas de hardware.

**Arduino:** Plataforma de hardware libre que junto con un módulo XBee, que es un dispositivo que integra un transmisor/receptor de Zigbee y un procesador en un mismo modulo, junto a otros elementos como XBee Shield, sensores (como el LM35 de temperatura), permiten implementar una WSN. Arduino usa diferentes herramientas software para crear interfaces de usuario para gestionar la red, como LabView, por ejemplo.

**Raspberry pi:** Es una placa con Linux preinstalado, flexible, completamente personalizable y programable, con capacidades de su uso como nodo WSN. Raspberry Pi también puede ser configurada como una *Gateway* que recopila datos de nodos sensores a través del protocolo Zigbee en una red de sensores inalámbricos, y proporciona servicios de multicliente, incluida la visualización de datos. El cliente puede acceder a la *Gateway* de forma remota a través de Ethernet o consola de comandos.

**Digi:** Ecosistema completo de módulos inalámbricos, puertas de enlace, adaptadores y software, diseñado para acelerar el desarrollo inalámbrico para implementaciones globales. Digi ofrece una variedad de módulos RF y módems pre certificados para diseños integrados. La serie de módulos Digi XBee® 2.4 GHz ofrecen múltiples interfaces, incluidas 802.15.4, Zigbee y DigiMesh®. Se encuentran disponibles módulos de RF adicionales para aplicaciones en ambientes ruidosos, urbanos y remotos que requieren un largo alcance

Los dispositivos programables requieren que todos sus componentes sean programados y configurados, lo cual resulta en tiempo adicional en el desarrollo de una implementación, además de tener que instalar múltiples sensores lo cual dificulta poder contar con dispositivos compactos y miniaturizados, por lo que los equipos comerciales resultan más atractivos en una implementación de tipo empresarial, dadas sus condiciones de contar con múltiples sensores en dispositivos compactos, y estar pre-configurados. Adicional los equipos MEMSIC cuentan con adecuadas

características de almacenamiento, conexión y alcance, además de tener disponibles los dispositivos en la Universidad del Cauca, por lo que su uso en la implementación para medición de variables físicas ambientales en una empresa industrial es viable.

### **2.2.7. Software web para WSN**

Una plataforma web permite centralizar los servicios de la infraestructura de las redes de sensores inalámbricos. El objetivo de una plataforma en la nube es ofrecer a la WSN una herramienta de gestión de la información obtenida de los sensores a través de la presentación gráfica y ordenada de los datos obtenidos en los dispositivos finales.

Las plataformas web, Xively, Exosite y Ubidos, son las más utilizadas para las WSN, en la tabla 2.9 se presenta algunas de sus características.

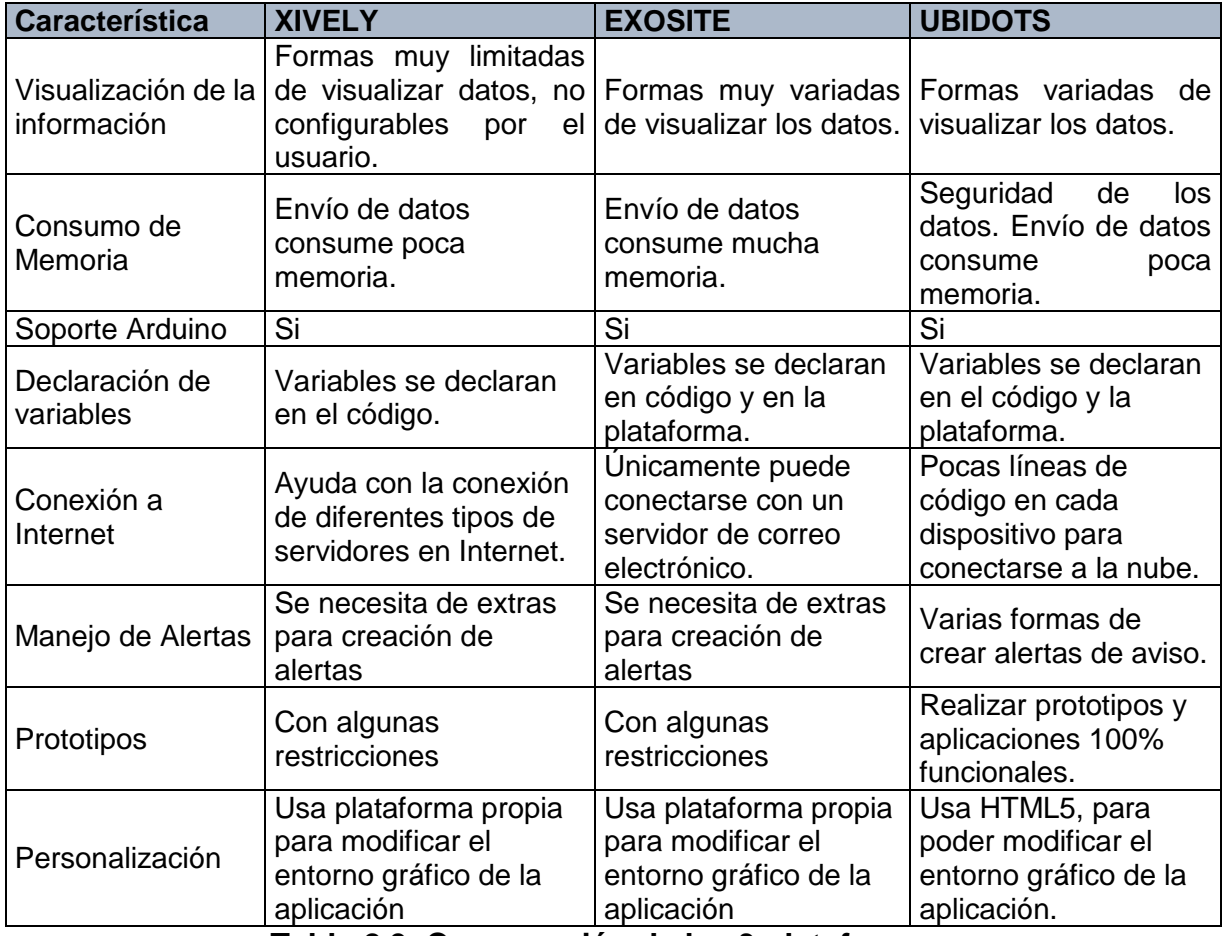

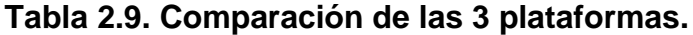

Ubidots es una plataforma, económica y fácil de usar, que permite crear prototipos completamente funcionales a través de su servicio *Ubidots for Education,* también se resalta de esta plataforma que es una *StartUp* colombiana que se ha logrado posicionar bien a nivel internacional, lo que implica contar con un buen respaldo en términos de soporte, seguridad y confiabilidad en el manejo de la información.

Las principales características de Ubidots son:

- 1. Permite la toma de decisiones en tiempo real al analizar la información almacenada en la nube.
- 2. Pocas líneas de código en cada dispositivo.
- 3. Seguridad de los datos.
- 4. Ahorro de tiempo y dinero.
- 5. Soporte de una gran cantidad de dispositivos.
- 6. Formas variadas de visualizar los datos.
- 7. Varias formas de crear alertas de aviso.

En la tabla 2.10 se presenta el ahorro en tiempo y esfuerzo al crear una aplicación con la plataforma Ubidots, o sin ella:

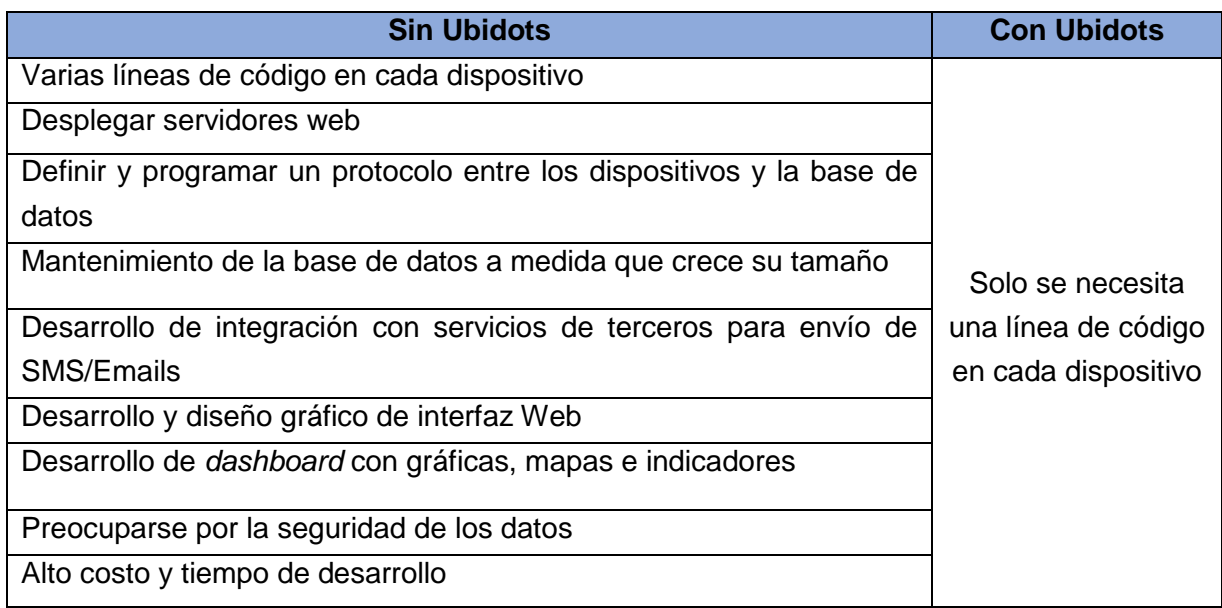

**Tabla 2.10. Ahorro en tiempo y esfuerzo al crear una aplicación con la plataforma Ubidots.**

# **Capítulo 3**

# **3.Diseño del sistema de monitoreo**

El diseño del sistema de monitoreo se realizó siguiendo la metodología CDIO [16] y la metodología para el diseño de una red de sensores inalámbricos [17], se inició por la caracterización del problema (capítulo 1, introducción), posteriormente se realizaron visitas a la empresa con el fin de identificar el entorno físico y se procedió a la identificación de los requerimientos del sistema de monitoreo y de las variables a monitorear, para finalmente plantear el diseño.

## **3.1. Identificación de las variables a monitorear**

En las visitas realizadas a la empresa, se evidenció que el trabajo industrial está centrado en las áreas de producción y bodega, ahí es donde los trabajadores se encuentran expuestos a las condiciones físicas más adversas del ambiente laboral.

Teniendo en cuenta que el trabajo se enfoca en la evaluación de condiciones físicas presentes en el ambiente laboral de la empresa, se recurre a una identificación de peligros y evaluación de riesgos también llamada matriz de peligros<sup>3</sup> con la que cuenta METREX S.A y que ha sido elaborada por el coordinador de seguridad y salud en el trabajo de la empresa. Esta matriz se elaboró con una metodología de identificación

<sup>3</sup> La identificación de peligros y valoración de riesgos ha sido desarrollada bajo la norma GTC 45 del Icontec versión actualizada 2012.

de peligros, que permite determinar cuáles son los niveles de riesgo de los peligros presentes en los procesos de la empresa y los efectos para la seguridad y salud de los trabajadores, de igual manera permite valorar los riesgos y establecer medidas de intervención.

En la matriz se identifican los peligros para cada proceso, teniendo en cuenta la zona o lugar donde se realizan las actividades y tareas desarrolladas, para cada uno de los peligros identificados, se valora el nivel de riesgo; esta evaluación se realiza basada en tablas de valoración y al final se determina la aceptabilidad del riesgo, esto se realiza con el fin de priorizar los diferentes niveles de riesgo de cada peligro y así determinar la prioridad de intervención de cada uno de ellos; según la priorización dentro de los peligros más representativos identificados en METREX S.A están los peligros biológicos, biomecánicos, físicos, locativos, psicosocial, público, químico y tecnológico entre otros; siendo de particular interés para este trabajo de grado los peligros físicos. Como se explicó anteriormente para cada peligro identificado se le realiza una valoración del riesgo, según lo indicado por la norma ICONTEC GTC 45, obteniendo diferentes niveles de aceptabilidad del riesgo las cuales se encuentran clasificadas como no aceptable, aceptable con control especifico, mejorable y aceptable.

Las variables a monitorear teniendo en cuenta la aceptabilidad del riesgo, que requieren control, corresponden a las variables físicas clasificadas como aceptable con control especifico (II) y mejorable (IIl). Es de aclarar que ninguna de las variables está en nivel no aceptable (I); las cuales se relacionan con actividades de riesgo crítico, donde las actividades deben ser suspendidas y requieren intervención urgente, este tipo de variables no aparecen en la matriz de peligro de la empresa.

De acuerdo con la identificación de peligros, en la tabla 3.1 se encuentra la información extraída de los peligros presentes y su valoración en las áreas de producción de medidores de gas y reguladores para gas, producción de medidores de agua y energía, y bodega de producto terminado y materia prima.

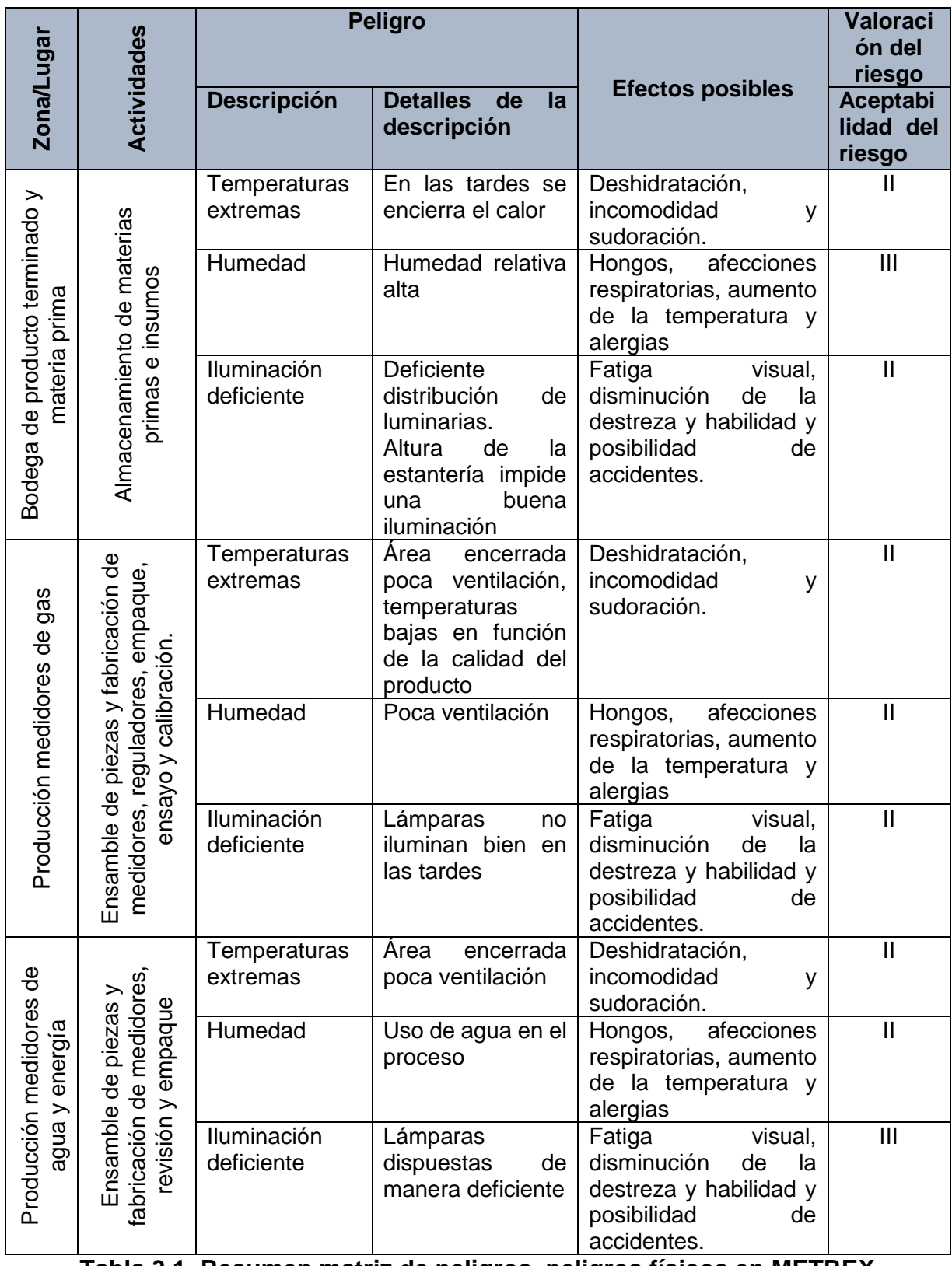

**Tabla 3.1. Resumen matriz de peligros, peligros físicos en METREX S.A.**

De acuerdo con los peligros establecidos en la tabla 3.1, las variables físicas susceptibles a ser monitoreadas para todas las áreas son la temperatura, la humedad y la iluminación.

## **3.2. Descripción del entorno**

La empresa METREX S.A. se encuentra ubicada en el parque industrial de Popayán-Cauca, lote 3E; coordenadas: 20 30' 26" N 760 33' 43" W (2.508121, - 76.561596) y altura de 1890 metros sobre el nivel del mar. En la figura 3.1 se muestra en el mapa la ubicación de la empresa.

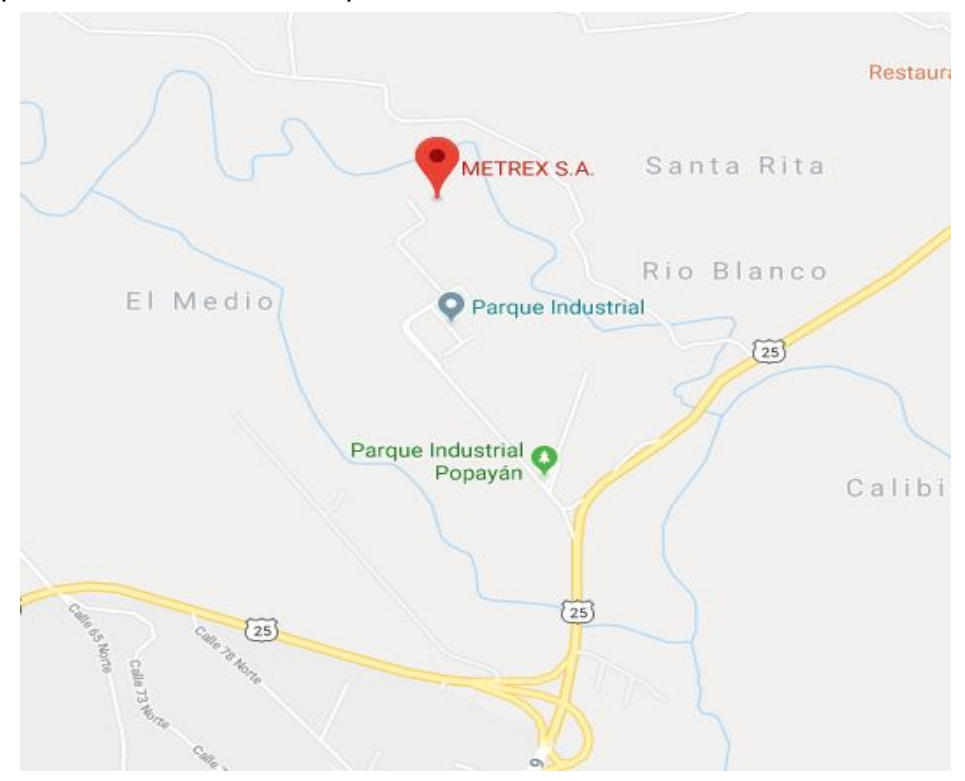

**Figura 3.1. Ubicación de METREX S.A**

En la figura 3.2, se presenta el plano general de las áreas de la empresa METREX S.A, en el lado derecho de la figura se encuentra el área de producción de medidores para agua, energía y la bodega de material en proceso, en el medio se encuentra el área de producción de medidores y reguladores para gas y en el lado izquierdo, está el área de bodega de producto terminado y materia prima.

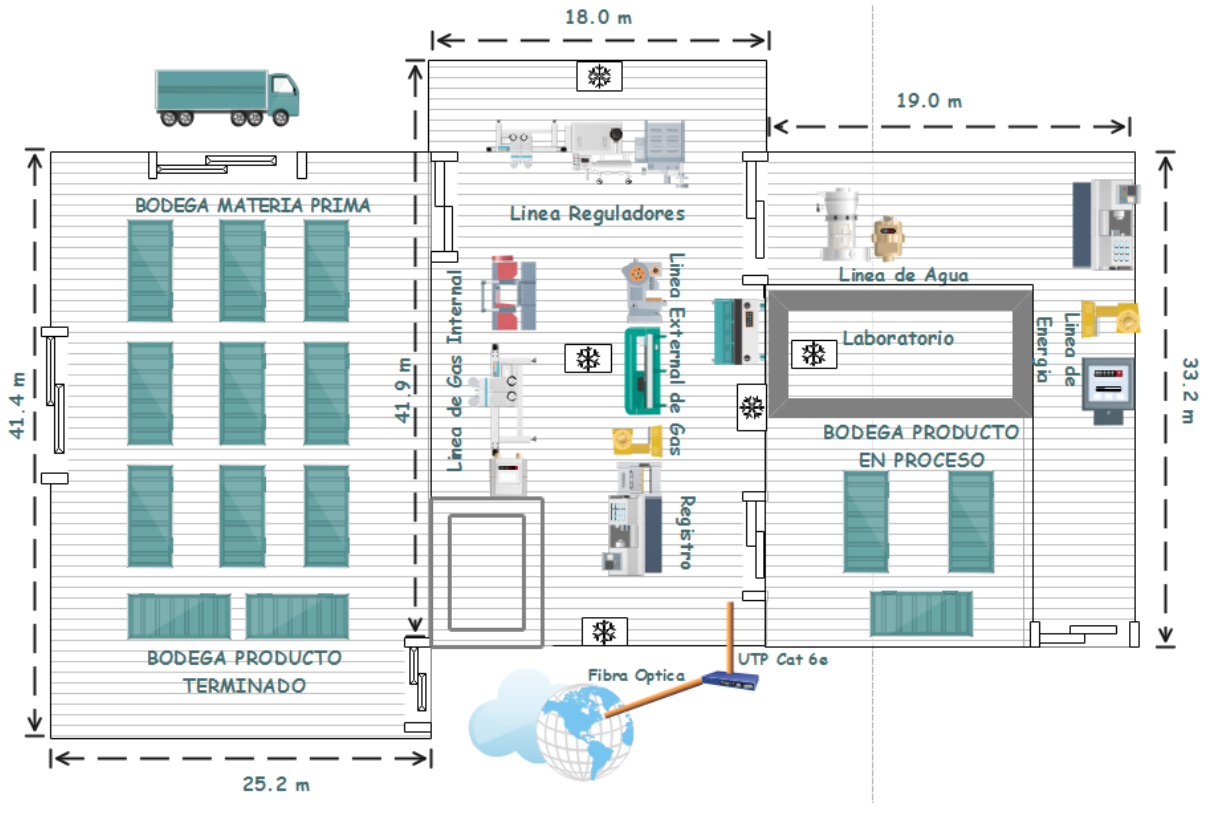

**Figura 3.2. Planos de METREX S.A.**

En la zona de producción de medidores para gas se encuentran 30 trabajadores diarios en turnos de 8 horas, cuenta con la línea de ensamblaje de reguladores, donde se prueban y registran los medidores para gas, y dos líneas de producción de medidores para gas, una línea *internal*, donde se da el ensamble inicial, aquí se reciben las partes que llegan desde la bodega para el ensamblado del medidor; y una línea *external*, donde el producto ya está en un 90% terminado, aquí hacen pruebas al medidor y ajustes según los resultados obtenidos; esta zona es un espacio de 754.2 m<sup>2</sup>. (18 m x 41.9 m), con una altura de 7 m, y cuenta con mesas de trabajo, robots, bancos de prueba, bancos de calibración, registro y empaque.

En la zona de bodega de producto en proceso y laboratorio de medidores para agua y energía, se encuentran 15 operarios, en tres turnos de 8 horas, realizando tareas de ensamble de medidores de agua y energía, en esta zona hay estantería de tres pisos, con materia prima, mesas de trabajo, robots, bancos de prueba, bancos de calibración, registro y empaque. Esta zona tiene un área de 630.8 m<sup>2</sup> (19 m x 33,2 m), y una altura de 7 m.

En la zona de bodega de materia prima y producto terminado se encuentran 10 operarios, durante 24 horas, en turnos de 8 horas, que realizan trabajos de recepción y suministro de materia prima a las líneas de producción y despacho de producto terminado, esta zona tiene un área de 1043.8 m<sup>2</sup> (25.2 m x 41.4 m), con una altura de 7 m, y cuenta con estantería tipo industrial separada por 4 pasillos, los estantes están llenos con estibas que contienen materia prima o producto terminado.

## **3.3. Requerimientos**

Teniendo en cuenta las necesidades del trabajo a desarrollar se identifican los siguientes requerimientos:

- El sistema debe ser capaz de detectar la información de temperatura, humedad e iluminación de las zonas de la empresa, suministrando la fecha y hora en la cual fueron adquiridos los datos.
- La red debe estar activa y operando adecuadamente el 99.5% del tiempo de implementación.
- La plataforma web debe ser accesible en cualquier momento y encontrase operando y enlazada permanentemente con el sistema local.

# **3.4. Diseño del sistema de monitoreo**

Para cada zona de trabajo de la empresa se define una identificación de zona como se presenta en la tabla 3.2.

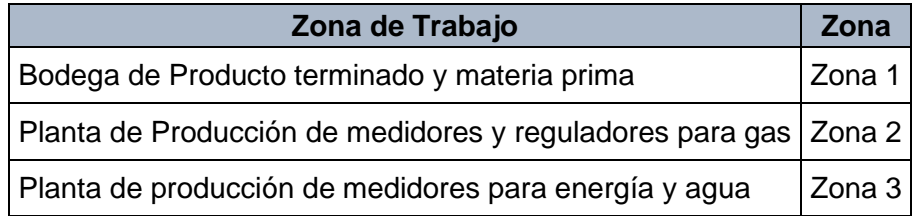

**Tabla 3.2. Asociación de cada área de trabajo con su identificación de zona.**

En la empresa, para cada zona, se diseñó el sistema de monitoreo, que cuenta con la ubicación de los sensores, la *Gateway* y la conexión con la nube, esto de acuerdo a las variables identificadas y la descripción del entorno.

En la zona 1, se distribuirán los sensores (figura 3.3), sobre la estantería a diferentes alturas, con ello se buscará promediar los valores obtenidos en cada punto, teniendo en cuenta la altura máxima de los operarios (1,80 m), el lugar donde se ubicarán los nodos, se determinó teniendo en cuenta las áreas por donde hay mayor circulación de personal. En donde se localizará el nodo 1, hay una estación de trabajo, que registra la información de ingreso y egreso de material a la bodega, además comparte una puerta con la zona 2, la cual cuenta con aire acondicionado, que al abrirla genera corrientes de aire, provocando cambios de temperatura y humedad en este punto; el nodo 2 se ubicará donde hay trabajadores realizando actividades de etiquetado, esta es una zona abierta con acceso a la plataforma de carga; por último, la ubicación de los nodos 3, 4, 5 y 6 se seleccionó de acuerdo a los puntos de mayor rotación de materia prima y producto terminado, ya que es por donde el personal circula la mayor parte del tiempo.

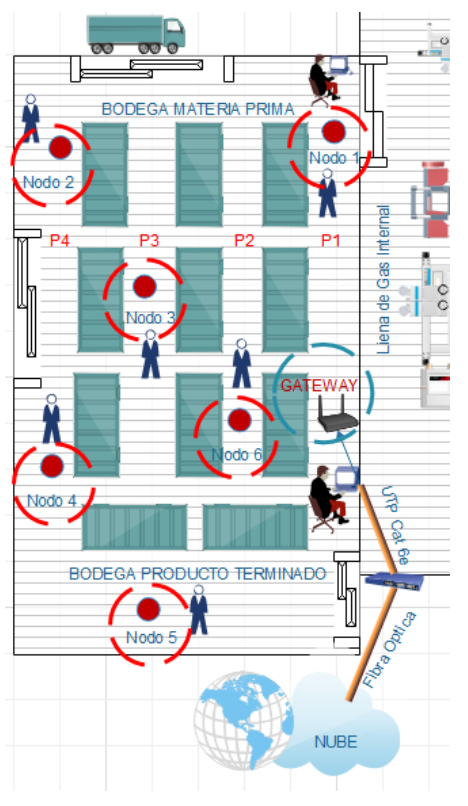

**Figura 3.3. Diseño en la zona 1**

La figura 3.4, muestra las distancias entre los nodos respecto a su ubicación en la zona 1 y la tabla 3.3 especifica la ubicación con distancias respecto a las paredes y la altura sobre el nivel del piso.

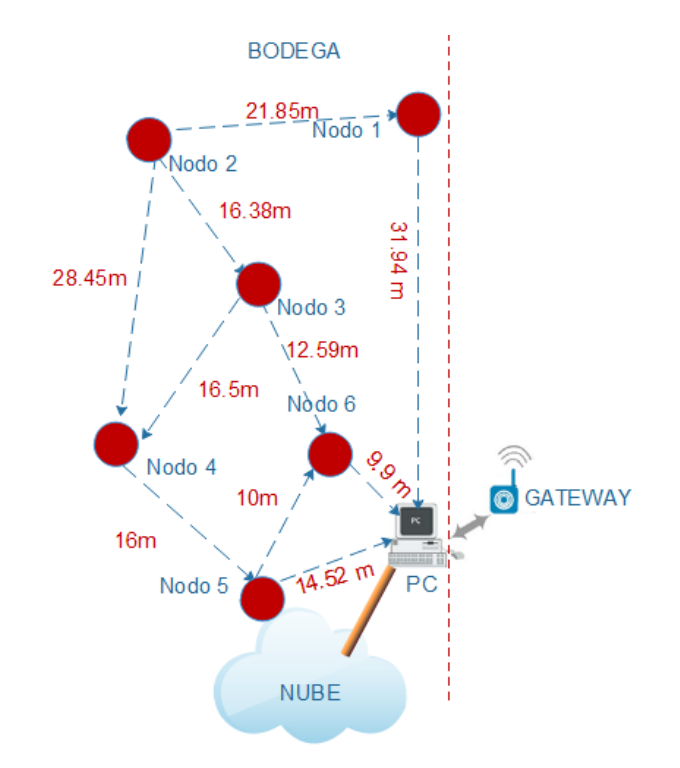

**Figura 3.4. Esquema de instalación de nodos en la zona 1**

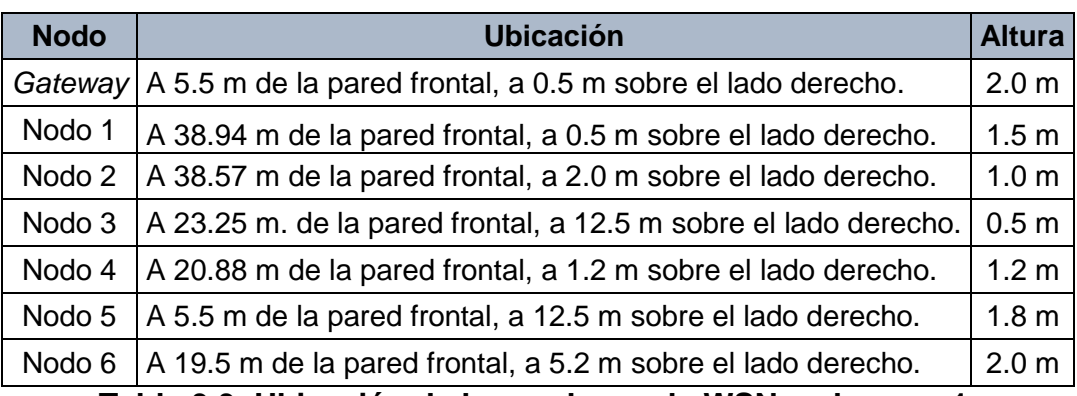

**Tabla 3.3. Ubicación de los nodos en la WSN en la zona 1.**

La zona 2 es el corazón de la empresa, es donde hay mayor afluencia de personal, las 24 horas del día, tanto de operarios, personal de ingeniería y administrativos; cuenta con control de temperatura, por condiciones propias de la producción de los medidores y reguladores para gas; la selección de las ubicaciones de los nodos 1 y 3, se realizó

de acuerdo con la importancia de medir los cambios de temperatura y humedad, en lugares donde existen puertas de conexión con las zonas 1 y 3, las cuales no cuentan con control de temperatura, por lo que el nodo 1 se ubicará en la línea de ensamble de reguladores para gas, cerca de la puerta que conecta con la zona 1 y el nodo 3 en el lugar donde se etiquetan los reguladores para gas y que conecta con la zona 3; los nodos 2 y 5 se localizarán en la línea *Internal,* zona donde el personal realiza el ensamble de medidores y las maquinas generan calor constante; los nodos 4 y 6 se situarán en la línea *external,* donde se encuentran los bancos de calibración de los medidores, esta área por ser de alta importancia para la compañía es visitada de forma constante por personal de ingeniería para verificar la calidad del producto terminado, esto sumado a los operarios y equipos, hacen de él, un lugar importante para analizar, en la figura 3.5 se observa la ubicación de los nodos conforme a lo antes descrito.

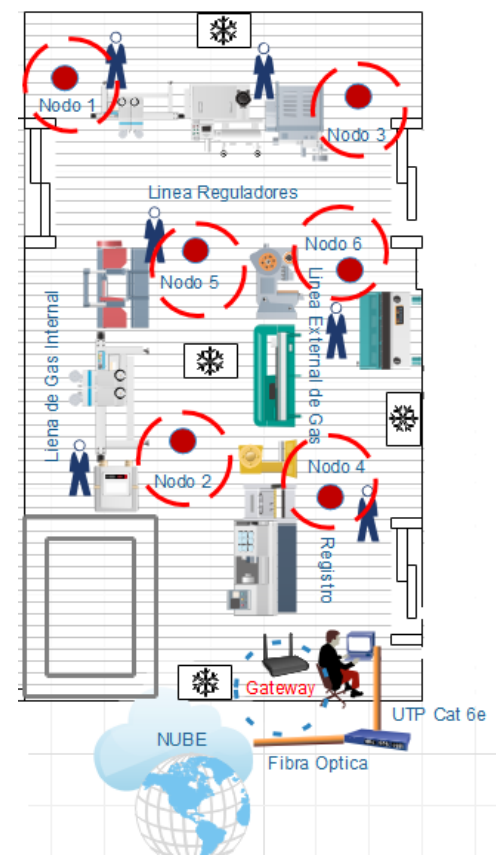

**Figura 3.5. Diseño de la WSN en la zona 2.**

Las distancias entre nodos en la zona 2 se presentan en la figura 3.6, y teniendo en cuanta lo descrito anteriormente respecto a la ubicación, se establecen las distancias respecto a las paredes y la altura sobre el nivel del piso a la cual se ubicarán los sensores, esta información se muestra en la tabla 3.4.

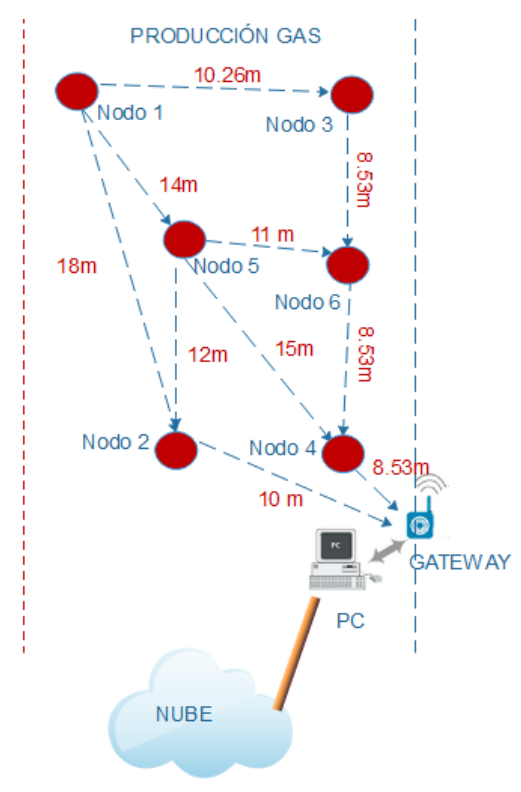

**Figura 3.6. Esquema de instalación de nodos en la zona 2**

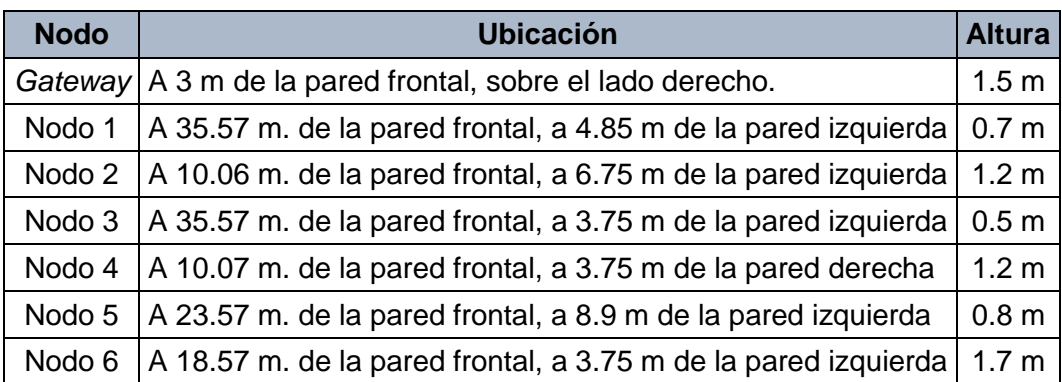

**Tabla 3.4. Ubicación de los nodos en la WSN en la zona 2.**

En la zona 3, la ubicación del nodo 1 será en la línea de producción de medidores para agua, cerca de la puerta que comunica con la zona 2, por la cual hay un continuo flujo de personal; el nodo 2 se ubicará en el área donde se realizan procesos y revisión de materia prima, en este sitio permanece un gran número de operarios durante las 24 horas del día; el nodo 3 se situará en el laboratorio de medidores para agua, que tiene un ambiente controlado mediante aire acondicionado, este nodo se ubicará en los bancos de calibración, donde permanecen la mayor parte del día los operarios; los nodos 4 y 6 se distribuirán sobre la línea de producción de medidores para energía. Por último, el nodo 5 será ubicado en la línea de agua, donde hay operarios las 24 horas del día en tareas de ensamble y empaque de medidores, se ubicará el nodo en esta área para buscar cubrir de forma proporcional toda la línea de producción.

De acuerdo a lo mencionado, en la figura 3.7, se observa la posición de los sensores en esta zona.

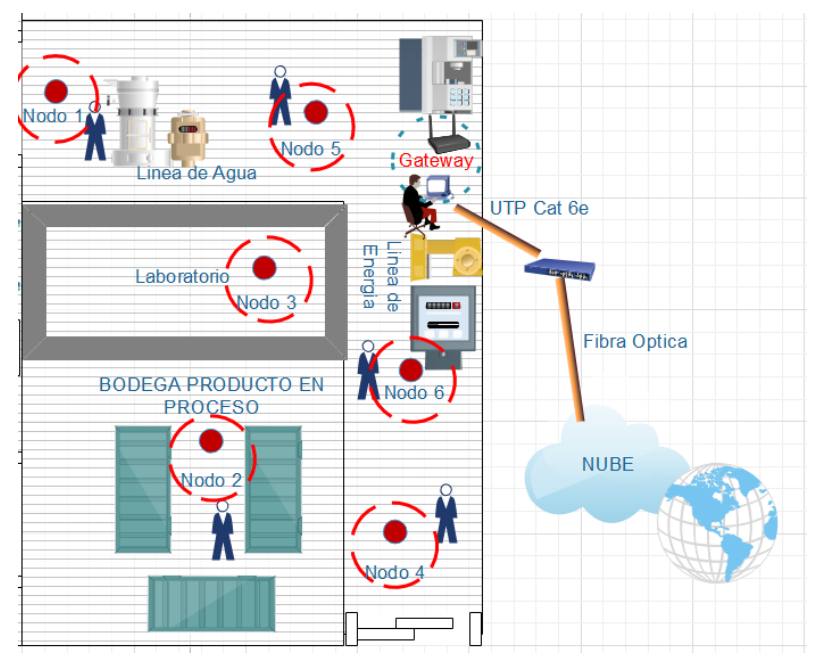

**Figura 3.7. Diseño de la WSN en la zona 3.**

Según las características de la zona, las ubicaciones de los sensores determinan las distancias que debe haber entre los nodos (figura 3.8), y su ubicación respecto a las paredes y alturas sobre el nivel del piso (tabla 3.5).

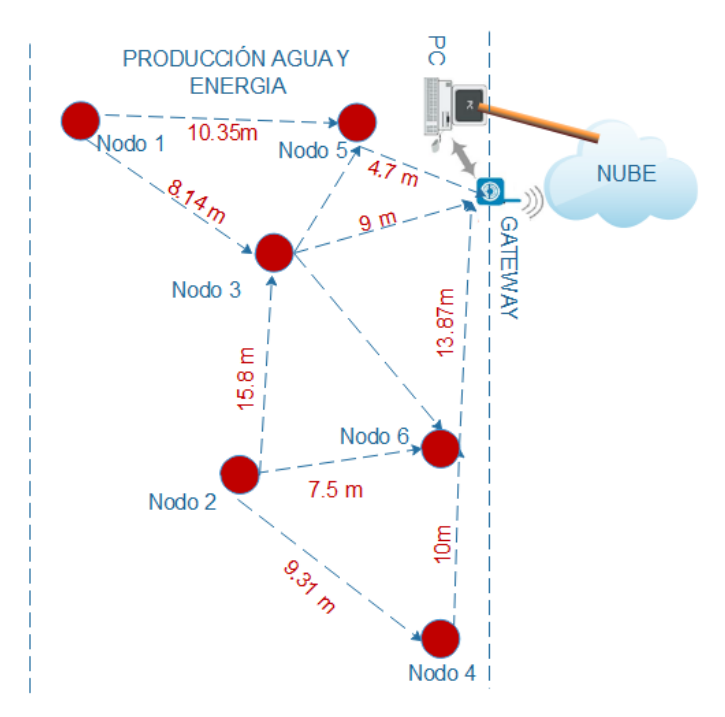

**Figura 3.8. Esquema de instalación de los nodos en la zona 3.**

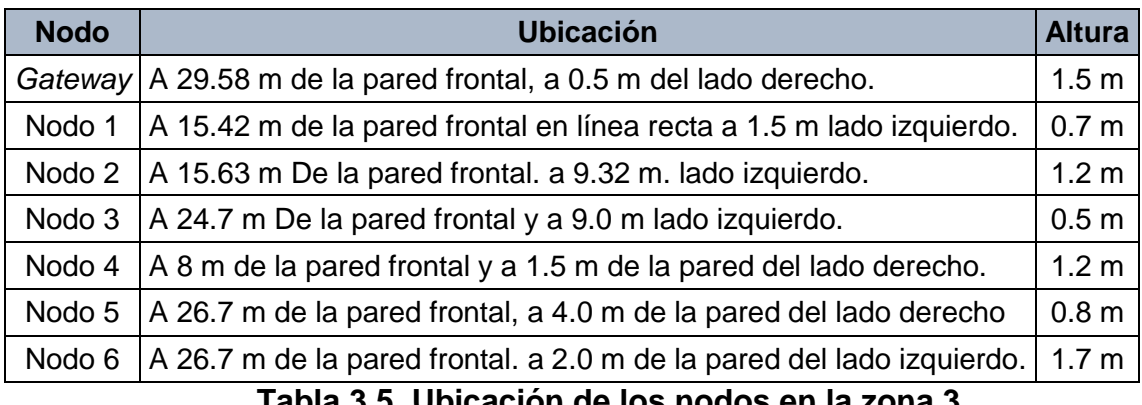

**Tabla 3.5. Ubicación de los nodos en la zona 3.**

# **Capítulo 4**

# **4.Pruebas e implementación del sistema de monitoreo**

Este capitulo desarrolla la definición del plan de pruebas, la selección de dispositivos, la configuración de equipos, la configuración del sistema web, la obtención de resultados de las pruebas realizadas y el análisis de la implementación de la WSN.

### **4.1. Definición del plan pruebas**

Teniendo en cuenta el diseño realizado, se presenta el plan de pruebas que permitió verificar el cumplimiento de los requerimientos del trabajo de grado, con el fin de garantizar la correcta implementación para asegurar la calidad de los datos que serán suministrados al personal encargado del área de seguridad y salud en el trabajo de la empresa METREX S.A.

El diseño de la red WSN se validará mediante la evaluación de cada uno de sus componentes y funcionalidades, evaluando la integridad y consistencia de los datos y comparando la información obtenida por los sensores y almacenada en la base de datos local, contra la publicada en la web.

Este plan se realizará a través de cuatro pruebas desde distintos puntos de vista, que generarán información de validación de la WSN; las pruebas se realizarán a los componentes o módulos mostrados en la figura 4.1, y a la integración de estos.

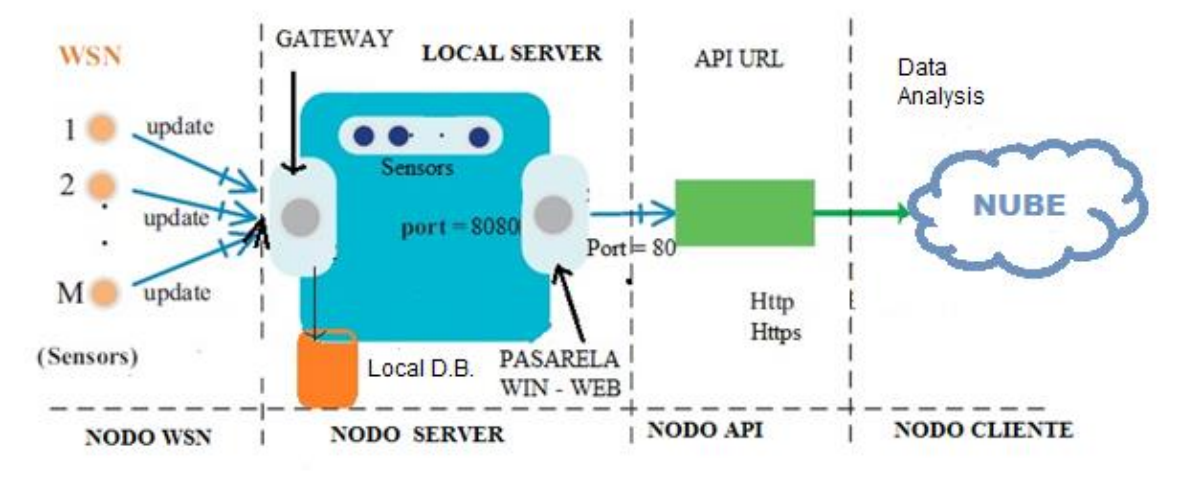

**Figura 4.1. Elementos de prueba de una WSN**

### **4.1.1. Ambiente de pruebas**

Se establecerá un ambiente que permita realizar pruebas a los diferentes componentes del sistema establecidos en el diseño, el espacio será un laboratorio para probar los módulos, dispositivos y su integración.

### **4.1.2. Recursos**

Los equipos a utilizar serán un PC con acceso a internet, los nodos sensores y la *Gateway*. Se utilizará un software para visualización de la información, base de datos y un middleware<sup>4</sup> para la interconexión de la base de datos con el software web.

<sup>4</sup> Middleware: Lógica de intercambio de información entre aplicaciones

## **4.2. Plan de pruebas**

El plan de pruebas se realiza conforme a los requerimientos establecidos previamente.

#### **4.2.1. Pruebas de dispositivos**

- Pruebas de *Gateway*: Se realizará un encendido y apagado de la *Gateway*, asociando en el software propietario los equipos seleccionados para el desarrollo de este trabajo, verificando que se encuentre activa y así poder ver sus características.
- Pruebas de nodos inalámbricos (WN): Se realizarán pruebas individuales a cada uno de los nodos como se detalla a continuación:
	- Encender y apagar nodo: En el software local se verificará que cuando el nodo se enciende este es agregado a la WSN, que registre los valores detectados verificando que sean consistentes, posteriormente se procederá a apagar el nodo y se comprobará que el nodo sale del sistema y no transmite información. Con esto se comprobará que los nodos están conectados al software local a través de la *Gateway* y el tiempo de respuesta del software en notificar el encendido y apagado del nodo.
	- Distancia de conexión: El nodo se ubicará a distintas distancias, verificando la conexión con la *Gateway*.
	- Capacidad para bordear obstáculos: Se realizarán pruebas de transmisión colocando los nodos en posiciones y distancias donde existan obstáculos como paredes, mesas, puertas, ventanas, y se verificará la intensidad de señal recibida y la pérdida de paquetes.
	- Calidad de la información según el estado de la batería: Se pondrán en funcionamiento los nodos, se verificará en qué nivel de voltaje la información deja de ser consistente.

 $\overline{a}$ 

Con esta prueba se verificará que es posible obtener de los dispositivos datos consistentes de las variables de humedad, temperatura e iluminación, y que el registro de tiempo está acorde con el tiempo real.

### **4.2.2. Pruebas sistema local – sistema en la nube (WIN –WEB)**

En estas pruebas se verificará la conexión con la plataforma web y la transmisión de la información de la base de datos local hacia la web.

Para lo anterior se realizará una red con todos los sensores activos y se verificará que la información se esté almacenando en la base de datos local, posteriormente se verificará lo siguiente:

- 1. Conexión con el servidor web: Se ingresará a la plataforma web y se observará el último registro de eventos, el cual deberá mostrar los datos ingresados línea por línea. Se verificará que exista un registro de eventos en la plataforma web en cada actualización (*refresh* página web) y del middleware de acuerdo al tiempo establecido de 15 minutos.
- 2. Funcionamiento del middleware: Se comprobará que el middleware desarrollado se esté ejecutando. Seguidamente se revisará el tiempo establecido para que el middleware se refresque, verificando que ocasione una transmisión de datos nueva hacia la web. El middleware deberá mostrar que se transmitieron los datos hacia la web mostrando en pantalla "Ultimo Registro en Ubidots".
- 3. Validación de datos: Los datos de las variables monitoreadas y almacenadas en el servidor local, serán transformados de su valor en RAW<sup>5</sup> a su magnitud correspondiente, los valores obtenidos deben coincidir con el valor de las mostradas en la plataforma web. Se comprobarán los valores de fecha y hora (*timestamp*) en el servidor local y en la nube. Se establecerá y verificará la periodicidad de la ejecución automática del middleware (*refresh* página web), para la transmisión de los datos desde el servidor local a la nube.

<sup>5</sup> El formato RAW muestra los datos en forma binaria, muestra cada byte de los datos como un par de números hexadecimales base16. El formato RAW es útil para depurar los datos del sensor, ya que se muestran inalterados, en el mismo formato enviado por los nodos a través de la red.
# **4.2.3. Pruebas de acceso a la información en la plataforma web**

Se verificará el acceso a la información desde la plataforma web, probando el acceso de usuario, introduciendo nombre del usuario y su contraseña, validando que es posible el acceso al aplicativo. Seguidamente se verificará que la información esté disponible accediendo desde una red diferente a la que se encuentra la WSN y se verificará la facilidad de uso haciendo una navegación por los diferentes componentes de la plataforma. Se verificará que el entorno del sistema web es entendible y fácil de usar.

# **4.2.4. Pruebas de integración**

En esta prueba de integración se verificará que todos los requerimientos establecidos se satisfacen cuando el sistema está operando.

Se planteará un escenario de pruebas donde se ubicarán los nodos a diferentes distancias, de forma similar a los escenarios del diseño, con el fin de verificar los requerimientos del trabajo planteado.

Para verificar que el sistema es capaz de detectar la información de las variables humedad, temperatura e iluminación cuando el sistema está operando se comprobará lo siguiente:

- El sistema puede listar todos los dispositivos o nodos conectados a la red, así como detectar los nodos que se han desconectado de la red.
- El sistema entrega información de las variables adquiridas por cada nodo y la información específica de cada nodo.

La verificación de que la red este activa y operando adecuadamente se realizará comprobando lo siguiente:

- El sistema es capaz de detectar los cambios en la topología de la red.
- La intensidad de la señal del nodo que se conecta a la *Gateway*.
- El nivel de batería es adecuado para el correcto funcionamiento de los sensores.

La accesibilidad a la plataforma web y la conexión con la base de datos local deberá ser verificada teniendo en cuenta que:

- El sistema envié información a una base de datos externa, la cual pueda ser accedida vía web.
- El acceso al sistema web es fácil y la interfaz web es amigable.

# **4.3. Selección de dispositivos**

Teniendo en cuenta el entorno donde se realizará la implementación, las variables susceptibles de ser monitoreadas y la disponibilidad de equipos para la WSN, se seleccionan los equipos de MEMSIC por las siguientes razones:

- Es un equipo compacto y miniaturizado, cuenta con varios sensores en un mismo dispositivo
- Tiene un software propietario, que permite realizar un monitoreo de la red y de los datos obtenidos.
- Los sensores se auto calibran.

l

- Los sensores ya se encuentran configurados para trabajar en una red en malla, auto configurable y permiten realizar la implementación directa de la red en la empresa sin tener que realizar configuraciones adicionales
- Se tiene disponibilidad de los equipos propiedad de la Universidad el Cauca.

Estos equipos<sup>6</sup> cuentan con una *Gateway* y seis nodos sensores inalámbricos, los cuales están compuestos por nodos procesadores de radio (MPR, *Mote Processor Radio*) las cuales son las IRIS XM2110. La *Gateway* además está compuesta por una placa de nodo de interface (MIB, *Mote Interface Borad*) la MIB520 que también es empleada como interface de programación y los nodos sensores se componen además de las placas de sensores MTS400. Estos equipos trabajan con un protocolo de red llamado XMesh el cual trabaja con topología en malla y permite realizar autoconfiguración de la red cuando se pierde la disponibilidad de algún nodo.

<sup>6</sup> Una descripción más detallada de los componentes de los equipos MEMESIC se encuentra en el Anexo A

# **4.4. Selección del sistema web**

Dado que los equipos seleccionados cuentan con un software propietario, que permite observar la información de forma local, es necesario según los requerimientos establecidos, que la información esté disponible en todo momento y cualquier lugar, por lo que esta debe estar disponible vía web; de acuerdo con lo presentado en el capítulo 2 (2.2.6) se seleccionó la herramienta Ubidots como plataforma web y se realizó un middleware<sup>7</sup> que permitirá transmitir la información del servidor local al servidor web, el cual se desarrolla con la herramienta case Genexus sobre plataforma Java y base de datos *postgres*.

La herramienta Ubidots, permite hacer de manera gratuita prototipos y aplicaciones 100% funcionales, y cuenta con una amplia gama de recursos, ejemplos de firmware y tutoriales para conectar diferentes dispositivos para WSN.

Dadas las características propias del proyecto a desarrollar y de los dispositivos seleccionados, se hace necesario la creación de un middleware que permita llevar los datos de los sensores que están en la base de datos (*postgres*), y que fueron recolectados por la *Gateway* MIB520 en el servidor local vía USB, hacia la nube de Ubidots (figura 4.2).

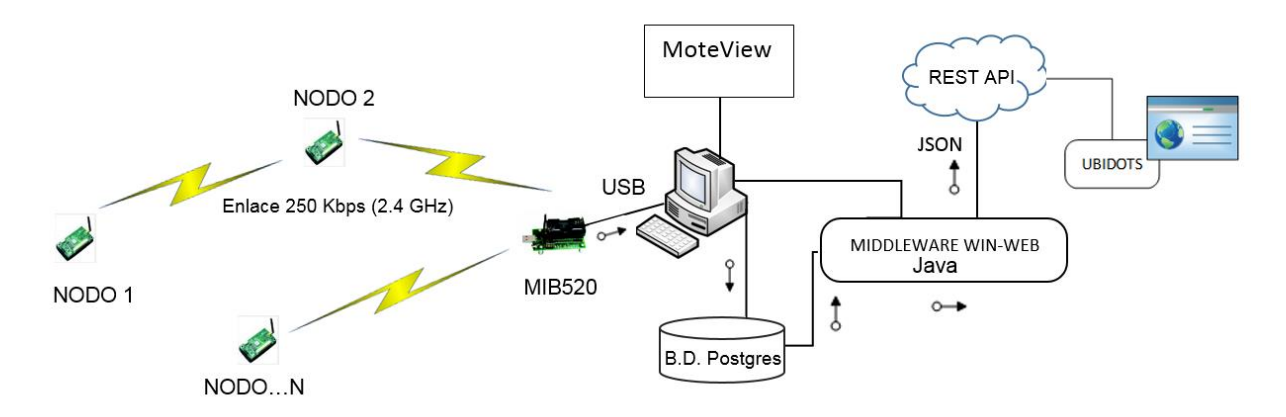

## **Figura 4.2. Descripción grafica del flujo de los datos usando el Middleware WIN – WEB.**

l

<sup>7</sup> Una descripción más detallada del desarrollo del middleware se encuentra en el Anexo B

Para realizar esta aplicación se utilizan los recursos que provee Ubidots, con la conexión REST API y la herramienta case GENEXUS X Ev 1 Upgrade 8 con la plataforma Java y con motor de base de datos *Postgres*.

# **4.5. Configuración del sistema de monitoreo**

### **4.5.1. Configuración de los nodos sensores y la** *Gateway*

Se cuenta con 6 nodos sensores y una *Gateway*, los cuales se configuran utilizando la placa MIB520, cada nodo es conectado a esta placa y es configurado empleando el software propietario *MoteConfig* (figura 4.3) todos los nodos se configuran de igual forma, lo único que se cambia es su ID; se carga el archivo de pre configuración disponible en la carpeta del software propietario para la placa de sensores que se está empleando (XM2110), asignando el ID correspondiente para cada nodo (865, 875, 876, 877, 878 y 880), también se selecciona la potencia para el sistema radio y el canal de radio que se utilizará. La configuración de la *Gateway* se realiza de forma similar a la de los nodos, pero se carga el archivo de pre configuración correspondiente a la base y el ID se pone como 0.

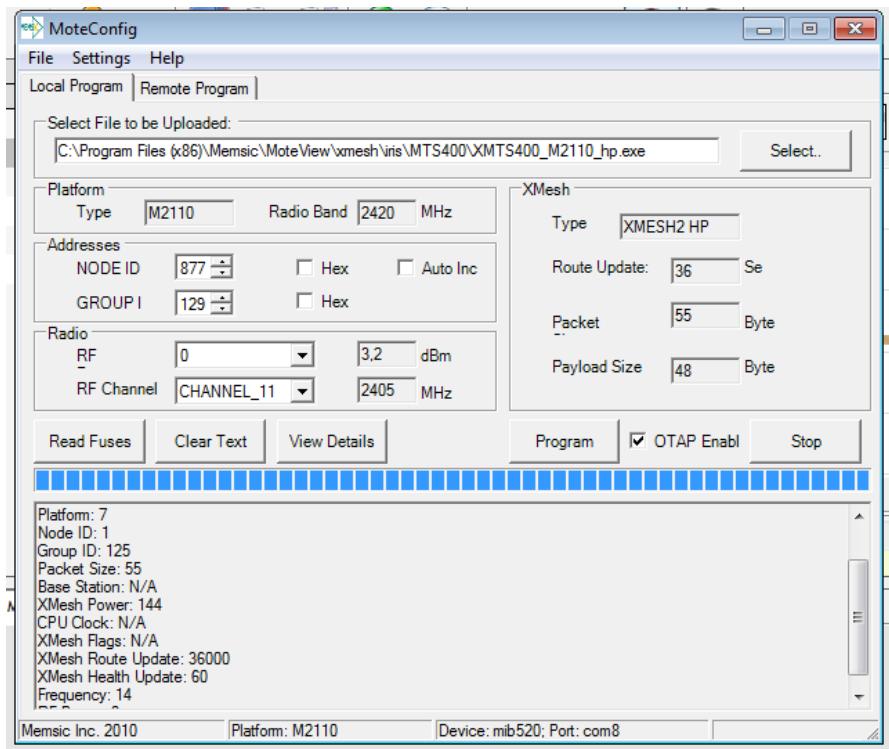

**Figura 4.3. Configuración de nodos y** *Gateway*

# **4.5.2. Configuración del software local**

En el software local *MoteView* se configura para que se conecte a una MIB520 a través de un puerto serial empleando la MTS400. Adicionalmente en el campo de visualización de estado de los nodos sensores, se configuran los tiempos para que se refresque el estado (figura 4.4).

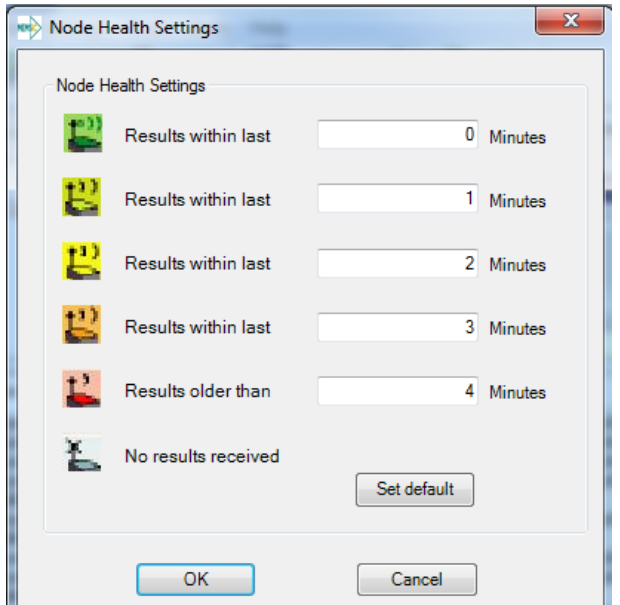

**Figura 4.4. Configuración de estado de nodos**

# **4.5.3. Configuración del sistema web**

**Configuración del middleware:** el middleware es una aplicación web (*servlet*) que corre en apache tomcat 6.0 y ejecuta un procedimiento desde una página web que se refresca periódicamente (periodo establecido por el usuario), este procedimiento se encarga de tomar los datos almacenados localmente (base de datos *postgres*) y llevarlos a la plataforma en la nube de Ubidots.

Se configuró en el middleware, los dispositivos y los identificadores para cada una de las variables a monitorear con la información suministrada por la REST API de Ubidots (figura 4.5).

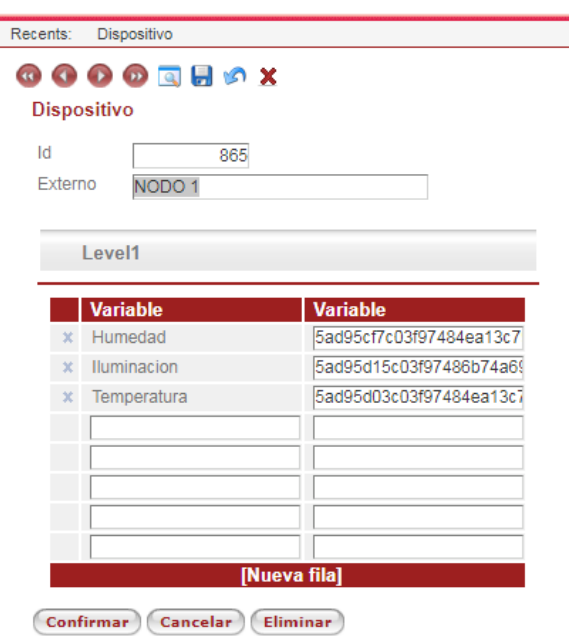

**Figura 4.5. Creación de dispositivos y variables en el middleware**

**Configuración de Ubidots:** Se creó el usuario en Ubidots, para este proyecto se usó la versión *Ubidots for education*, se asoció a la cuenta de correo [maestriatelecomunicaciones2018@gmail.com,](mailto:maestriatelecomunicaciones2018@gmail.com) y se crearon los dispositivos para capturar los datos de acuerdo a la cantidad de nodos disponibles y a la identificación asignada a cada nodo sensor, como se observa en la figura 4.6; la plataforma Ubidots se configuró para recibir los datos obtenidos desde los nodos sensores a través del middleware, el cual se estableció para ejecutarse cada 15 minutos,

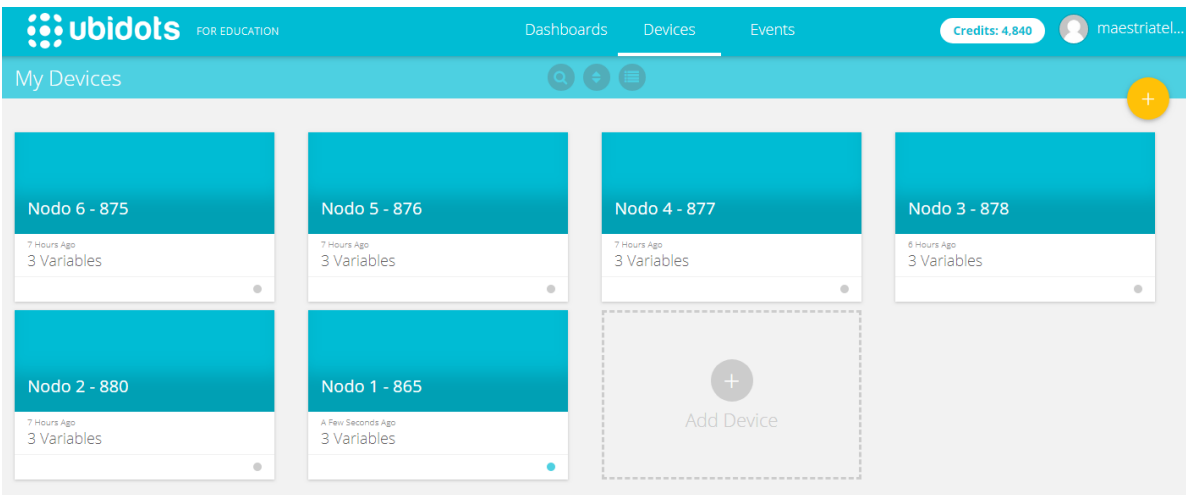

**Figura 4.6. Creación de dispositivos en Ubidots**

Los 6 nodos creados se asociaron con la identificación propia de cada nodo (ID) como se presenta en la tabla 4.1, asignado en la configuración de los nodos sensores,

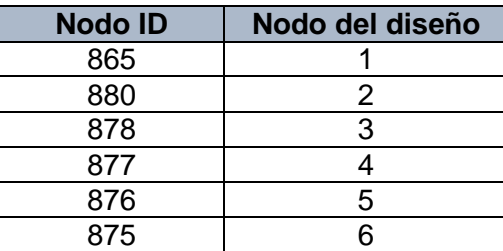

## **Tabla 4.1.Identificación de los nodos sensores de MEMSIC en la plataforma de Ubidots.**

Para cada dispositivo se crearon las variables asociadas de temperatura, humedad e iluminación como se observa en la figura 4.7.

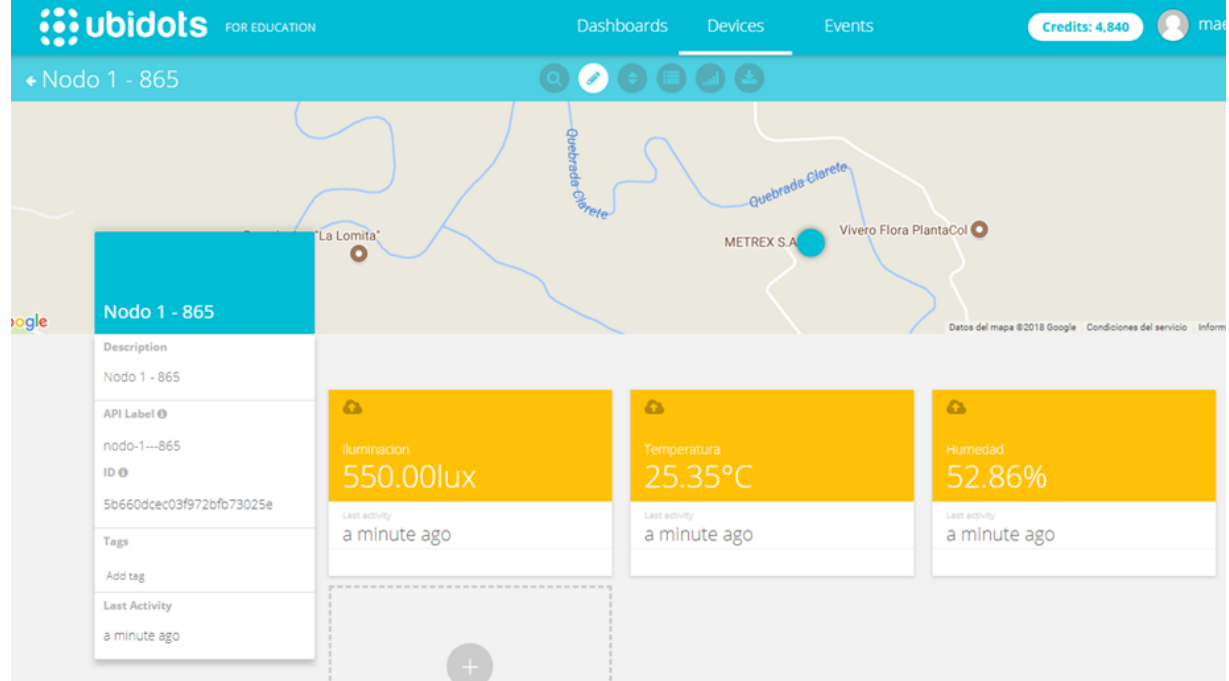

**Figura 4.7. Creación de Variables Iluminación, Temperatura y Humedad para cada nodo sensor.**

# **4.6. Ejecución del plan de pruebas**

- Pruebas de *Gateway*: La *Gateway* es conectada mediante cable USB a un equipo de cómputo, seleccionando en el software propietario *MoteView* la conexión para una MIB520 y una MTS400 a través del puerto serial virtual COM5. Una vez establecida la conexión, el software generó el mensaje de conexión realizada: *Serial Source MSg. Sync*, también en la pantalla de visualización de los nodos apareció la *Gateway*. Posteriormente se desconectó el cable USB del equipo de cómputo y se ejecutó la conexión en el software local, generando el software un mensaje: *xserve: Couldn´t open serial port /dev/ttyS3:57600. XMonitor:XServeFailure*, que evidenció que no se pudo conectar con la *Gateway*.
- Pruebas de nodos inalámbricos: Para cada uno de los nodos (865, 875, 876, 877, 878 y 880) se realizaron las pruebas de forma individual, obteniendo resultados similares.
	- *Prueba de encendido y apagado*: Se encendió cada nodo y se verificó que el software lo registró y agregó al listado de nodos, y en el campo de visualización de datos se observó que se empezó a registrar datos para cada variable (figura 4.8), conforme a la fecha y hora real; en los mensajes del servidor el almacenamiento de los datos de las variables en la base de datos se evidenció con el mensaje *Query:INSERT into mts400\_results, y* la información de estado (h*ealth<sup>8</sup>* ) del nodo a través del mensaje *Query:INSERT into node\_health*.

| <b>File</b> | <b>Settings</b> | <b>Tools</b><br><b>Units</b> | Help |                  |                   |               |           |             |                              |                              |         |           |                     |  |
|-------------|-----------------|------------------------------|------|------------------|-------------------|---------------|-----------|-------------|------------------------------|------------------------------|---------|-----------|---------------------|--|
| 匪           |                 |                              |      |                  |                   |               |           |             | <b>LIVE</b> ⊽                |                              |         |           |                     |  |
|             | Nodes           |                              | Data |                  | Command<br>Charts | <b>Health</b> | Histogram | Scatterplot | <b>Topology</b>              |                              |         |           |                     |  |
|             | <b>Id</b>       | Name                         |      | <b>Node Data</b> |                   |               |           |             |                              |                              |         |           |                     |  |
| LL          | 00              | Gateway                      |      |                  | Id A voltage      | humid         | humtemp   | prtemp      | press                        | lightc                       | accel x | accel y   | <b>Time</b>         |  |
|             | 865             | Node 865                     | ▪    | 865              | 2,95 V            | 59,83 %       | 28,4 C    | 28,72 C     | 820,08 mba 1847,13 Lu 1,54 g |                              |         | $0,18$ q  | 26/03/2018 11:30:13 |  |
|             |                 |                              |      |                  |                   |               |           |             |                              | 820,58 mba 625,37 Lux 0,08 g |         |           |                     |  |
|             | 875             | <b>Node 875</b>              |      | 875              | 2.96 V            | 68,56 %       | 25,47 C   | 25,45 C     |                              |                              |         | 0,04g     | 26/03/2018 11:30:13 |  |
|             | 876             | <b>Node 876</b>              |      | 876              | 3,01 V            | 66,19%        | 26,77 C   | 26,77 C     | 820,3 mbar 58,65 Lux 0,08 g  |                              |         | $-0,04q$  | 26/03/2018 11:30:17 |  |
| £           |                 |                              |      | 877              | 2.95 V            | 57,29 %       | 29,3 C    | 29,29 C     | 817,28 mba 1847,13 Lu -0,1 g |                              |         | 0,08,0    | 26/03/2018 11:30:13 |  |
| £,<br>₽     | 877<br>878      | Node 877<br>Node 878         |      | 878              | 3,04 V            | 63,47%        | 27,01 C   | 27,18 C     | 821,15 mba 113,85 Lux 0,14 g |                              |         | $-0,08$ q | 26/03/2018 11:30:12 |  |

**Figura 4.8. Datos de variables adquiridos por los sensores**

Posteriormente en el apagado del nodo se observó que en la pantalla de visualización de los nodos y transcurridos 4 minutos el nodo aparece en rojo como

l <sup>8</sup> La información que suministra el *health* se explica con más detalle en el Anexo C

resultado de la ausencia de información, en la pantalla de visualización no se registró más información adicional de las variables.

Los datos de temperatura y humedad obtenidos por los sensores se verificaron realizando una prueba de encendido de nodo en las instalaciones de METREX S.A, donde cuentan con medidores de temperatura y humedad calibrados, que permitieron comparar la información obtenida del nodo 1 (tabla 4.2 y tabla 4.3). Los equipos MEMSIC se auto calibran, mostrando mensajes de *calibration info update* en el software *MoteView*. En los primeros datos de la tabla 4.2, las temperaturas obtenidas para el nodo presentaron diferencias de aproximadamente 2⁰C, pero conforme el nodo se auto calibra las diferencias entre los datos obtenidos por este y los tomados del medidor de la empresa, son cada vez menos significativas.

| <b>Tiempo</b>    | <b>Temperatura</b><br>Nodo 1(°C) | Temperatura equipo<br>METREX S.A (°C). | <b>Diferencia</b> |
|------------------|----------------------------------|----------------------------------------|-------------------|
| 27/03/2018 15:39 | 22.5                             | 20.2                                   | 2.3               |
| 27/03/2018 15:41 | 22.5                             | 20.1                                   | 2.4               |
| 27/03/2018 15:44 | 22.0                             | 19.8                                   | 2.2               |
| 27/03/2018 15:47 | 19.9                             | 19.8                                   | 0.1               |
| 27/03/2018 15:50 | 20.1                             | 20.1                                   |                   |
| 27/03/2018 15:52 | 19.8                             | 19.9                                   | 0.1               |
| 27/03/2018 15:55 | 19.9                             | 20.1                                   | 0.2               |

**Tabla 4.2. Temperatura equipos MEMSIC vs medidores METREX S.A.**

Para los primeros datos obtenidos de humedad en la tabla 4.3, aunque al igual que para la temperatura se presentan diferencias, debido al periodo de auto calibración, estas son mínimas.

| <b>Tiempo</b>    | Humedad nodo 1 (%) | Humedad equipo<br>METREX S.A (%). | <b>Diferencia</b> |
|------------------|--------------------|-----------------------------------|-------------------|
| 27/03/2018 15:39 | 57.6               | 55.6                              | 2.0               |
| 27/03/2018 15:41 | 57.4               | 55.5                              | 1.9               |
| 27/03/2018 15:44 | 57.2               | 55.9                              | 1.3               |
| 27/03/2018 15:47 | 55.9               | 55.8                              | 0.1               |
| 27/03/2018 15:50 | 55.6               | 55.4                              | 0.2               |
| 27/03/2018 15:52 | 55.8               | 55.9                              | 0.1               |
| 27/03/2018 15:55 | 55.9               | 55.9                              | 0.0               |

**Tabla 4.3. Humedad equipos MEMSIC vs medidores METREX S.A.**

Los datos de iluminación se compararon con un equipo de medición de una empresa que provee servicios de higiene industrial. En la tabla 4.4 se observa que los datos de iluminación obtenidos con el nodo 3 de MEMSIC y del instrumento de la empresa, no presentan diferencias significativas.

| <b>Tiempo</b>    | <b>Iluminación Nodo 3</b> | <b>Iluminación equipo</b><br>de medición | <b>Diferencia</b> |
|------------------|---------------------------|------------------------------------------|-------------------|
| 28/03/2018 10:17 | 293,94                    | 294,2                                    | 0,26              |
| 28/03/2018 10:18 | 249,78                    | 250,65                                   | 0,87              |
| 28/03/2018 10:19 | 209,3                     | 208,7                                    | 0,6               |
| 28/03/2018 10:20 | 172,5                     | 171,1                                    | 0,7               |
| 28/03/2018 10:21 | 135,7                     | 136,3                                    | 0,6               |
| 28/03/2018 10:22 | 113,62                    | 114,52                                   | 0,9               |
| 28/03/2018 10:23 | 135,7                     | 136,5                                    | 0,8               |

**Tabla 4.4. Iluminación equipos MEMSIC vs instrumento de medición.**

Se concluye que los sensores MEMSIC suministran información de temperatura, humedad e iluminación certera y conforme a la fecha y hora real.

 *Distancia de conexión*: Cada nodo se posicionó en línea de vista con la *Gateway* y se fue alejando hasta que se tuvo pérdida de conexión, se determinó que la distancia máxima a la cual se obtiene comunicación en línea de vista con la *Gateway* es aproximadamente de 100 metros y ubicando la *Gateway* en línea recta con cada nodo, pero con obstáculos de por medio la máxima distancia alcanzada fue de 60 metros. En la figura 4.9 se observa la intensidad de señal recibida (RSSI, *Radio Signal Strength Indicator*) para tres distancias con línea de vista y en conexión de línea recta con obstáculos de por medio.

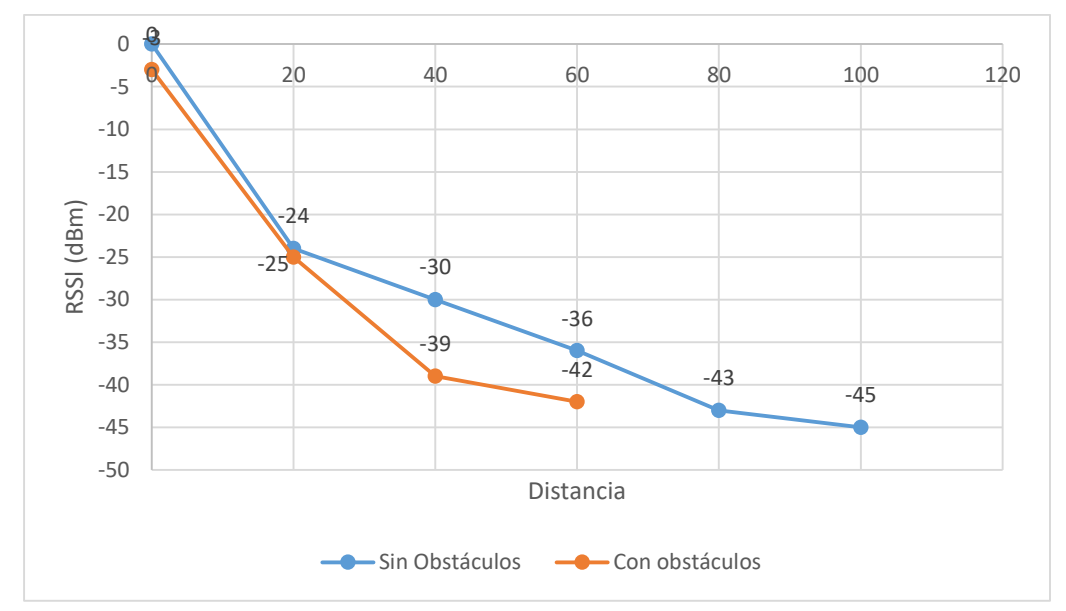

**Figura 4.9. RSSI para distancias en línea de vista y en línea directa con obstáculos.**

En la figura 4.10 se observa la pérdida de paquetes para la conexión con línea de vista y con obstáculos para las tres distancias probadas, en ella se observa que entre mayor distancia se tenga entre la *Gateway* y el nodo mayor será la pérdida de paquetes.

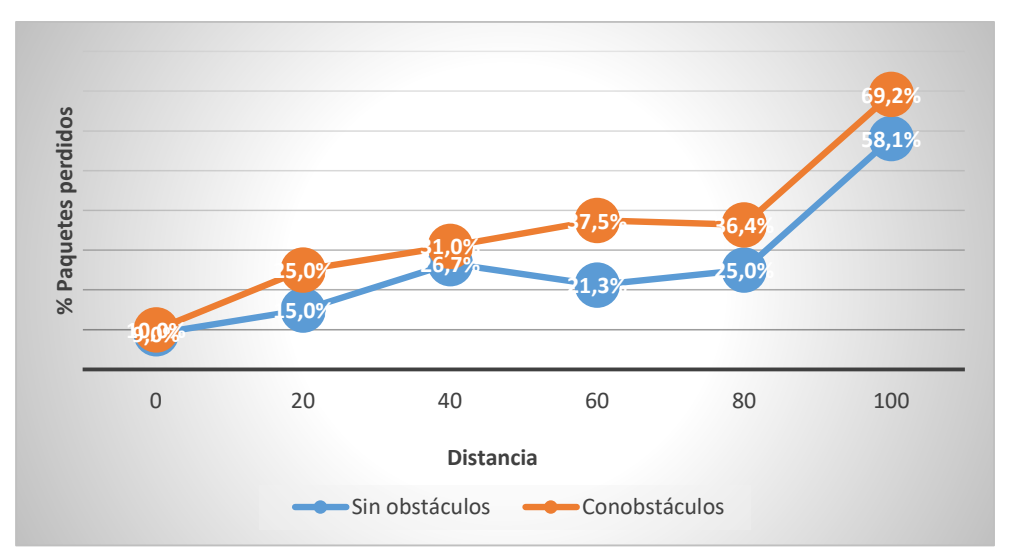

**Figura 4.10. Porcentaje de paquetes perdidos para distancias en línea de vista y en línea directa con obstáculos.**

De acuerdo con en las figuras 4.9 y 4.10, es posible observar que a mayor pérdida de paquetes existe una disminución la intensidad de señal recibida; lo que se produce cuando el nodo y la *Gateway* se encuentran cada vez más alejados.

 *Capacidad para bordear obstáculos*: Se realizaron pruebas estableciendo un nodo en diferentes ubicaciones, a una misma distancia de 20 metros entre este y la *Gateway*, poniendo en medio de ellos obstáculos como ventanas, vegetación, paredes, loza de concreto y puertas, los resultados de la RSSI y perdida de paquetes para cada obstáculo (tabla 4.5) determinaron que dependiendo del obstáculo existe la posibilidad de una pérdida total de conexión, o una disminución en la RSSI. Varios obstáculos que involucren ya sea concreto o ladrillo hacen que exista una pérdida de señal, sin embargo cuando la conexión se realiza en línea recta con una ventana de por medio, la intensidad de señal recibida mejora frente a los otros escenarios sin conexión en línea recta, de igual manera la perdida de paquetes disminuye por debajo de un 1%, esto implica que es importante cuando se establece la WSN, tener el mejor escenario de propagación para la señal, ubicando los nodos con el menor número de obstáculos entre ellos y la *Gateway*, ya que aunque, se puede observar que la señal a una distancia de 20 metros es capaz de atravesar o bordear puertas, muros, arbustos y ventanas sin ninguna dificultad, esas pérdidas y la intensidad de señal recibida varían de acuerdo al número y tipo de objetos que tenga que bordear; también es importante notar que la comunicación entre el nodo y la *Gateway* se mantendrá siempre y cuando la señal pueda bordear obstáculos.

| <b>Obstáculos</b>   | <b>RSSI</b> | <b>Paquetes</b><br>perdidos | Línea recta |
|---------------------|-------------|-----------------------------|-------------|
| Puerta Metálica y   |             |                             |             |
| Ventana (2x2 m.)    | $-39$ dBm   | 9,89%                       | No          |
| Cinco paredes de    |             |                             |             |
| ladrillo y concreto | -45 dBm     | 29,88%                      | No.         |
| Una ventana, una    |             |                             |             |
| puerta metálica,    |             |                             |             |
| vehículo campero    | $-35$ dBm   | 14,12%                      | No          |
| Losa de concreto,   |             |                             |             |
| de un piso a otro   | Sin Señal   | 100%                        | No.         |
| Una ventana y un    |             |                             |             |
| arbusto             | $-35$ dBm   | 3,39%                       | No          |
| Una ventana         | $-26.6$ dBm | 0,76%                       | SI          |

**Tabla 4.5. RSSI y paquetes perdidos en conexión con obstáculos.**

 Calidad de la información según el estado de la batería: los nodos se pusieron en funcionamiento utilizando unas pilas alcalinas AA las cuales tenían un nivel de batería de 2.7V, transcurridos casi 3 días el nivel de batería descendió a 2 V con lo que se observó que cuando la batería está por debajo de los 2.1V la información deja de ser consistente como se aprecia en la figura 4.11 para los datos obtenidos de humedad y temperatura.

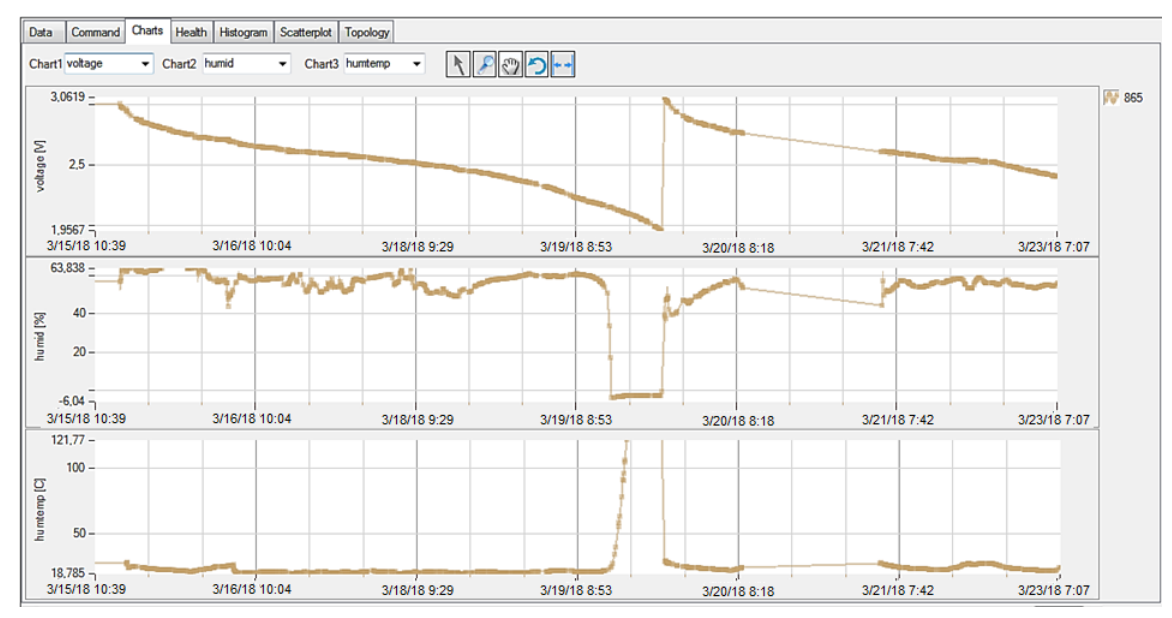

**Figura 4.11. Comportamiento de los sensores vs nivel de batería.**

## **4.6.1. Pruebas sistema local – sistema en la nube**

Se estableció una red con todos los sensores activos, transmitiendo información al sistema local, lo cual se comprueba en el software *MoteView* y en la tabla *mts\_400* de la base de datos local (*posgres*), en la que se verifica la información visualizada en el *MoteView.* Una vez se garantizó que se contaba con la información en el sistema local, se comprobó la conexión con el sistema en la web.

Para verificar la conexión con el sistema web se verificó lo siguiente:

1. Conexión con el servidor web: Se verificó que el acceso a la página web [https://app.ubidots.com/accounts/signin/,](https://app.ubidots.com/accounts/signin/) es fácil y se observa el último registro de eventos (figura 4.12).

| 25.35<br>Temperatura<br>Descripción<br>Nodo 1 - 865<br>API Label ®<br>temperatura<br>ID <sub>0</sub><br>5b660e03c03f972bdda2e84b<br>Rango permitido<br>$18 - 27$<br><b>Unidad</b> | 26.57<br>26<br>24<br>22<br>20<br>∽<br>18.27<br>14 06 at 00:00<br>15 06 at 00:00<br>14 06 at 00:00<br>15 06 at 00:00 | 16 06 at 00:00<br>17 06 at 00:00<br>16 06 at 00:00<br>17 06 at 00:00 | 18 06 at 00:00<br>19 06 at 00:00<br>18 06 at 00:00<br>19 06 at 00:00 | 20 06 at 00:00<br>20 06 at 00:00 | هم<br>21 06 at 00:00<br>22 06 at 00:00<br>21 06 at 00:00<br>22 06 at 00:00 |
|----------------------------------------------------------------------------------------------------|----------------------------------------------------------------------------------------------------|----------------------------------------------------------------------|----------------------------------------------------------------------|----------------------------------|----------------------------------------------------------------------------|
| °C<br>Etiquetas<br>Agregar etiqueta                                                                                                    | jun. 13 2018 - jun. 22 2018 *                                                                                       |                                                                      | Crudo v                                                              |                                  |                                                                            |
| Última actividad<br>hace 16 días                                                                                                    | Fecha                                                                                                    | Valor                                                                |                                                                      | Contexto                         | Eliminar                                                                   |
|                                                                                                    | 2018-06-22 13:57:13 -05:00<br>2018-06-21 20:59:53 -05:00                                                            | 25.35<br>27.00                                                       |                                                                      |                                  | Ŵ<br>Ù                                                                     |
|                                                                                                    | 2018-06-21 20:59:37 -05:00<br>2018-06-21 20:59:21 -05:00                                                            | 26.99<br>26.95                                                       |                                                                      |                                  | ŵ<br>Ŵ                                                                     |
| $\hat{\phantom{a}}$<br>.tar.gz                                                                                                    | 2018 06:21:20:50:05 05:00                                                                                           | 26.02                                                                |                                                                      |                                  | m.<br>Mos                                                                  |

**Figura 4.12. Registro de últimos eventos**

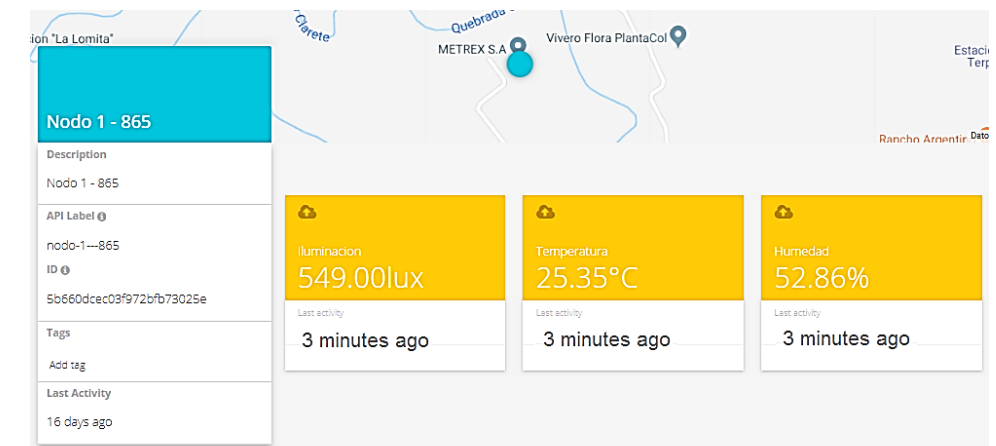

La plataforma web de Ubidots muestra el último ingreso de información (figura 4.13).

## **Figura 4.13. Registro del ultimo evento de ingreso de información a la plataforma.**

2. Funcionamiento del middleware: Se verificó que el *servlet* encargado de ejecutar el procedimiento de subida de los datos a la nube se ejecutó de manera periódica, cada quince minutos de acuerdo a lo establecido en la configuración, además se

verificó que se hiciera un ingreso a la nube de Ubidots de los datos almacenados en el sistema local por cada nodo, y la verificación de la periodicidad de ejecución del middleware, se hizo a través del campo fecha hora, de acuerdo a lo que se presenta en la figura 4.14.

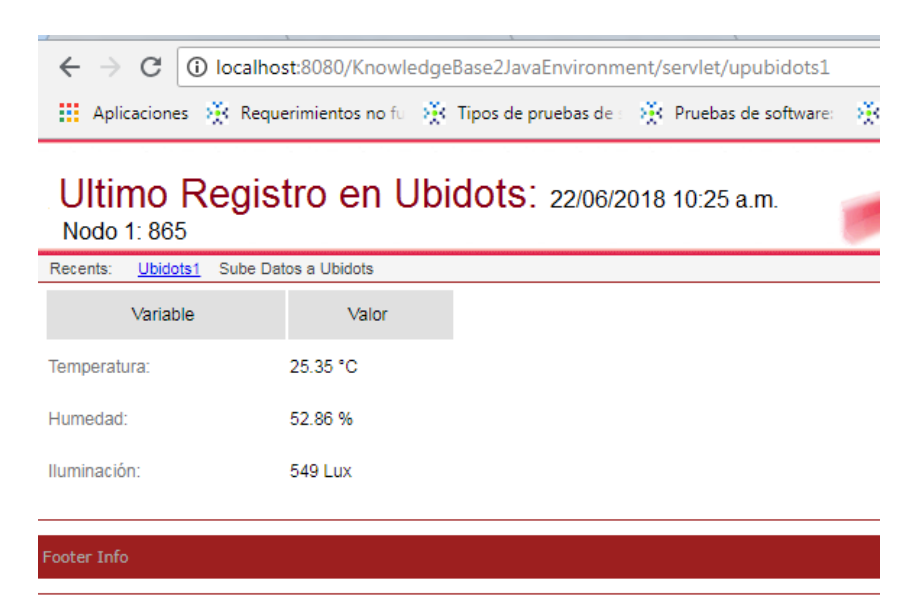

**Figura 4.14. Último registro del middleware subiendo datos a Ubidots.**

3. Validación de datos: Se verificó que el dato ingresado de cada variable sea transformado correctamente de su valor RAW a su magnitud correspondiente y que el *timestamp* del sistema local, sea el mismo en la nube de Ubidots de la siguiente manera:

Se accedió al sistema web y se obtuvo una extracción de la base de datos local usando excel, para la verificación de la información se realizó un muestreo aleatorio simple [18] de la información en la nube por rangos, en un periodo de tiempo y se comparó con igual número de muestras en el mismo periodo en el sistema local, en la figura 4.15 se observa la extracción de la base de datos, donde se puede ver el *timestamp* y el valor obtenido de la variable temperatura y al lado la misma información obtenida de Ubidots, para el nodo 865.

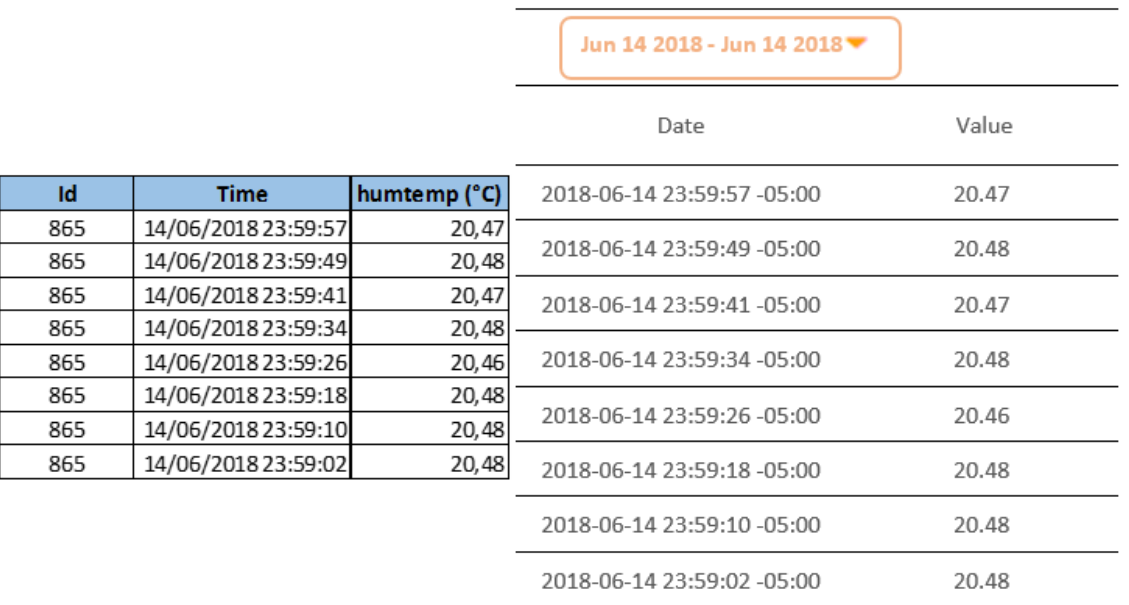

## **Figura 4.15. Información de base de datos local vs sistema web.**

## **4.6.2. Pruebas de acceso a la información**

Se realizaron ingresos de usuario como se observa en la figura 4.16 en Ubidots desde diferentes ubicaciones y diferentes redes, evidenciando la disponibilidad del sistema en cualquier lugar y hora; se hicieron pruebas de validación del usuario y contraseña, para verificar la seguridad de la plataforma.

Se realizó un ingreso a la plataforma por un usuario de la empresa, del área de recursos humanos para probar la facilidad de uso de la plataforma, el empleado hizo una navegación por la plataforma, ingresando a las variables, a los tableros de control y los eventos como se observa en la figura 4.17, visualizando de manera fácil y sin ayuda los datos de un sensor, en un área específica y observando su comportamiento en el tiempo. El usuario de prueba de la empresa manifestó que la plataforma es amigable y entendible.

| $\leftarrow$ $\rightarrow$ C<br>  △ Es seguro   https://app.ubidots.com/accounts/maestriatelecomunicaciones20 ● Q ☆<br>Aplicaciones (3) Requerimientos no fu (3) Tipos de pruebas de : (3) Pruebas de software: |                             |                                          |  |  |  |  |  |  |
|----------------------------------------------------------------------------------------------------|-----------------------------|------------------------------------------|--|--|--|--|--|--|
| <b>i</b> : ubidots<br>≡                                                                                                    | FOR EDUCATION               |                                          |  |  |  |  |  |  |
| <b>Account Informat</b>                                                                                                    | Image changed successfully. |                                          |  |  |  |  |  |  |
| & My account                                                                                                    | Profile Avatar              |                                          |  |  |  |  |  |  |
| API Keys                                                                                                    |                             |                                          |  |  |  |  |  |  |
| Billing                                                                                                    |                             | <b>TELECOMUNICACIONES</b>                |  |  |  |  |  |  |
| <b>III</b> Usage                                                                                                    | First name                  | Maestría en Telecomunicaciones           |  |  |  |  |  |  |
|                                                                                                    | Last name                   | Universidad del Cauca                    |  |  |  |  |  |  |
|                                                                                                    | Website                     | www.unicauca.edu.co                      |  |  |  |  |  |  |
|                                                                                                    | Time zone                   | America/Bogota                           |  |  |  |  |  |  |
|                                                                                                    | Language                    | Spanish                                  |  |  |  |  |  |  |
|                                                                                                    | Default Dashboard           | Dashboard                                |  |  |  |  |  |  |
|                                                                                                    | Email                       | maestriatelecomunicaciones2018@gmail.com |  |  |  |  |  |  |

**Figura 4.16. Usuario Ubidots proyecto WSN.**

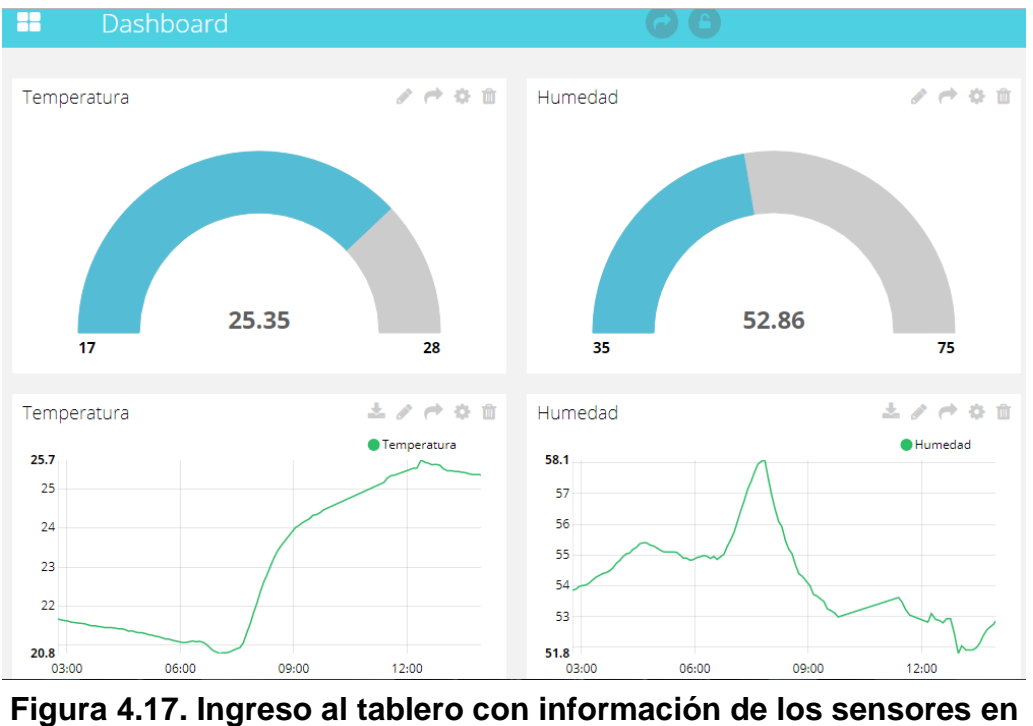

**Ubidots,.**

## **4.6.3. Pruebas de integración**

Se estableció una pequeña red, distribuyendo los nodos de forma similar a las zonas donde se realizará la implementación de la WSN, pero con la diferencia que la distancia entre los nodos era menor.

Se encendieron todos los dispositivos y se evidenció que el sistema pudo listar todos los dispositivos de la red como se observa en la figura 4.18, y se evidenció que los sensores estaban registrando la información detectada.

|      |           | <b>Nodes</b> | Data |                  | Charts  <br>Command | <b>Health</b> | Histogram | Scatterplot | Topology                      |        |         |           |                          |
|------|-----------|--------------|------|------------------|---------------------|---------------|-----------|-------------|-------------------------------|--------|---------|-----------|--------------------------|
|      | <b>Id</b> | Name         |      | <b>Node Data</b> |                     |               |           |             |                               |        |         |           |                          |
| ЗĚ   | 00        | Gateway      |      |                  | Id A voltage        | humid         | humtemp   | prtemp      | <b>press</b>                  | lightc | accel x | accel y   | Time                     |
| ≅⊡   | 865       | Node 865     |      | 865              | 2.97 V              | 34,83%        | 40.75 C   | 38,43 C     | 815.59 mba 1847.13 Lu 0.14 g  |        |         | 0,2q      | 26/03/2018 10:40:56 a.m. |
| ≅∃   | 875       | Node 875     |      | 875              | 2.98 V              | 65.82%        | 26.31 C   | 25,22 C     | 822.14 mba 1847.13 Lu -0.1 g  |        |         | $-0,48$ q | 26/03/2018 10:28:58 a.m. |
| ∃ ≌  | 876       | Node 876     |      | 876              | 3,04 V              | 57.05 %       | 28,73 C   | 27,86 C     | 820,99 mba 80,75 Lux 0,08 g   |        |         | $-1,34$ q | 26/03/2018 10:36:12 a.m. |
| コ島   | 877       | Node 877     |      | 877              | 2,96 V              | 68.1%         | 25,48 C   | 25,84 C     | 821,59 mba 187,45 Lux 0,1 g   |        |         | $-2,14$ g | 26/03/2018 10:28:27 a.m. |
|      |           |              |      | 878              | 3,06 V              | 64,16 %       | 25,96 C   | 26,2 C      | 823,21 mba 53,13 Lux -0,56 g  |        |         | $-2,5q$   | 26/03/2018 10:28:48 a.m. |
| ≅⊡   | 878       | Node 878     |      | 880              | 2,78 V              | 68,5%         | 24,86 C   | 24,95 C     | 822,69 mba 1847,13 Lu -0,22 g |        |         | $-0,1,9$  | 26/03/2018 10:28:47 a.m. |
| ∃ €' | 880       | Node 880     |      |                  |                     |               |           |             |                               |        |         |           |                          |

**Figura 4.18. Dispositivos detectados por el sistema**

En la figura 4.19 se presenta la topología de los enlaces establecidos entre los nodos y la *Gateway,* mostrado por el software *MoteView* al momento de encender todos los nodos.

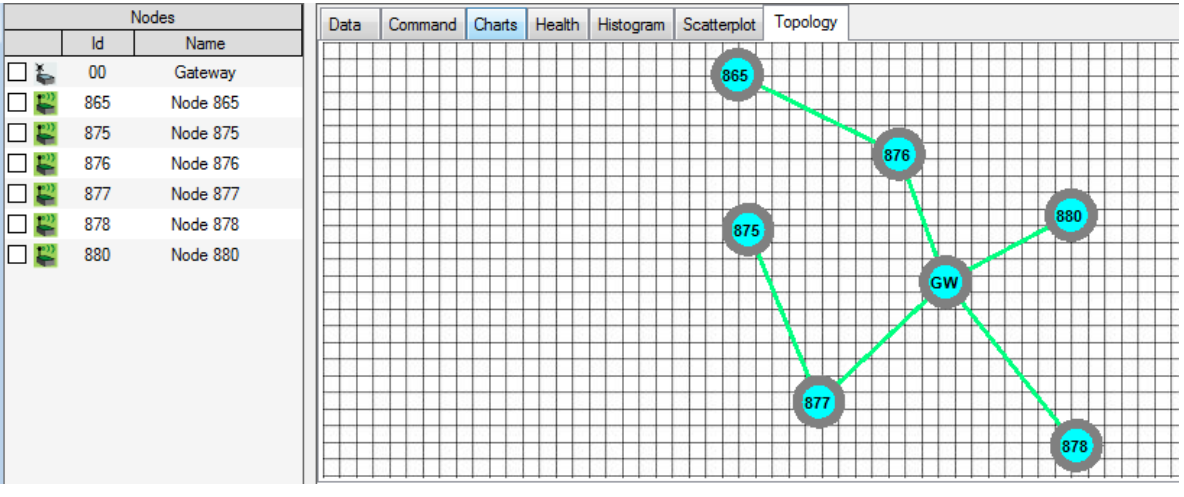

**Figura 4.19. Topología de red de la prueba de interconexión**

Para la red implementada en el sistema se apagó un nodo a la vez, luego se encendió nuevamente y se procedió a apagar otro nodo, se evidenció que el sistema reconoció los nodos que no estaban enviando información, mostrandolos en rojo en la pantalla de visualización; fue posible evidenciar la auto configuración de la red a través de los cambios de topología cuando un nodo era apagado, aproximadamente a los 6 minutos la red se establecía completamente.

En la figura 4.20 el nodo 876 aparece en rojo en el listado de nodos, lo cual indica que este no ha enviado información por más de 5 minutos, y en el diagrama topológico el enlace aparece en color gris, indicando la desconexión de este, debido a que dicho nodo fue apagado; comparando con la figura 4.19 en la cual se observa que el nodo 865 se comunica con la *Gateway* a través del nodo 876, y teniendo en cuenta la desconexión de este, la red se auto configuro y el nodo 865 se conectó con la *Gateway* a través de otro nodo, el 875 (figura 4.20).

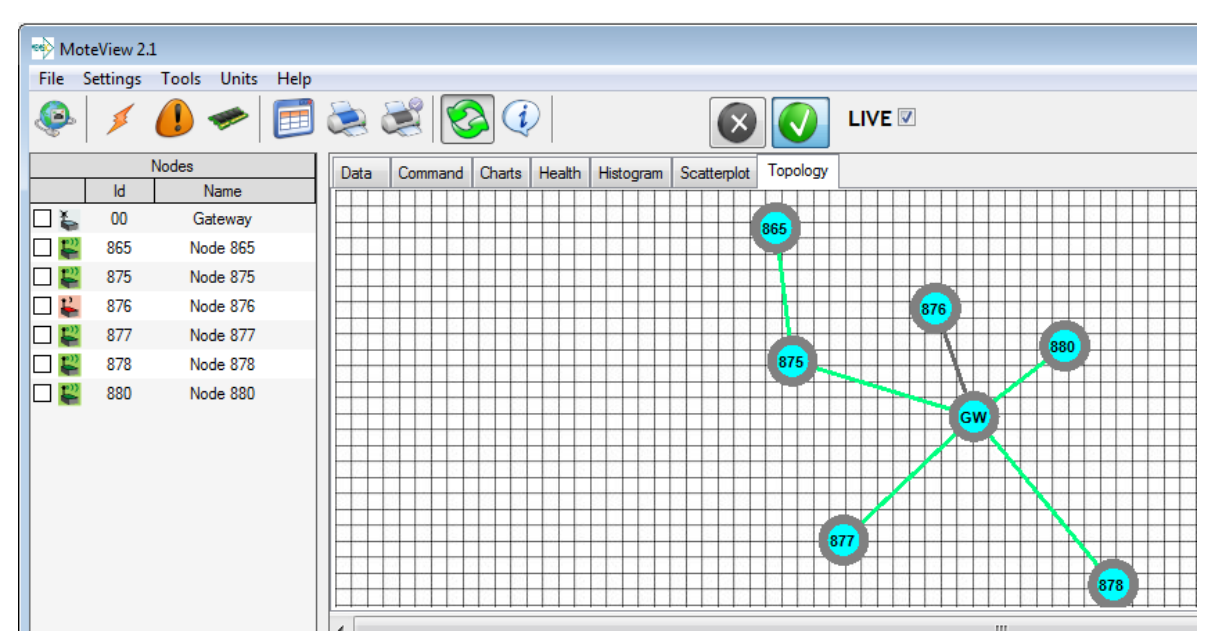

**Figura 4.20. Topología de auto configuración**

Con todos los nodos en funcionamiento, se observó que entregaban información de su estado en la red a través de la pestaña *health,* donde se ve el estado de la batería, los paquetes retransmitidos, la calidad de transmisión y recepción, el nivel de señal del nodo (figura 4.21).

|        | <b>MoteView 2.1</b> |                                |                      |                    |        |                                                                                                    |         |                                              |          |         |             |                     |        |                                                  |     |                | $= 0$<br>$\mathbf{x}$ |
|--------|---------------------|--------------------------------|----------------------|--------------------|--------|----------------------------------------------------------------------------------------------------|---------|----------------------------------------------|----------|---------|-------------|---------------------|--------|--------------------------------------------------|-----|----------------|-----------------------|
|        |                     | File Settings Tools Units Help |                      |                    |        |                                                                                                    |         |                                              |          |         |             |                     |        |                                                  |     |                |                       |
| O      |                     |                                |                      |                    |        | $\begin{picture}(10,10) \put(0,0){\line(1,0){10}} \put(10,0){\line(1,0){10}} \put(10,0){\line(1,0){10}} \put(10,0){\line(1,0){10}} \put(10,0){\line(1,0){10}} \put(10,0){\line(1,0){10}} \put(10,0){\line(1,0){10}} \put(10,0){\line(1,0){10}} \put(10,0){\line(1,0){10}} \put(10,0){\line(1,0){10}} \put(10,0){\line(1,0){10}} \put(10,0){\line(1$ |         |                                              |          |         | <b>LIVE</b> |                     |        |                                                  |     |                |                       |
|        | <b>Nodes</b>        |                                | Data                 |                    |        | Command Charts Health Histogram                                                                                                    |         | Scatterplot                                  | Topology |         |             |                     |        |                                                  |     |                |                       |
|        | <b>Id</b>           | Name                           |                      | <b>Node Health</b> |        |                                                                                                    |         |                                              |          |         |             |                     |        |                                                  |     |                |                       |
| ⊡೬     | $00\,$              | Gateway                        |                      |                    |        |                                                                                                    |         | Id a health_pkts node_pkts forwarded dropped | retries  | battery |             | power_surr board_id |        | quality_tx quality_rx path_cost parent_rssi Time |     |                |                       |
| 몯<br>□ | 865                 | <b>Node 865</b>                |                      | 865                | 3,61%  | 59,02%                                                                                                    | 39,34 % | 1,64 %                                       | 15,41%   | 2,9v    | 0 mAHr      | 133                 | 100 %  | 86,67%                                           | 29  | 2              | 26/03/2018 11:29:34   |
| ப      | 875                 | <b>Node 875</b>                |                      | 875                | 3,35 % | 54,57%                                                                                                    | 42,99%  | 2,44 %                                       | 28,66 %  | 2,9v    | 0 mAHr      | 133                 | 100 %  | 93,33 %                                          | 28  | $\overline{2}$ | 26/03/2018 11:28:56   |
| ⊔      | 876                 | <b>Node 876</b>                |                      | 876                | 1,62%  | 26,28%                                                                                                    | 71,66 % | 2,06 %                                       | 28,34%   | 3v      | 0 mAHr      | 133                 | $0\%$  | 53,33%                                           | 152 | $\bullet$      | 26/03/2018 11:29:07   |
|        | 877                 | Node 877                       |                      | 877                | 1,62%  | 26,32%                                                                                                    | 67,5%   | 6,18%                                        | 58,38%   | 2.9v    | 0 mAHr      | 133                 | 93,33% | $0\%$                                            | 73  | $\circ$        | 26/03/2018 11:29:02   |
| 巴<br>П | 878                 | <b>Node 878</b>                |                      | 878                | 4,41%  | 70,93%                                                                                                    | 25,11%  | 3,96 %                                       | 24,23%   | 3v      | 0 mAHr      | 133                 | 100 %  | 93,33%                                           | 28  | 11             | 26/03/2018 11:26:53   |
|        | 880                 | Node 880                       |                      | 880                | 3,41%  | 55,11%                                                                                                    | 43,03%  | 1,86 %                                       | 22,91%   | 2,7v    | 0 mAHr      | 133                 | 100 %  | 100 %                                            | 28  | 15             | 26/03/2018 11:29:21   |
|        |                     |                                |                      |                    |        |                                                                                                    |         |                                              |          |         |             |                     |        |                                                  |     |                |                       |
|        |                     |                                | $\blacktriangleleft$ |                    |        |                                                                                                    |         |                                              |          |         | m.          |                     |        |                                                  |     |                |                       |

**Figura 4.21. Información de estado del sistema interconectado**

Las pruebas de batería se realizaron en modo de alta potencia y baja potencia, los resultados obtenidos en las pruebas de consumo de batería (figura 4.22 y figura 4.23), registran que los primeros cuatro días correspondientes a la configuración de alta potencia, el consumo de batería fue acelerado, el voltaje desciende aproximadamente a 0.3V, dado que todos los nodos iniciaron con baterías nuevas, después del quinto día se predice necesario hacer cambio de batería. Los tres días siguientes corresponden a la configuración de baja potencia, aquí se observa que la batería disminuye lentamente.

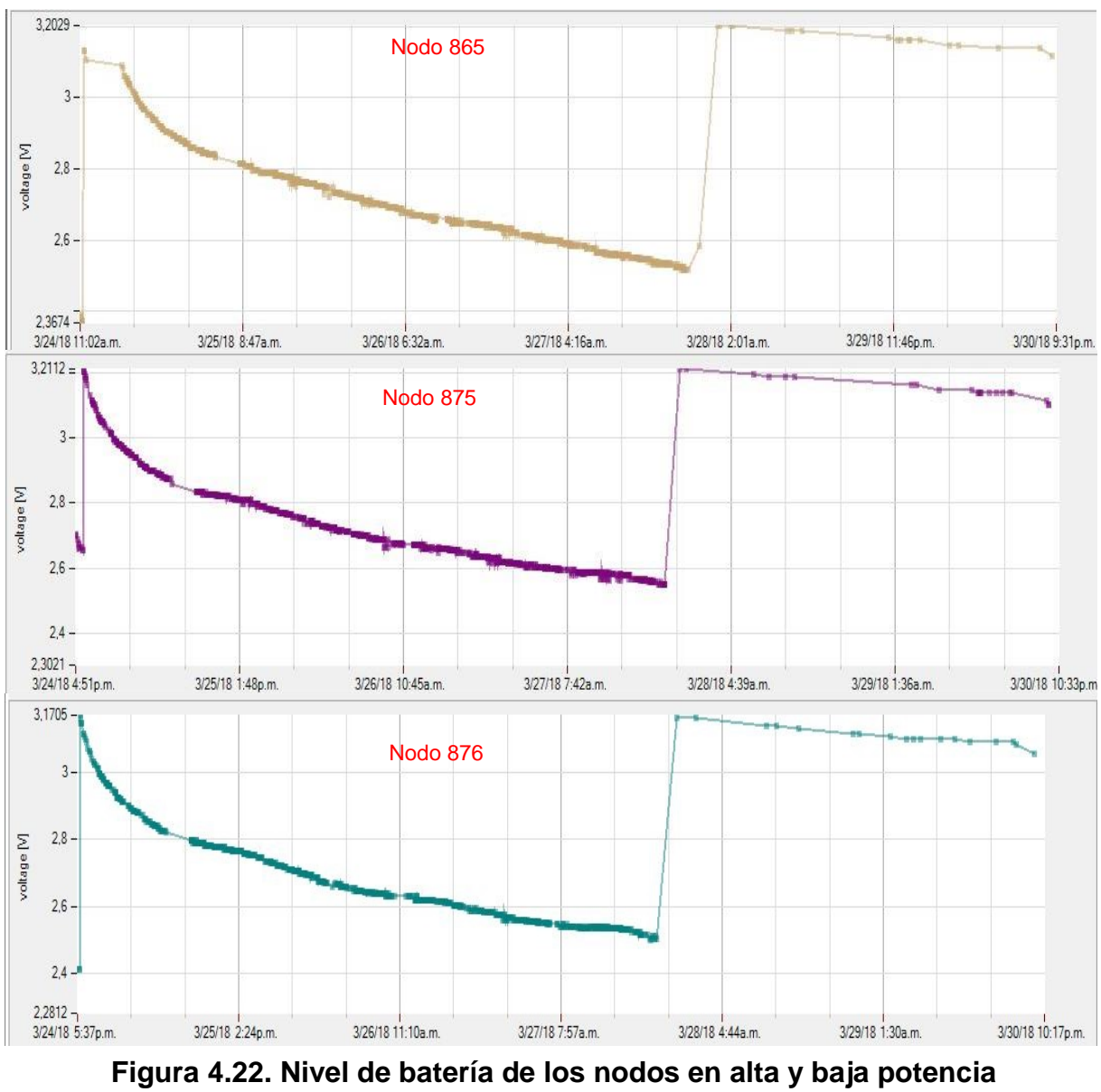

**nodos 865, 875 y 877.**

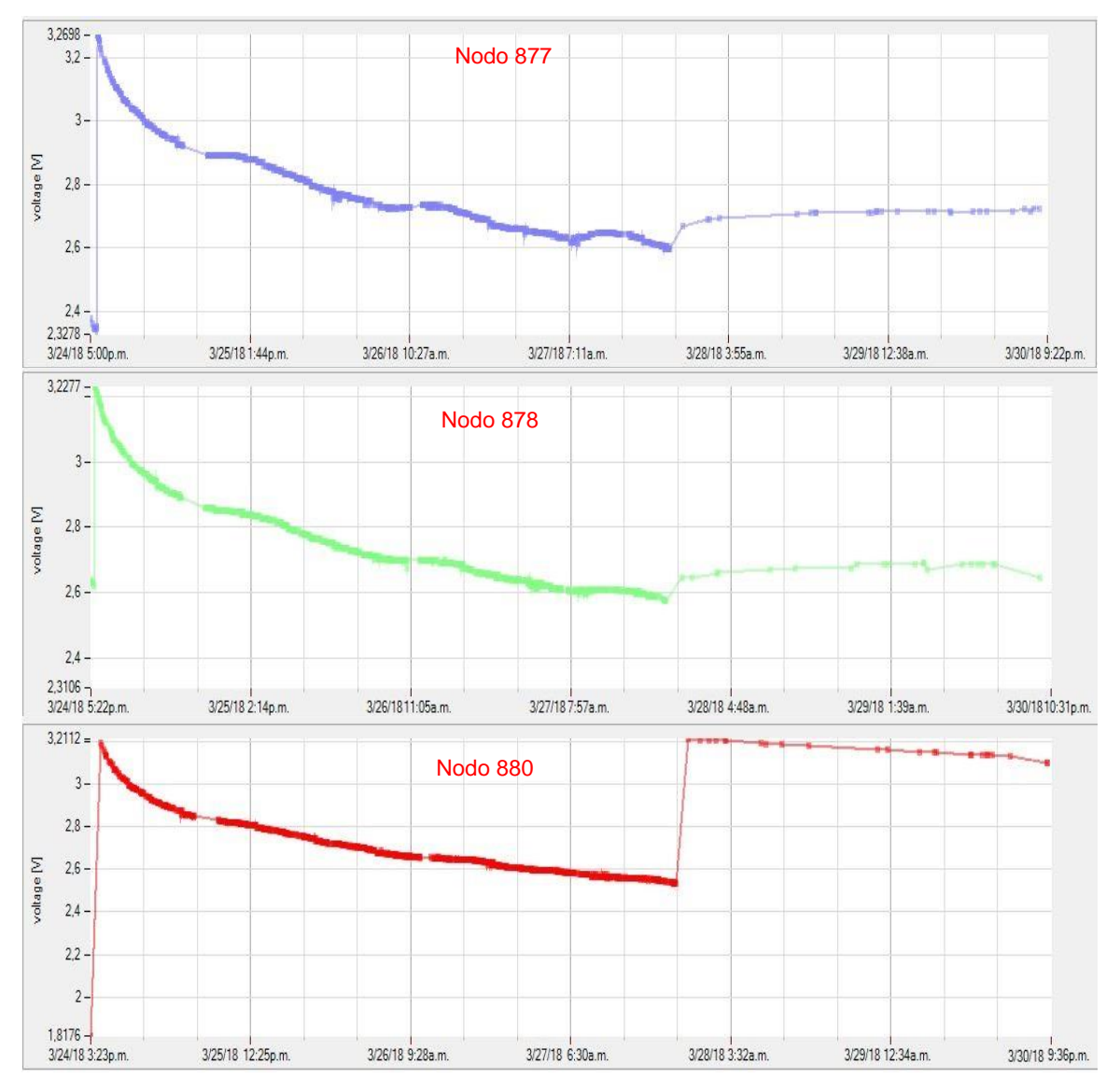

**Figura 4.23. Nivel de batería de los nodos en alta y baja potencia nodos 877, 878 y 880.**

Se verificó el funcionamiento del *middleware* con la información recolectada en la prueba y se ejecutó, transmitiendo todos los datos a Ubidots, en la figura 4.24 se observa el resultado obtenido en la aplicación, con la prueba de integración. La transferencia de información se realizó con éxito, mostrando el código 201, que significa de acuerdo con la API de Ubidots Creado - solicitud exitosa + un ítem se creó.

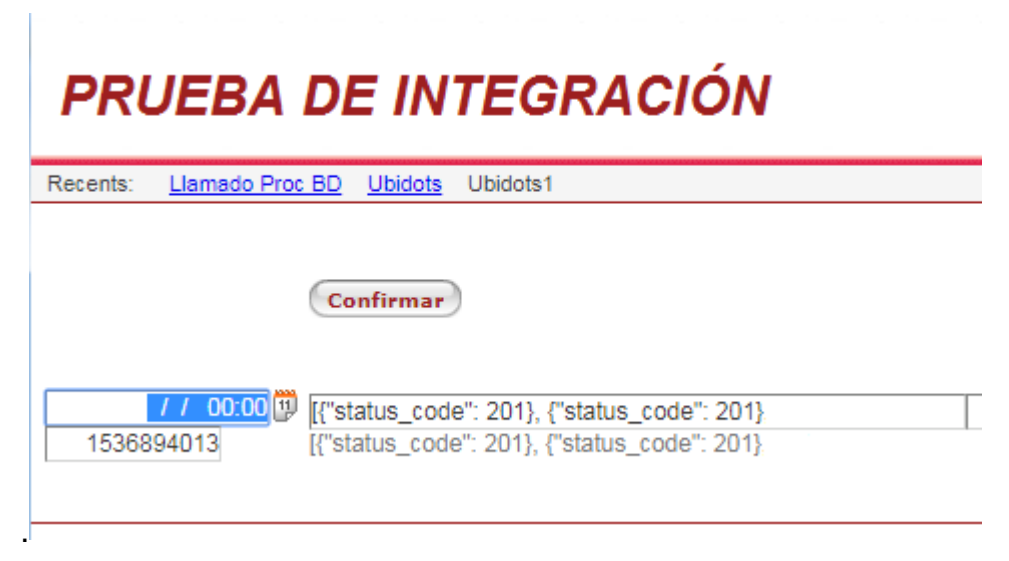

**Figura 4.24 Prueba de integración, transmisión de información a Ubidots**

Con la red en funcionamiento, se ingresó a la plataforma con el usuario y contraseña de administrador, en una red diferente a la que se conectó la WSN y se evidenció la facilidad de acceso a la interfaz web. La información se apreció de forma clara y el sistema fue fácil de entender.

# **4.7. Implementación y evaluación de la WSN**

Teniendo en cuenta el diseño planteado para cada zona de la empresa y los resultados obtenidos en las pruebas, se implementó la WSN, usando los dispositivos MEMSIC. A continuación, se presentan los resultados obtenidos en cada una de las zonas, así como la evaluación del comportamiento de la red.

En las pruebas de red realizadas, se obtuvo una distancia de transmisión máxima de 60 metros con obstáculos entre el nodo y la G*ateway*, se verificó el diseño establecido para cada zona y se determinó que las distancias entre los nodos y la *Gateway* no superan este valor, razón por la cual los nodos debieron ser ubicados manteniendo estas distancias, o distancias cercanas.

#### **4.7.1. Zona 1**

En la figura 4.25 se muestra la distribución de la red en la implementación para la zona 1, se ubicaron los sensores de acuerdo con las especificaciones del diseño y ajustándose a cambios realizados por la empresa (adecuación de oficinas), lo que modificó la ubicación de la *Gateway* a una altura de 3 metros, también procurando mantener la integridad física de los sensores se modificaron las alturas de los nodos 2, 4, 5 y 6, fijando sus nuevas alturas en 2, 1.5, 2 y 1.8 metros respectivamente.

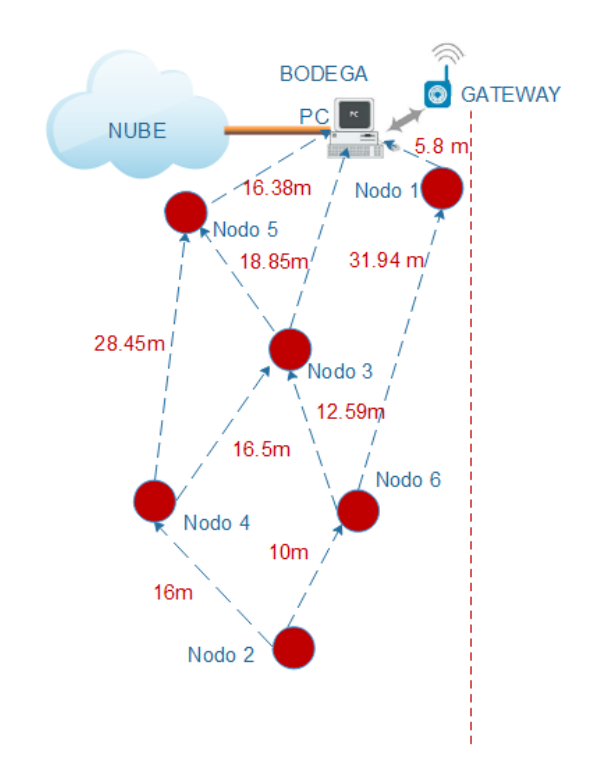

**Figura 4.25. Esquema de implementación de la zona 1**

Con los nodos instalados en la zona 1, se obtuvieron los datos de las variables físicas ambientales.

En las figuras 4.26 y 4.27 se presenta el comportamiento de la temperatura y la humedad en la zona 1, respectivamente, se observa que en las horas de la tarde en época de verano la temperatura alcanza en promedio 24.4⁰C y la humedad está alrededor de 59% hasta las 7:00 p.m., lo cual conforme a los límites permisibles de temperatura es un valor superior a lo recomendado (22.9°C) y de 9:00 a.m. a 12:00 p.m. el promedio de temperatura para los nodos es de 23.1<sup>o</sup>C, a excepción del nodo 1

en el cual es de 22.8⁰C. Después de las 7:00 p.m. se ve como el comportamiento de estas variables de los nodos en la zona 1 es similar, teniendo en cuenta que en la madrugada la temperatura disminuye hasta 21.3°C en promedio, manteniéndose dentro de los límites permisibles; esta similitud de temperatura en todos los nodos se debe a que en este horario el trabajo realizado es de control de inventario, con lo cual solo permanece el personal de turno y adicional las puertas se encuentran cerradas; la humedad registrada aumenta hasta 64.7%, superando en 4.7% el límite permisible, lo que puede influir en la sensación de calor de los trabajadores.

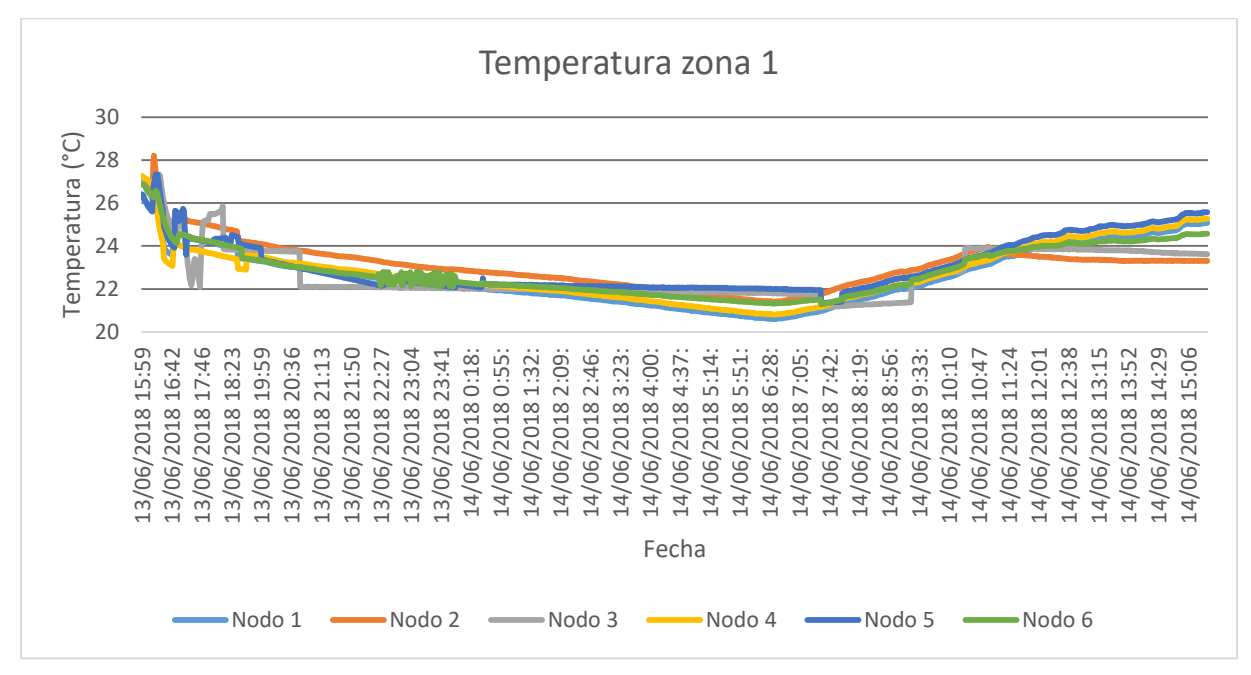

**Figura 4.26. Temperatura en la zona 1**

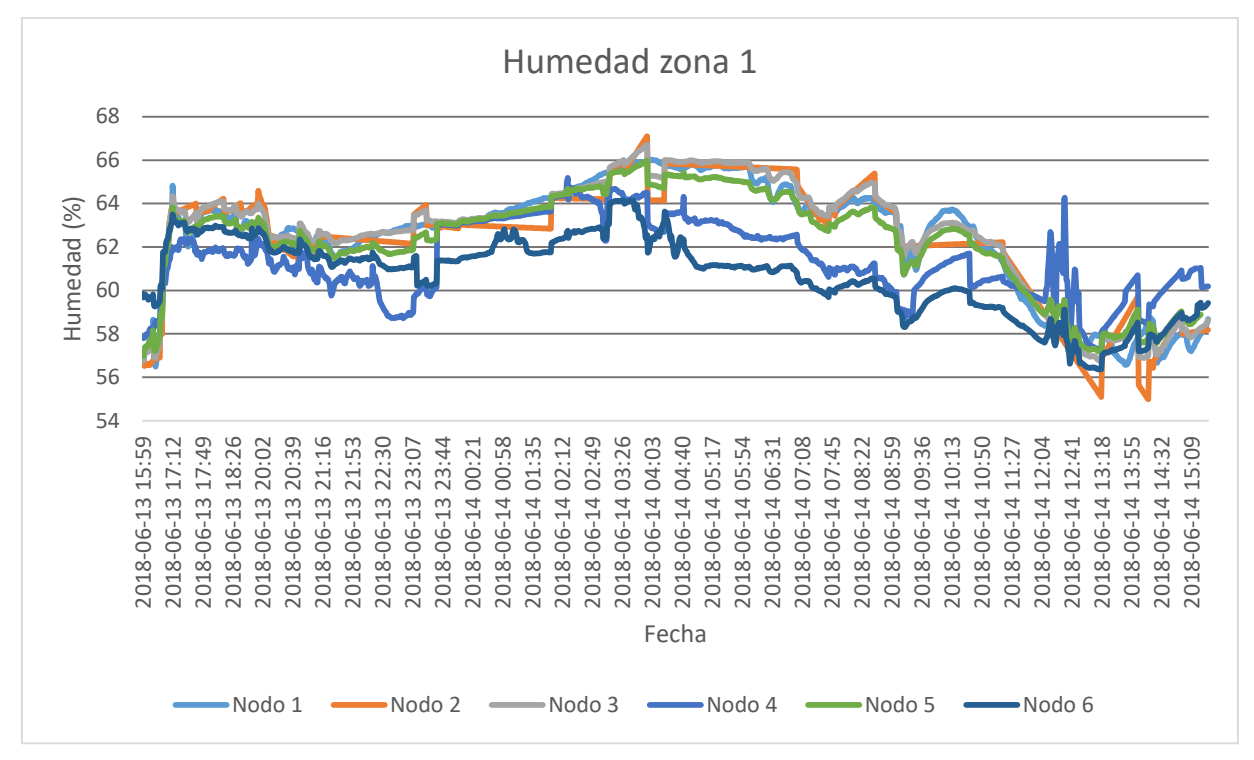

**Figura 4.27. Resultados de humedad zona 1**

De acuerdo con lo mencionado, es necesario que el personal de seguridad y salud en el trabajo de la empresa, establezca medidas de control de temperatura en las jornadas laborales de la mañana y la tarde y de humedad en la madrugada.

Los datos obtenidos de la variable de iluminación son los que se presentan en la figura 4.28, muestran que en el periodo de tiempo diurno (7:00 a.m.-7:00 p.m.) donde la zona 1 permanece con las puertas abiertas y hay ingreso de luz de sol y de las luminarias externas, el valor difiere respecto al del periodo nocturno (7:00 p.m.-7:00 a.m.) en el cual la iluminación depende solamente de las luminarias dentro de esta área. Esta zona se realizan actividades que necesitan poca diferenciación de detalles y el límite establecido es de 150 a 250 Lux, y para bodegas de 200 Lux, se observa que en el día la iluminación es adecuada para el trabajo que se realiza en promedio de 230 luxes, resaltando la iluminación del nodo 2, que en promedio detecta 900 luxes debido a su ubicación cercana a las puertas, aproximadamente 670 luxes por encima de los demás nodos, sin embargo en horas de la noche la iluminación artificial es deficiente especialmente en la ubicación del nodo 4 donde la iluminación es en promedio de 136 luxes, esto se da por que las luminarias están ubicadas a una altura de aproximada 8

metros, lo que causa que no llegue la iluminación suficiente, se recomendó revisar la iluminación en el horario nocturno según el trabajo realizado en estas horas.

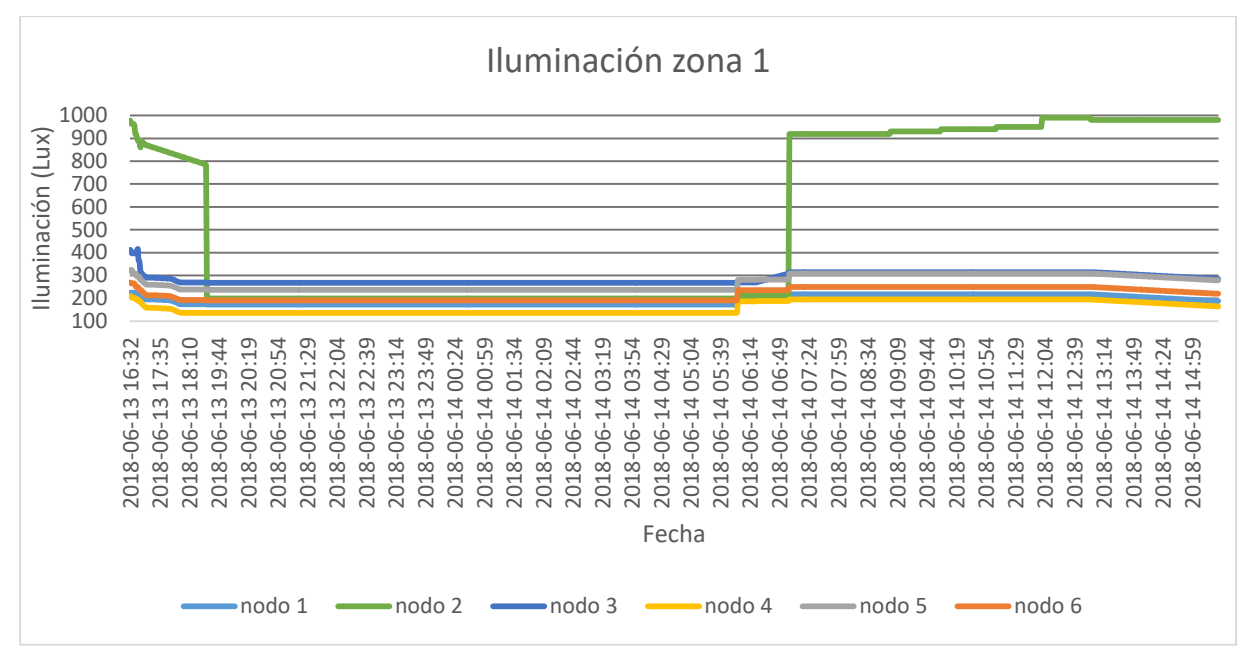

**Figura 4.28. Resultados de iluminación zona 1**

En cada una de las zonas donde se implementó la WSN es importante el análisis del comportamiento de la WSN en términos de nivel de señal, paquetes enviados, perdidos y retransmitidos.

La cobertura, el nivel de señal y consumo de energía en redes de sensores inalámbricas son importantes para evaluar su comportamiento. La medición de cobertura y sensibilidad de los nodos se realiza mediante pruebas de recepción de paquetes y del parámetro RSSI.

En el software propietario fue posible visualizar la topología de red, en cuanto a la conexión de los nodos con la *Gateway* (figura 4.29), se realizó una prueba de desconexión de nodos para verificar el cambio de topología y autoconfiguración de la red, y se comprobó que esta estuviera activa adecuadamente durante la implementación de la red en esta zona.

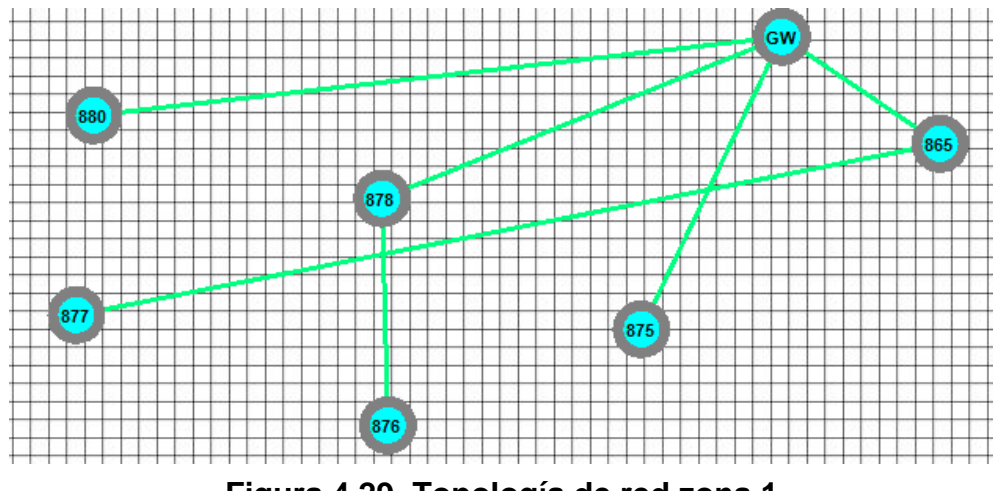

**Figura 4.29. Topología de red zona 1**

En la figura 4.30 se presentan los resultados obtenidos del nivel de señal de los nodos ubicados en la zona 1, dependiendo de la distancia y de los obstáculos entre los nodos y la *Gateway* el nivel de señal varía, el nodo 2 que se encuentra más alejado de la *Gateway,* en la mayor parte del tiempo la RSSI es la más baja, sin embargo para todos los nodos, hay picos donde la intensidad de la señal disminuye, esto se dio porque en esta zona el movimiento de material en cajas utiliza un montacargas, creando obstáculos entre la conexión de la *Gateway* y los nodos, sin afectar en gran medida los valores de los datos obtenidos en la variables físicas ambientales monitoreadas.

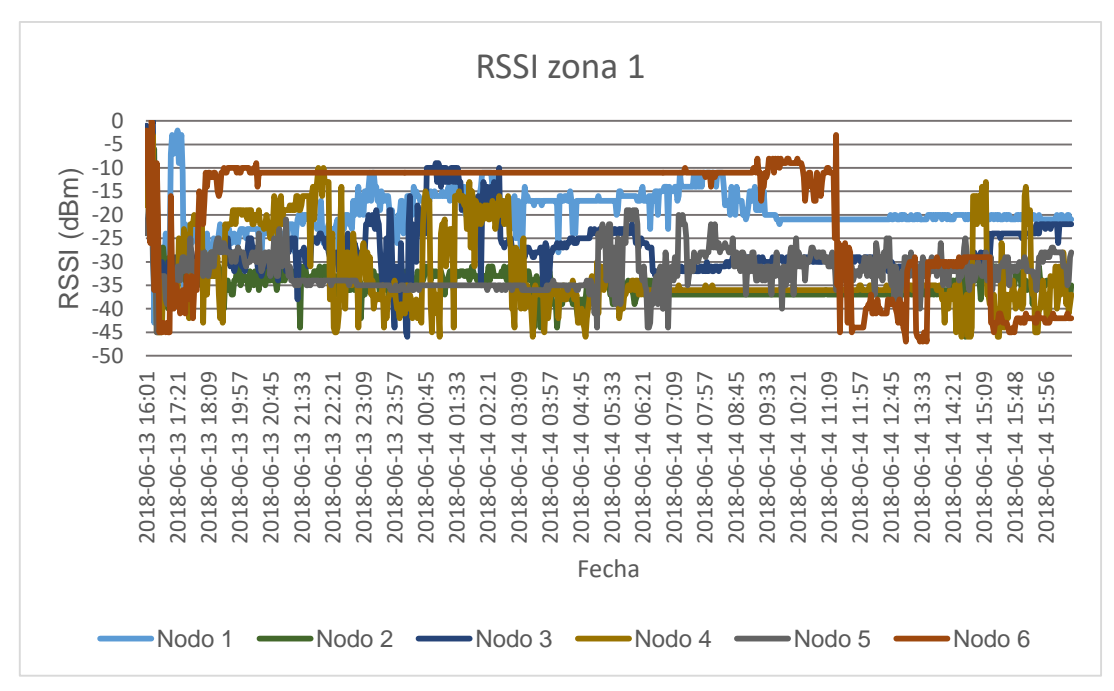

**Figura 4.30. RSSI de la WSN en la zona1.**

El comportamiento de la RSSI de los nodos disminuye respecto a la distancia como se ve en la tabla 4.6, y a los obstáculos que tiene que atravesar; en la zona 1 los obstáculos varían de posición en el transcurso del día, por lo que la intensidad de señal recibida también es variable.

| <b>Nodo</b> | Distancia (m)   | RSSI (dBm) |  |  |  |
|-------------|-----------------|------------|--|--|--|
|             | 10              | $-33$      |  |  |  |
|             | 42              | $-40$      |  |  |  |
|             | 25              | $-27$      |  |  |  |
|             | 37              | $-30$      |  |  |  |
|             | 15              | $-25$      |  |  |  |
|             | 32 <sub>2</sub> | -28        |  |  |  |

**Tabla 4.6. RSSI promedio en cada uno de los nodos en la zona 1.**

En la tabla 4.7, se presenta un resumen del total de paquetes enviados, perdidos y retransmitidos en un periodo de 24 horas en la zona 1, se puede evidenciar que la tasa de paquetes perdidos para la mayoría de los nodos es menor al 5%, con excepción del nodo 4 que presenta retransmisiones del 100% de los paquetes enviados y una pérdida de paquetes de un 17.44%, durante los días que se realizaron las pruebas en esta ubicación se encontraba gran cantidad de material en cajas y estibas que incluso imposibilitaban el paso del personal; el número de retransmisiones en los nodos 1, 4 y 6 es alta esto debido a que estos puntos son permanentemente obstruidos por el montacargas y/o estibas con materia prima o producto.

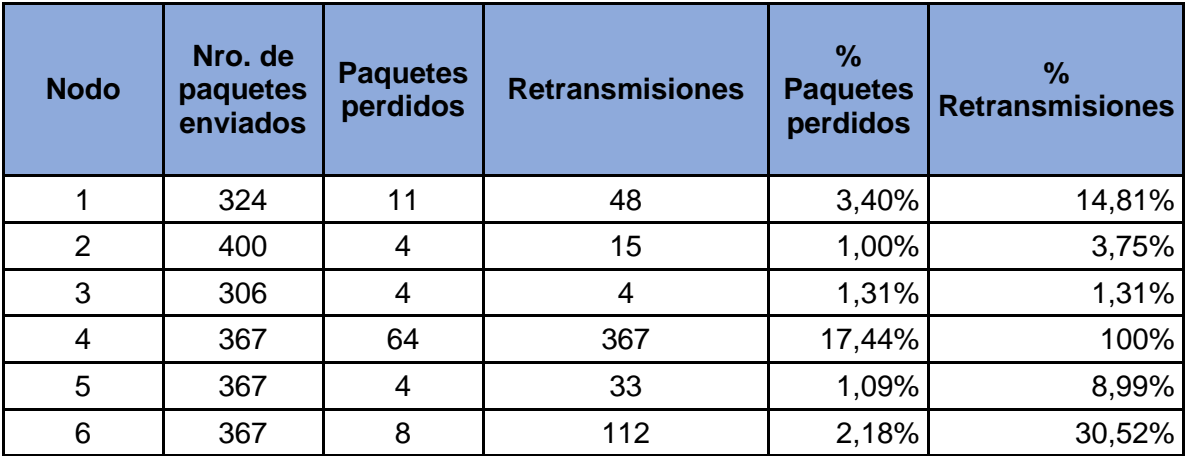

**Tabla 4.7. Paquetes enviados, perdidos y retransmitidos en la zona 1.**

Teniendo en cuenta lo anterior, la red no presenta mayores problemas con respecto a la ubicación seleccionada para cada nodo con excepción del nodo 4, sin embargo dado que es una zona donde los obstáculos están continuamente rotando se dificulta predecir una localización en específico donde se obtenga la mejor transmisión posible; también se debe resaltar que el cambio de ubicación de la *Gateway*, más alta que las ubicaciones de los nodos permite una mejor comunicación con los nodos evitando tener que traspasar más obstáculos.

## **4.7.2. Zona 2**

En la implementación de la zona 2 se identificaron algunos cambios necesarios con referencia a la ubicación y altura de la *Gateway*, computador y nodos sensores, esto debido a cambios estructurales en la empresa, también por facilidad de acceso a la red de datos y por seguridad física de la *Gateway* y el computador. La *Gateway* debió instalarse a 3 metros sobre el nivel del piso en una oficina, se modificaron las alturas de los nodos así: nodo 1 a 0.50 metros, nodo 2 a 1.50 metros, nodo 3 a 1.80 metros, nodo 4 a 1.80 y nodo 5 a 1.50 metros y nodo 6 a 1.80 metros En la figura 4.31 se presenta la ubicación final de la *Gateway* y los nodos; la ubicación de la *Gateway* corresponde al mismo lugar de la zona 1, por lo que si se quisiera establecer una única WSN de las tres zonas de la empresa, esta ubicación seria la ideal para la *Gateway*.

En esta zona se cuenta con un sistema de control de temperatura y humedad, así como equipos de medida para monitorear manual y permanentemente estas variables en función de la fabricación de los medidores, y de acuerdo a los *workstandar* de la compañía la temperatura debe estar entre los 18 y 22 grados centígrados con un promedio de 20 grados centígrados.

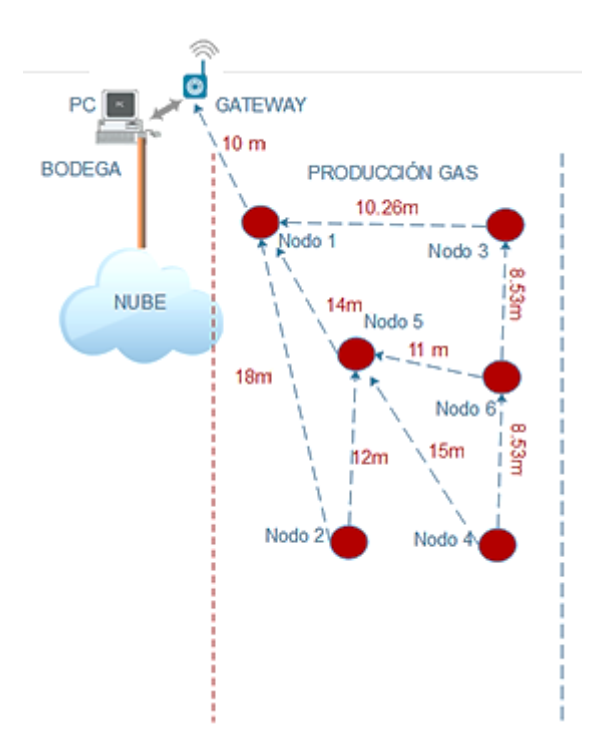

**Figura 4.31. Implementación en la zona 2**

En la figura 4.32 se observa el comportamiento de la variable temperatura en la zona 2, la temperatura permanece dentro de los límites permisibles para la salud de los trabajadores entre 18.8⁰C hasta 22.9⁰C; el nodo 3 presenta un comportamiento diferente 11 horas después de haber puesto en funcionamiento la red en esta zona, debió al movimiento de su ubicación inicial fuera de la zona 2, por error del personal de la empresa, razón por la que los datos de este nodo difieren del resto; también se observa que en el periodos de 10:00 p.m. a 5:00 a.m., la temperatura es constante para cada nodo, porque en ese horario no hubo personal laborando, sin embargo, en el horario donde se laboró, existen picos de variación de temperatura por el movimiento de personal en la zona, utilización de las maquinas, pero sin salirse de los límites permisibles, se recomienda diligenciar una encuesta de percepción de temperatura dado sus fluctuaciones.

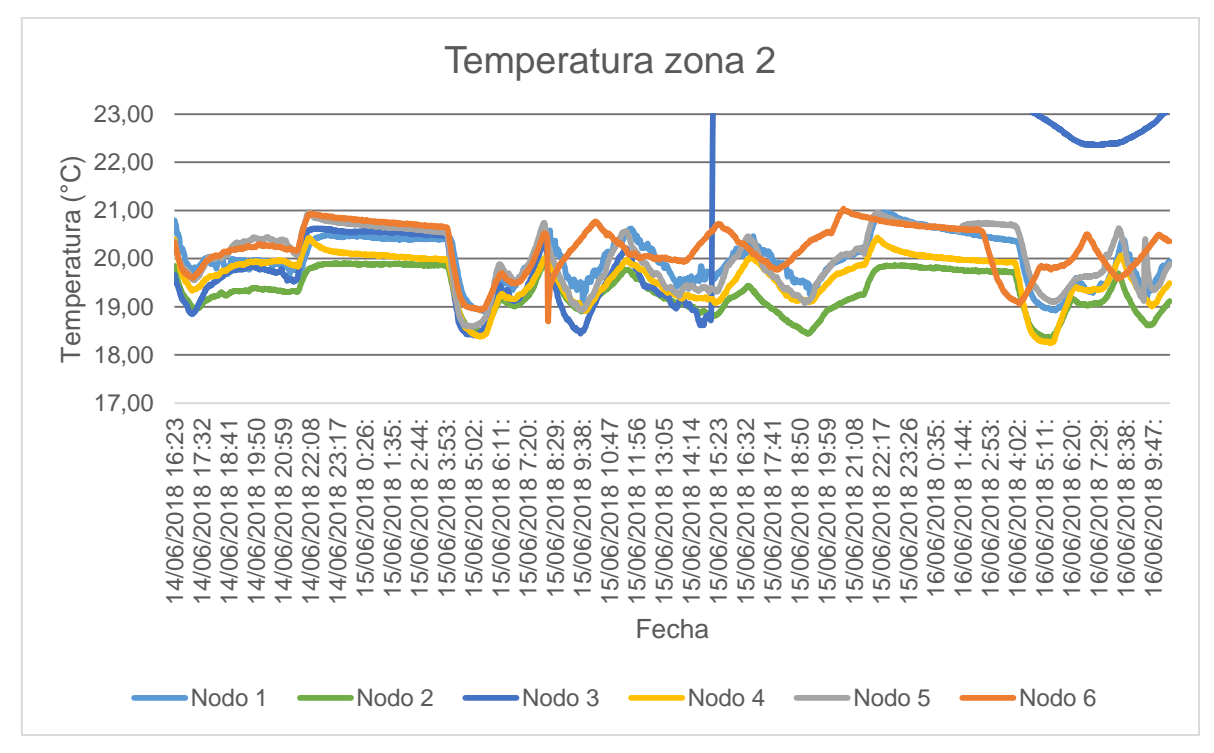

**Figura 4.32. Temperatura zona 2.**

La humedad en la zona 2, también es un parámetro controlado para propósitos de producción, esta variable no sufre mayores variaciones en el tiempo (figura 4.33) y permanece alrededor de 56% como lo establecen los estándares de trabajo, y al igual que la temperatura se ve la variación en el nodo 3 por la manipulación y cambio de lugar; la humedad en el nodo 4 el cual tiene la menor humedad es del 50% y la máxima humedad del 60% se presenta en el nodo 2, sin sobrepasar los límites permisibles.

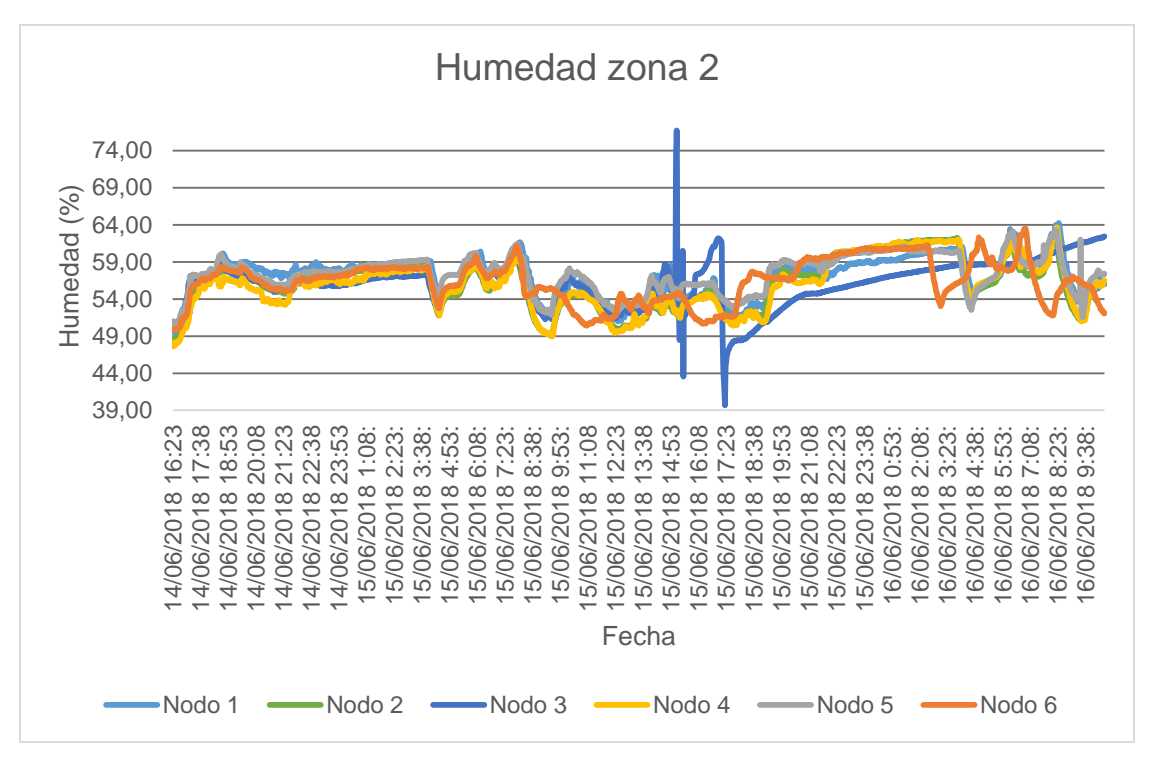

**Figura 4.33. Humedad zona 2.**

La iluminación en esta zona es totalmente artificial ya que esta es un espacio cerrado sin iluminación natural, por lo cual cuenta con lámparas fluorescentes, en la figura 4.34 se ve el comportamiento de esta variable en el tiempo, hay diferencias entre un nodo y otro debido a que los nodos fueron ubicados a diferentes alturas y posiciones respecto a las luminarias, se observó que la iluminación disminuyó a cero entre las 10:00 p.m. y las 5:00 a.m., por lo que se consultaron con los turnos de trabajo y se identificó que no se laboró en esas horas, y la iluminación y el sistema de control de temperatura de la zona fue apagado, lo que permite observar en la figura 4.32 que en este periodo, fue cuando más alta estuvo la temperatura (promedio 20<sup>o</sup>C), ya que no se contaba con el control de temperatura. En los horarios en los cuales se laboró se observa que los nodos 1 y 2 en promedio registran una iluminación de 144 y 128 luxes, lo que estaría por debajo del límite permisible, sin embargo, estos nodos se ubicaron en posición vertical lo cual hace que el sensor de los nodos no quede debajo de la iluminación por lo que no capta el valor total de la variable; también resalta que al ser la iluminación totalmente artificial en los nodos 2 y 5 se ven periodos en los cuales la iluminación disminuye, porque la luminaria directa al nodo es apagada en los recesos laborales, y los sensores detectan la iluminación alrededor de ellos.

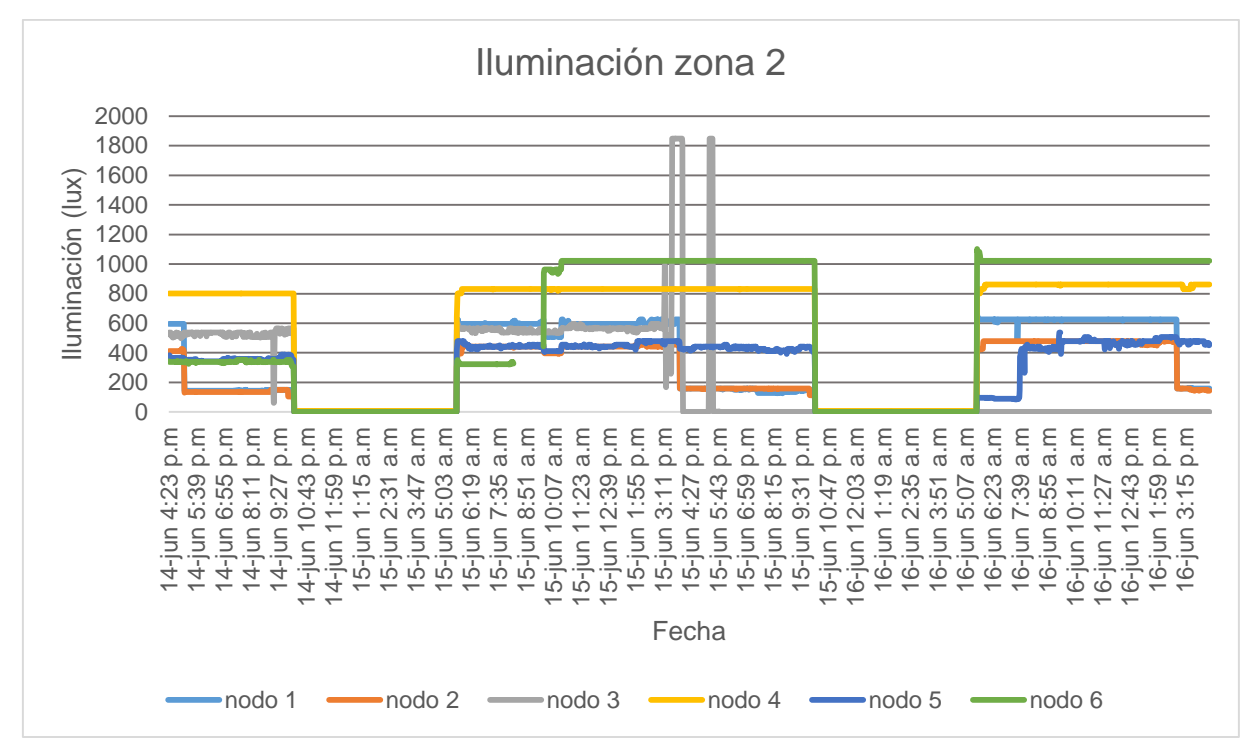

**Figura 4.34. Iluminación zona 2.**

La información de las variables fue posible visualizarlas a través del sistema web, evidenciando que el acceso fue fácil y que la información está disponible en todo momento en la plataforma Ubidots, donde por cada nodo, se observan los valores obtenidos para cada variable; con ayuda del personal de seguridad y salud en el trabajo se verificó el comportamiento de las variables, observando gráficas como la que se presenta en la figura 4.35 para el nodo 1, donde se ven los valores obtenidos y el valor límite de la variable temperatura; de manera comparativa se presenta la figura 4.36, observándose la igualdad entre la información de la base de datos local y los datos en Ubidots.

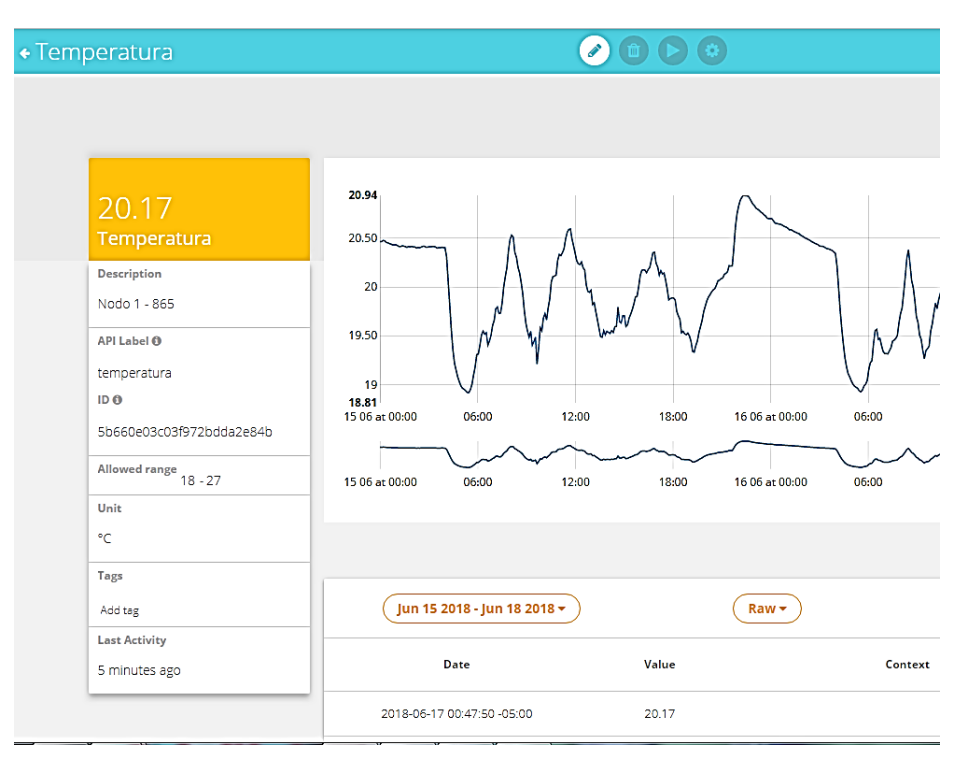

**Figura 4.35. Temperatura de la zona 2 del nodo 1 en Ubidots.**

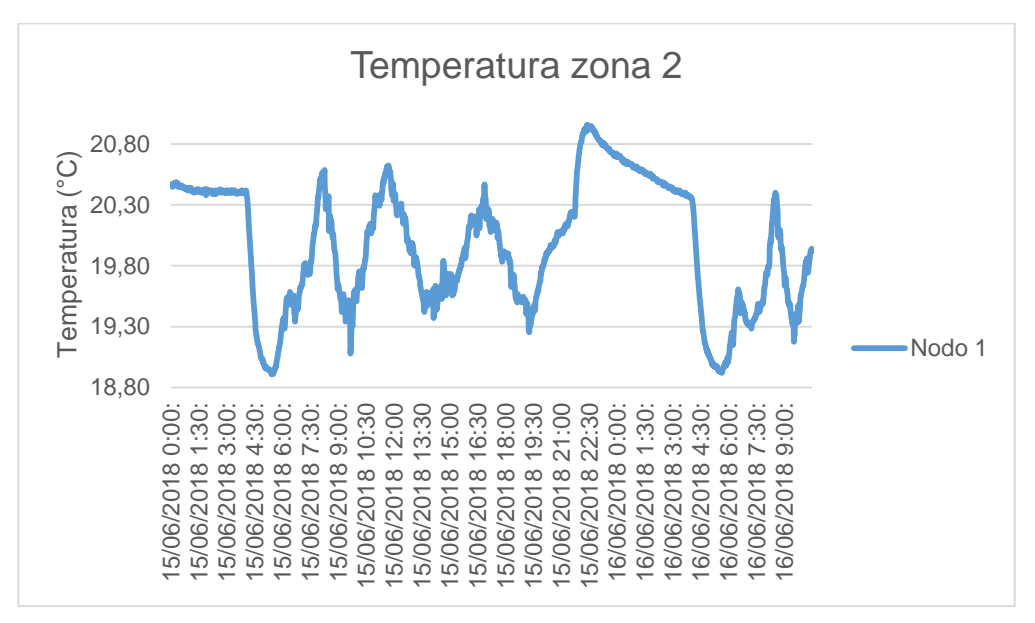

**Figura 4.36. Temperatura en la zona 2 del nodo 1 en base de datos local.**

En la tabla 4.8, se presentan los valores promedios de las variables temperatura, humedad e iluminación en la zona 2, se evidencia el control del ambiente en esta área,
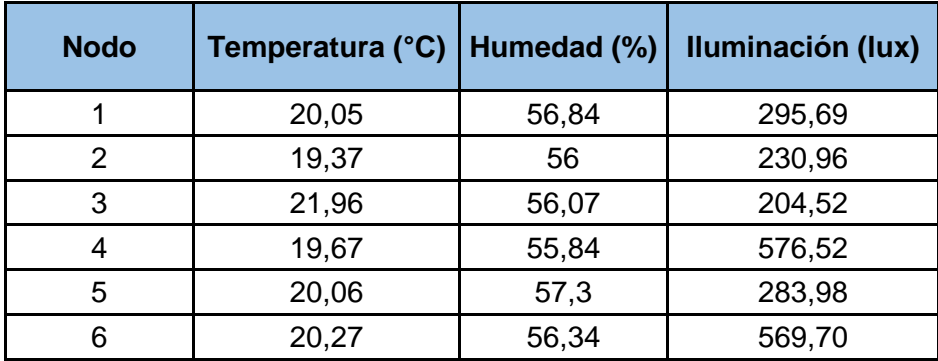

por lo que es importante mantener el monitoreo para poder reaccionar ante cualquier cambio inesperado.

**Tabla 4.8. Promedios de las variables temperatura, humedad e iluminación en la zona 2.**

En cuanto al comportamiento de la red se puede evidenciar en la figura 4.37 que el RSSI de cada nodo varía en función a su distancia con la *Gateway.* En cada nodo hay variaciones en el nivel de señal en el tiempo debido a cambios permanentes en las condiciones de propagación, estas varían porque hay obstrucciones entre los nodos y la *Gateway* ubicada en la zona 1 donde hay una puerta que permite el intercambio de materia prima y producto terminado entre la zona 1 y la zona 2, esta puerta es abierta permanentemente y obstruida con estibas periódicamente, sin embargo esto no afecta la temperatura, ya que el control de esta en la zona 2 cuando se abren las puertas genera aire para mantener la temperatura controlada, por lo que la variación es mínima.

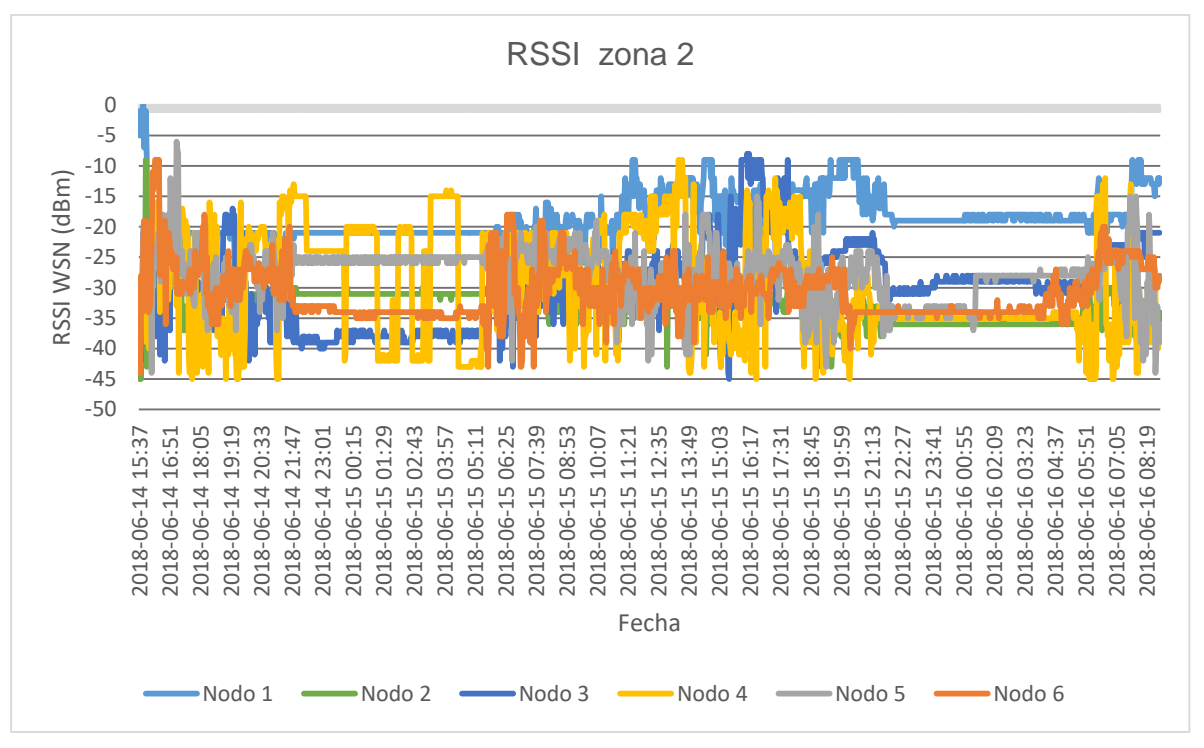

**Figura 4.37. RSSI zona 2**

En la zona 2, está el mayor volumen de producción y donde permanece más personal durante las 24 horas del día, evaluar el comportamiento de la WSN en esta zona permite estar pendiente de los cambios, que además pudieran afectar la seguridad y salud de los trabajadores.

La tabla 4.9 muestra el comportamiento de la red en términos de paquetes perdidos y retransmitidos, que está entre el 3% y el 9%, y la cantidad de paquetes perdidos no supera el 0.8% lo cual hacen de esta una red eficiente.

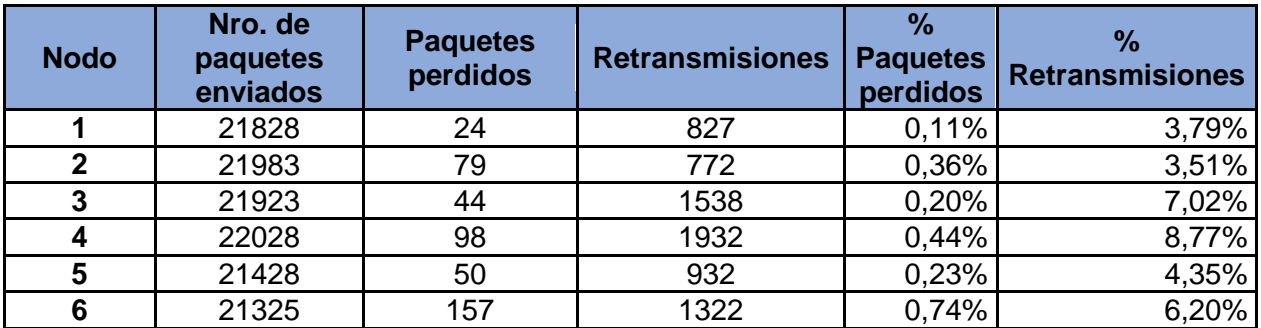

**Tabla 4.9. Paquetes enviados, perdidos y retransmitidos en la zona 2.**

En la tabla 4.10, se evidencia la relación que existe entre la distancia de ubicación del nodo, con respecto a la *Gateway* y los parámetros seleccionados para medir el comportamiento de la WSN, se puede observar como hay una relación directa entre la distancia y el número de paquetes perdidos.

| <b>Nodo</b> | % Paquetes<br>perdidos | % Retransmisiones | RSSI (dBm) | Distancia (m) |
|-------------|------------------------|-------------------|------------|---------------|
|             | 0,11%                  | 3,79%             | $-18,5$    | 10            |
| 2           | 0,36%                  | 3,51%             | $-32,86$   | 36            |
| 3           | 0,20%                  | 7,02%             | $-29,42$   | 25            |
|             | 0,44%                  | 8,77%             | $-29,43$   | 35            |
| 5           | 0,23%                  | 4,35%             | $-27,6$    | 24            |
|             | 0.74%                  | 6,20%             | $-30,77$   | 35            |

**Tabla 4.10. Relación de paquetes perdidos, retransmisiones, RSSI y la distancia de ubicación de los nodos en la zona 2.**

### **4.7.3. Zona 3**

La implementación en la zona 3, se realizó conforme al diseño inicial, los equipos se instalaron de acuerdo a lo planeado (figura 4.38).

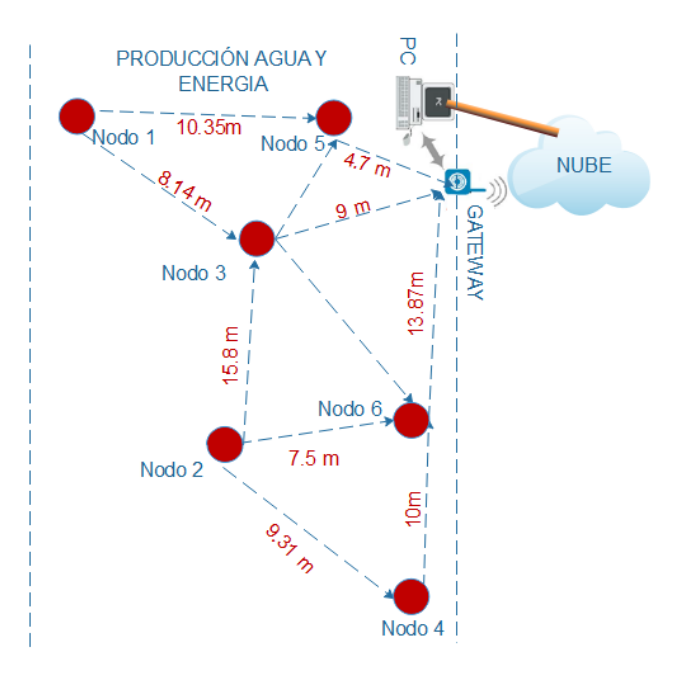

**Figura 4.38. Implementación de la zona 3**

En esta zona se dejaron los sensores para monitorear por dos días, y se observó que solo registró 16 horas por desconexión de la *Gateway* a causa de una manipulación de esta en su lugar de ubicación, lo que resalta la importancia de tener en cuenta que la *Gateway* y el computador, deben ubicarse en un lugar seguro, no obstante, se obtuvieron datos de los sensores para humedad, temperatura e iluminación en esta zona.

El comportamiento de las variables depende exclusivamente de las condiciones medio ambientales externas, ya que no cuenta con aire acondicionado o sistemas de ventilación artificial; en la figura .4.39 se observa, el comportamiento de la temperatura la cual varia de forma regular y periódica con respecto a las horas del día, es así como en horas de la noche la temperatura disminuye y a medida que empieza a salir el sol, aumenta de manera gradual hasta alcanzar temperaturas promedio de 26°C, al final de la tarde nuevamente empieza a disminuir hasta alcanzar temperaturas promedio de 21 °C. Se le sugirió al personal de seguridad y salud en el trabajo, proponer alternativas de control de temperatura en esta zona especialmente en horas de la tarde.

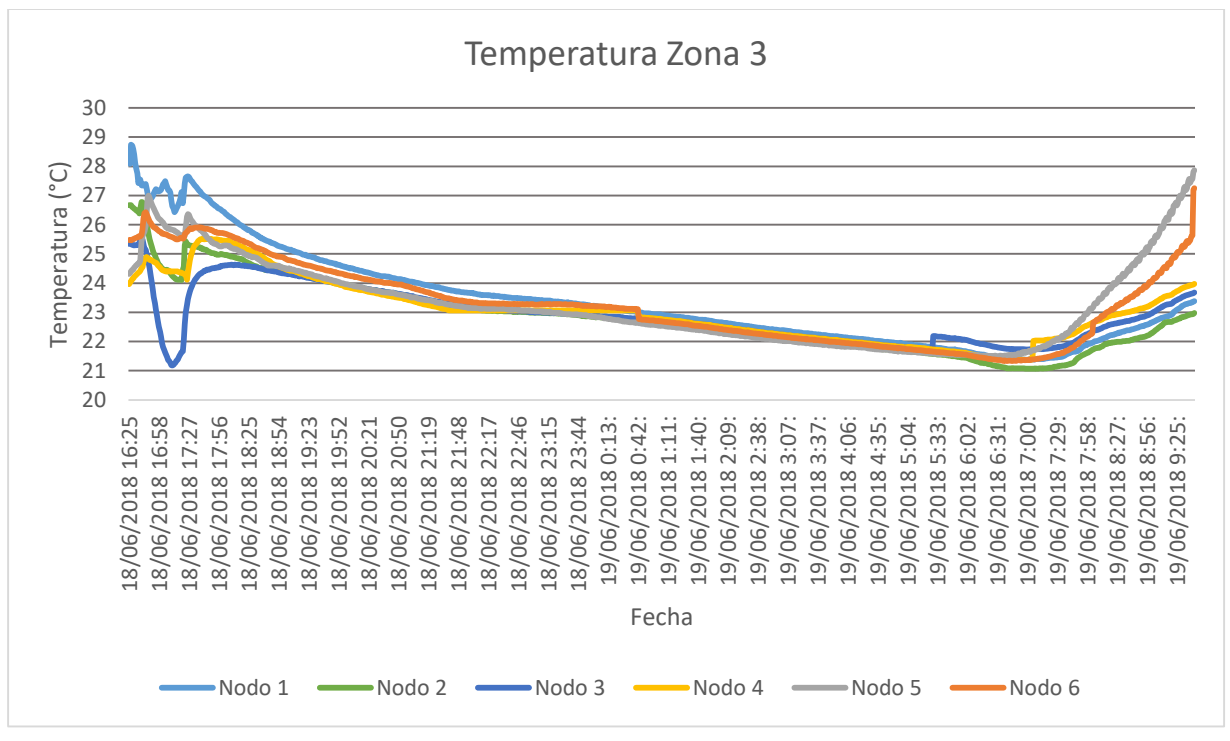

**Figura 4.39. Temperatura zona 3.**

La humedad, varía con relación a las condiciones del medio ambiente externo, y a las condiciones de la zona, teniendo en cuenta que aquí se prueban los medidores, utilizando canales y tanques de agua, que afectan la humedad del ambiente, por lo que en los horarios en los cuales se labora, se aprecian picos de variación de la humedad de hasta un 57% mientras que en el horario que no se laboró la humedad varia en relación al ambiente (figura 4.40).

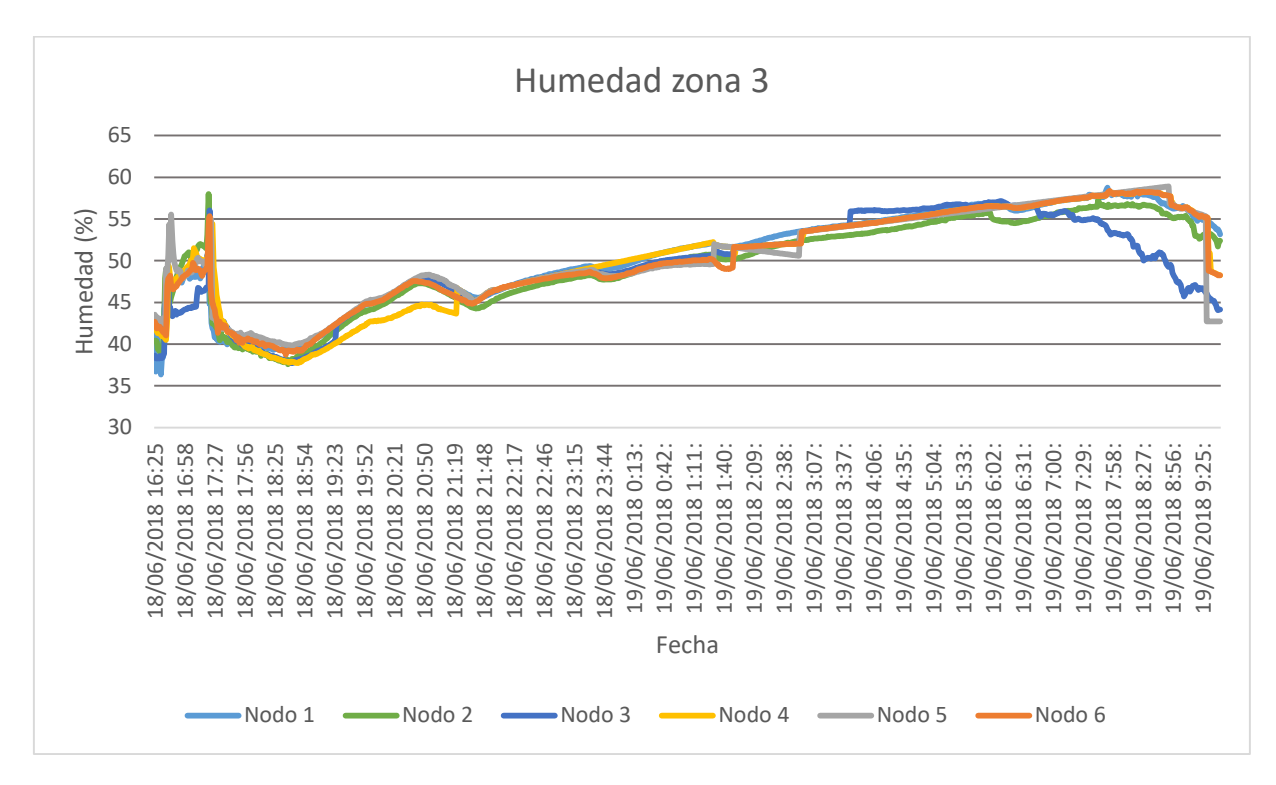

**Figura 4.40. Humedad zona 3.**

La iluminación en esta zona en algunas partes tiene iluminación natural y artificial y en otras solo artificial, por lo que en la figura 4.41 se observa que el comportamiento de esta variable la mayor parte del tiempo es constante, además dadas las condiciones de los espacios de trabajo, los cuales se ubican directamente bajo las luminarias en esta zona, la iluminación es adecuada para los trabajos que se realizan estando los valores de iluminación en su mayoría por encima de 200lux; los pequeños periodos en los que la iluminación disminuye notablemente, obedece a que las lámparas de iluminación artificial, son apagadas en los periodos de descanso de los trabajadores y en las pausas activas, ente las 07:00 p.m. y las 6:00 a.m. la iluminación bajo a cero,

por lo cual se consultó con la empresa, la cual informó que en este periodo horario no se laboró.

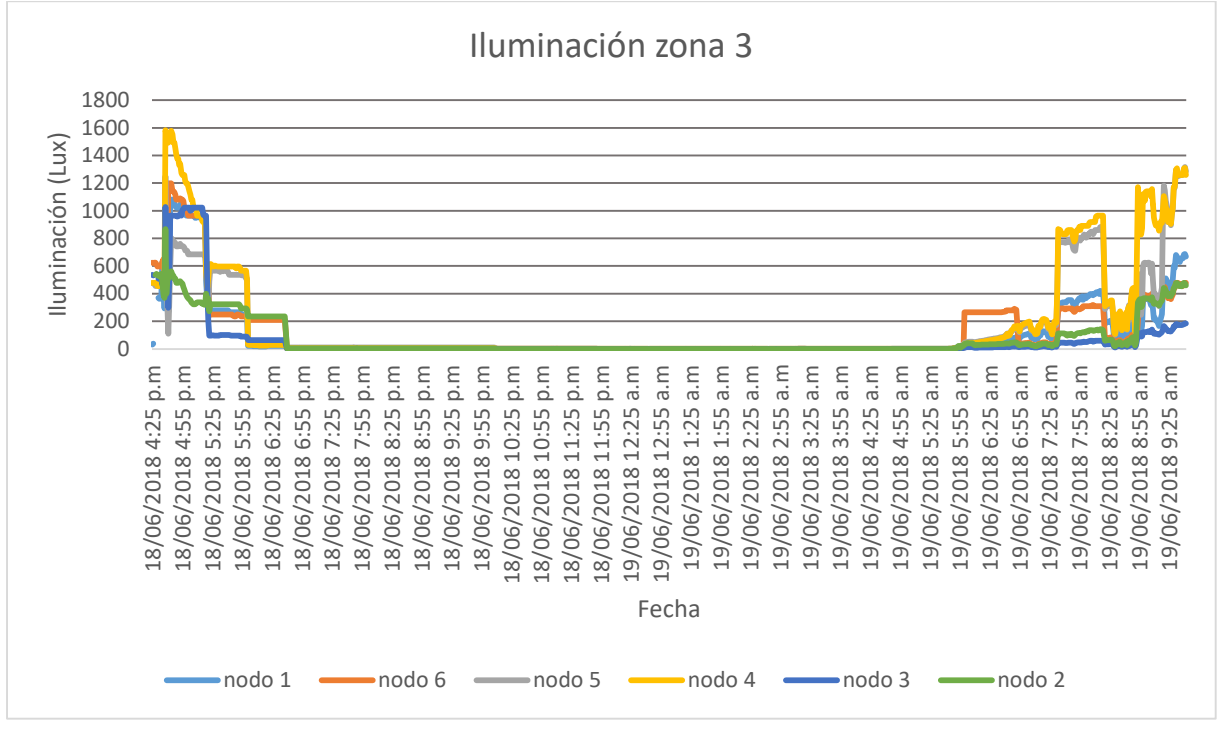

**Figura 4.41. Iluminación Zona 3**

Para el análisis de comportamiento de la WSN, en términos de nivel de señal, paquetes enviados, perdidos y retransmisiones, se hace claridad respecto a la topología del área donde se implementó la red, ya que esta zona es bastante irregular en cuanto a la distribución de los espacios de trabajo, es importante tener en cuenta que en esta zona está el laboratorio de agua, una edificación de dos pisos en el área de producción, lo cual afecta las condiciones de propagación durante el tiempo de establecimiento de la WSN.

En la figura 4.42, la RSSI de los diferentes nodos es bastante variable en el tiempo, en el horario laborado, mientras en el horario que no hubo personal en el área, esta se mantuvo aproximadamente constante, lo cual indica que el movimiento de personal y el desarrollo de actividades afectan la propagación de la señal entre los nodos y la *Gateway*.

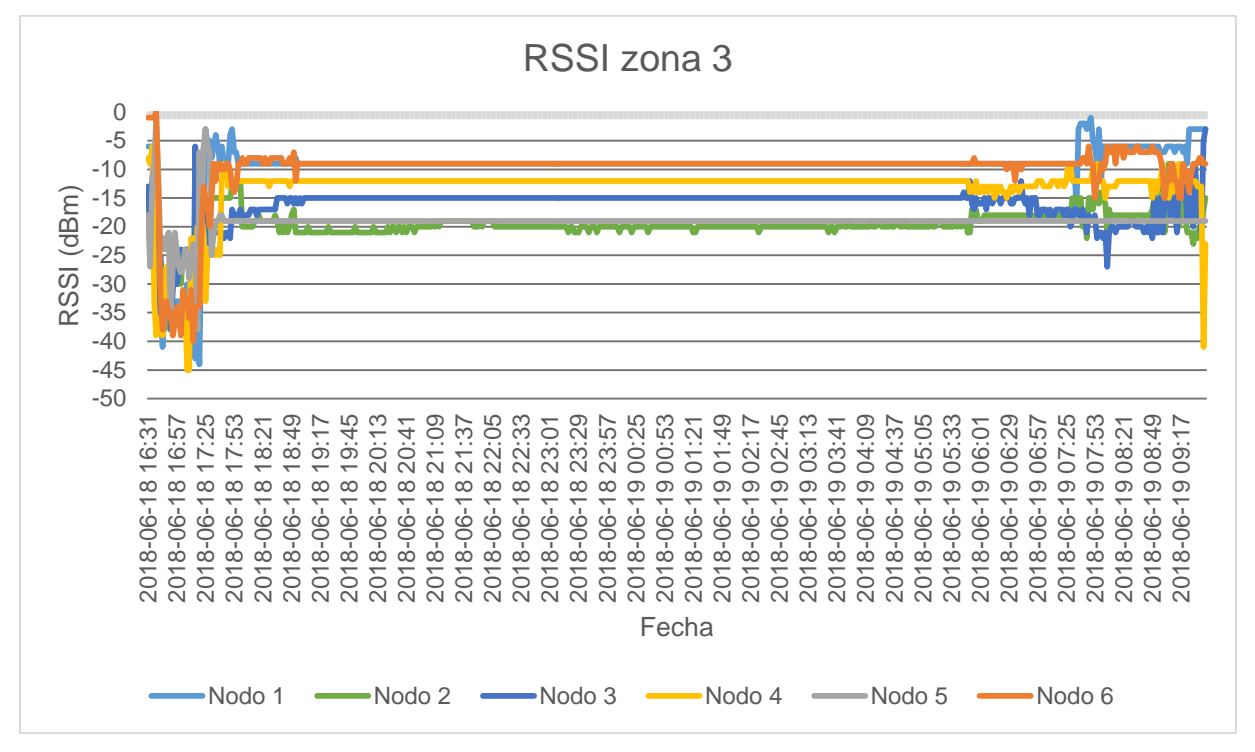

**Figura 4.42. RSSI zona 3.**

La figura 4.43 muestra gráficamente la cantidad de paquetes perdidos por cada nodo, con excepción de un nodo, ninguno supera un porcentaje del 0.5% de paquetes perdidos; el nodo 3 fue ubicado al interior del laboratorio de agua, lo que dificultó las condiciones de propagación, debido a que esta ubicación está en un cuarto cerrado por cuatro paredes con una ventana de vidrio, lo que presenta más obstáculos en comparación a los otros nodos, aun así este porcentaje es aceptable para las condiciones y necesidades de la WSN.

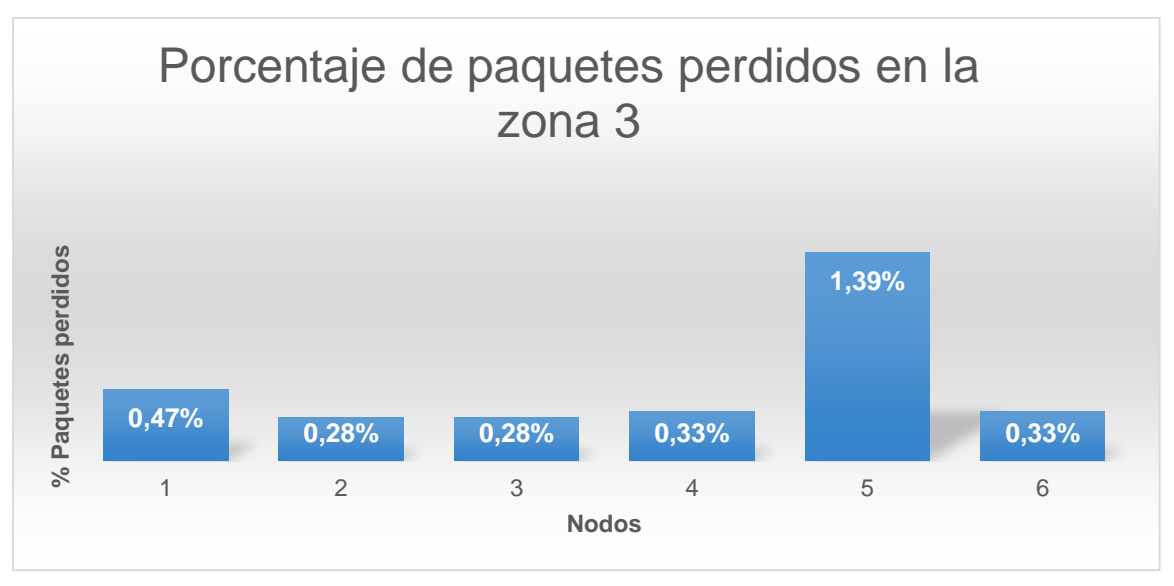

**Figura 4.43. Porcentaje de paquetes perdidos en la zona 3.**

La figura 4.44, permite ver el porcentaje de retransmisiones de todos los nodos, en particular se puede observar como el nodo 3, de manera consecuente a lo anteriormente expuesto presenta un porcentaje de retransmisiones mayor, y en general en toda esta zona los niveles de retransmisión son superiores a los de las otras zonas donde se implementó la WSN, debido a que los nodos se encuentran mayormente distribuidos de forma irregular alrededor de la zona y de la *Gateway*.

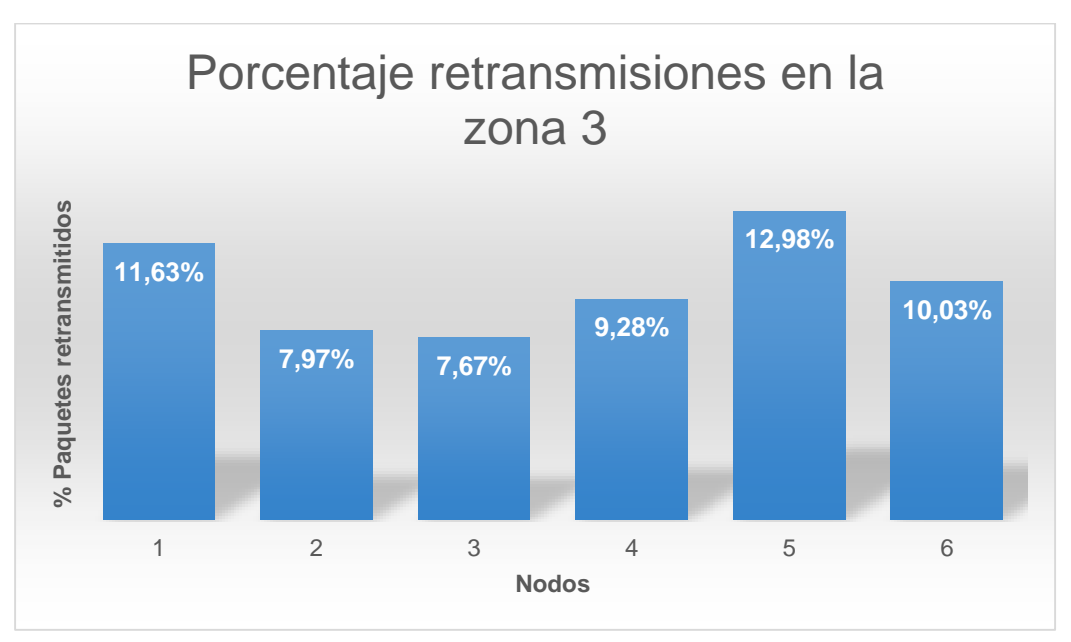

**Figura 4.44. Porcentaje de paquetes retransmitidos en la zona 3.**

Se concluye que el escenario de implementación de los equipos influye determinantemente en la intensidad de señal recibida, la perdida de paquetes y los paquetes retransmitidos, es decir si se tienen mejores características de propagación, existirá una menor cantidad de paquetes perdidos y por consiguiente retransmitidos y de esta manera se tiene un uso más eficiente de la red. Sin embargo, es importante tener en cuenta que esta no es una red de tipo crítico, por lo cual los criterios más relevantes al momento de evaluar la red son la intensidad de señal recibida de cada nodo, el porcentaje de paquetes enviados, perdidos y retransmitidos.

Los datos obtenidos de las variables permiten al personal de seguridad y salud en el trabajo monitorear las condiciones ambientales físicas de trabajo, con el fin de determinar medidas para mejorar el ambiente laboral. Aunque en algunas áreas se tiene control del ambiente, se pueden presentar variaciones para analizar, así como en áreas donde el ambiente externo influye notablemente, esto sugiere toma de medidas correctivas y preventivas.

Dentro de las medidas que se pueden implementar por seguridad y salud en el trabajo se sugiere diseñar, instalar y mejorar el sistema de ventilación de algunas áreas para el control de la temperatura y la humedad; también se sugiere aprovechar mejor la luz natural en combinación con la artificial para mejorar los niveles de capacidad del sistema de iluminación.

# **Capítulo 5**

### **5.Conclusiones y recomendaciones**

### **5.1. Conclusiones**

- Las variables físicas de temperatura, humedad e iluminación en la empresa METREX S.A, deben ser monitoreadas para establecer medidas de control e intervención, ya que dichas variables se encuentran por fuera de los límites permisibles en algunos periodos horarios, con temperaturas superiores a 25⁰C, humedad superior a 60% e iluminación de 150 luxes.
- El adecuado funcionamiento de una WSN en un ambiente industrial dependerá de considerar en el planteamiento del diseño los posibles obstáculos que se puedan presentar entre los nodos y la *Gateway,* la facilidad de instalación, ubicaciones seguras y libres de manipulación externa para los equipos de la red.
- La intensidad de señal recibida en la implementación de la WSN en un ambiente industrial es variable debido a los obstáculos en constante rotación, propios de los procesos de producción de la empresa, sin embargo, se tiene un promedio de 1.75% de paquetes perdidos y un 14.03% de retransmitidos, lo que permitió que la red tuviera un adecuado funcionamiento al obtener la información de los sensores y las variables ambientales físicas a monitorear, y así, con la información obtenida el área de seguridad y salud en el trabajo realice sus propios análisis y tomen las medidas correspondientes.
- El uso de Ubidots como plataforma web para monitorear las variables físicas ambientales, permite analizar la información adquirida por los sensores desde cualquier ubicación y en cualquier momento, dada la facilidad de acceso a la plataforma y su entorno amigable.

 La aplicación de una WSN para el monitoreo de las condiciones ambientales físicas de trabajo puede ser aplicado en cualquier ámbito laboral, posibilitando que el personal de seguridad y salud en trabajo tenga información disponible y accesible en cualquier lugar.

### **5.2. Recomendaciones**

- Analizar el comportamiento de la red utilizando una sola *Gateway* y una mayor cantidad de nodos para cubrir todas las zonas de la empresa.
- Revisar el comportamiento de la WSN y la información obtenida trabajando con los sensores en los modos de baja y alta potencia en una sola red para toda la empresa.
- Realizar la implementación de la WSN para el monitoreo de las condiciones ambientales físicas de trabajo, empleando otros dispositivos WSN con aplicaciones IoT y realizar un análisis de costos.

# **Bibliografía**

- [1] Ministerio de la proteccion Social, *Guía técnica para el análisis de exposición a factores de riesgo ocupacional,* Bogota: Imprenta nacional de colombia, 2011.
- [2] Metrex S.A, «Metrex S.A,» [En línea]. Available: http://www.metrex.com.co/laempresa. [Último acceso: Octubre 2017].
- [3] Asociación de empresarios del Henares, Riesgos laborales relacionados con el medio ambiente, Madrid, España: Asociación de empresarios del Henares, 2008.
- [4] Ministerio de Trabajo y Seguridad Social, *Resolución 2400 de 1979,* Bogota: Ministerio de Trabajo y Seguridad Social, 1979.
- [5] Ministerio del Trabajo y Seguridad Social, *Resolución 1792 de 1990,* Bogotá: Ministerio del Trabajo y Seguridad Social, 1990.
- [6] Organización Internacional del Trabajo, «Vibraciones,» de *Enciclopedia de Salud y Seguridad en el Trabajo*, Madrid, Ministerio de Trabajo y Asuntos Sociales Subdirección General de Publicaciones, 1998, pp. 50.1-50-17.
- [7] ACGIH, TLVs and BEIs Threshold Limit Values, for chemical substances and Physical Agents. Biological Exposure Indices, Cincinnati: Signature Publications, 2009.
- [8] B. W. Niebel, Ingeniería industrial metodos, tiempos y movimientos, México: Alfaomega, 1996.
- [9] W. Dargie y C. Poellabauer, Fundamentals of Wireless Sensor Networks, Chichester: John Wiley & Sons, 2010.
- [10] K. Sohraby, D. Minoli y T. Znati, Wireless Sensor Network Technology, Protocols and Applications, New Jersey: Jhon Wiley & Sons, 2007.
- [11] R. Fernández Martínez, J. Ordieres Meré, F. J. Martínez de Pisón Ascacíbar, A. González Marcos, F. Alba Elías, R. Lostado Lorza y A. V. Pernía Espinoza, Redes inalámbricas de sensores: teoría y aplicación práctica, La Rioja, España: Universidad de la Rioja, 2009.
- [12] A. Patel, R. Jhaveri y K. Dangarwala, «Wireless Sensor Network- Theoretical Findings ans Applications,» *International Journal of Computer Applications,* vol. 63, nº 10, p. 5, 2013.
- [13] International Electrotechnical Commision, Internet of Things: Wireless Sensor Network, Genova: International Electrotechnical Commision, 2014.
- [14] F. X. Álvarez Erazo, *Implementación de una red de sensores inalámbricos con topología cluster tree en el laboratorio de instrumentación industrial,*  Quito,Ecuador: Escuela Politecnica Nacional, 2015.
- [15] E. Holgado de Frutos, Diseño y construcción de un microbot con capacidad para comunicación inalámbrica, ciudad real: Escuela técnica superior de ingenieros industriales, 2009.
- [16] J. C. Ortega Ortíz, *Desarrollo de un prototipo de adquisicion de variables ambientales en cultivos hidroponicos de lechuga, mediante una red de sensores, utilizando un sistema embebido,* Bogotá: Universidad de San Buenaventura, 2014.
- [17] J. Pérez, E. Urdaneta y Á. Custodio, «Metodología para el diseño de una red de sensores inalámbricos,» *Universidad, Ciencia y Tecnologia,* vol. 18, nº 70, pp. 12- 22, 2014.
- [18] S. P. Izcara Palacios, Introducción al muestreo, México D.F.: Universidad Autónoma de Tamaulipas, 2007.

## **Anexo A**

# **A. Descripción de los equipos MEMSIC**

A continuación, se describen los componentes de los equipos empleados:

#### **IRIS XM2110**

Este procesador emplea la banda de frecuencias de 2400MHz a 2483.5MHz, utiliza el transceptor de radiofrecuencia Atmel RF230, compatible con IEEE 802.15.4, preparado para ZigBee, integrado con un microcontrolador Atmega1281 el cual tiene una memoria flash de 128K, 8K de RAM y 4 K de EEPROM, en la figura A.1 se presenta el diagrama de bloques del IRIS XM2110 y la tabla A.1 presenta el resumen de las características del IRIS XM2110.

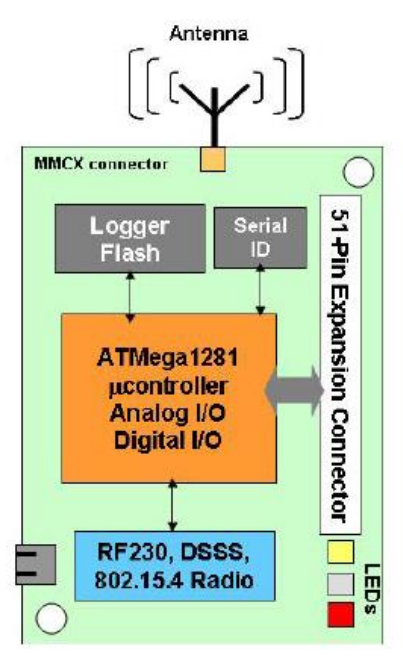

**Figura A.1. Diagrama de bloques del IRIS**

| MCU <sup>9</sup>              | Chip                          | ATMega1281      |  |
|-------------------------------|-------------------------------|-----------------|--|
|                               | Tipo                          | 7.37 MHz, 8 bit |  |
|                               | Programa Memoria (kB)         | 128             |  |
|                               | SRAM (kB)                     | 8               |  |
| Interface de placa sensor     | Tipo                          | 51 pin          |  |
|                               | ADC 10 Bit                    | 7, 0 V to 3 V   |  |
|                               |                               | input           |  |
|                               | <b>UART</b>                   | $\overline{2}$  |  |
|                               | Otras Interfaces              | <b>DIO, I2C</b> |  |
| Transceptor RF (Radio)        | Chip                          | <b>RF230</b>    |  |
|                               | Frecuencia de Radio (MHz)     | 2400            |  |
|                               | Max. Velocidad de transmisión | 250             |  |
|                               | (Kbits/seg)                   |                 |  |
|                               | Conector de antena            | <b>MMCX</b>     |  |
| de<br>Registro<br>datos<br>de | Chip                          | AT45DB014B      |  |
| memoria flash                 | Tipo de conexión              | <b>SPI</b>      |  |
|                               | Tamaño (KB)                   | 512             |  |
| Fuente de potencia            | tipo                          | AA, x2          |  |
|                               | Capacidad típica (mA-hr)      | 2000            |  |

**Tabla A.1. Resumen de IRIS XM2110.**

**Baterías:** El IRIS está diseñado para trabajar con baterías AA, sin embargo, cualquier combinación de batería pueden ser usadas siempre que la salida este entre 2.7 VCD y 3.6 VCD. Se emplean dos baterías AA alcalinas con capacidad típica de 2000 mAhr y rango de voltaje de operación de 3.6 a 2.7 V.

En la tabla A.2 se presentan los consumos de corriente según los requerimientos de los nodos bajo varias operaciones.

l

<sup>9</sup> MCU: Unidad micrcocontroladora

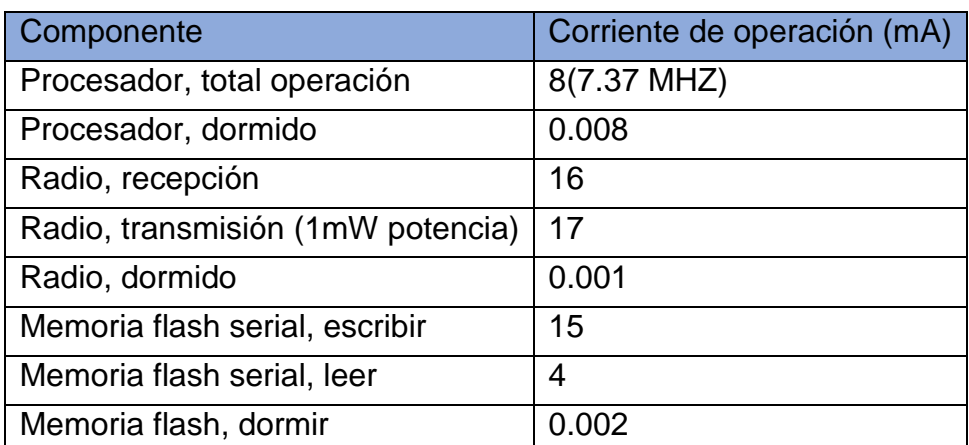

**Tabla A.2. Requerimientos de corriente para nodos bajo condiciones de operación.**

**Radio:** El radio empleado por el IRIS es un transceptor RF compatible con el IEEE 802.15.4 diseñado para trabajar en baja potencia y aplicaciones inalámbricas de bajo voltaje. Utiliza un Atmel's AT86RF230 que emplea O-QPSK con un pulso de forma mitad sinusoidal. El radio 802.15.4 incluye un modem de banda base DSS (Secuencia de espectro expandido digital directa) que proporciona una ganancia de 9dB y una velocidad de datos efectiva de 250kbps.

Se puede sintonizar dentro de los canales IEEE 802.15.4 que están numerados del 11 (2.405 GHz) al 26 (2.480 GHz), cada uno separado por 5 MHz.

La potencia de transmisión de RF es programable de 3 dBm a -17.2 dBm. Una menor potencia de transmisión puede ser ventajosa al reducir las interferencias y disminuir el consumo de energía de la radio.

El indicador de intensidad de señal recibida RF (RSSI) se lee directamente de la radio AT86RF230 y se envía con cada paquete de radio recibido

**Antenas:** Debido a su pequeño tamaño físico, la antena habitual elegida es una longitud de cable aislado de una cuarta parte de longitud de onda para la frecuencia de interés. Este tipo de antena a menudo se llama una antena mono polo, y su ganancia depende del plano de tierra. Para los equipos IRIS XM2110 la longitud de la antena es de 1.2", también cuenta con un conector MMCX para instalar antena externa las cuales soportan diferentes variedades de cable coaxial.

**Registro de datos de memoria flash:** Los nodos tienen una memoria flas serial característica de 4-Mbit (Atmel AT45DB041) para el almacenamiento de datos, medidas, y otra información definida por el usuario. Está conectada a uno de los USART<sup>10</sup> en el ATmega128L / 1281. Este chip es compatible con TinyOS que utiliza este chip como sistema de micro archivos. El dispositivo flash serial admite más de 100,000 lecturas de medición. Este chip también se usa para servicios de reprogramación por aire disponibles en TinyOS.

**Placa de sensores:** El IRIS tiene conexión de interface de 51 pines la cual provee al usuario una interface de conexión para las placas de sensores y las estaciones base. El conector incluye la interface para potencia y tierra, control de potencia de sensores periféricos, entradas ADC para leer las salidas de las lecturas de los sensores, una interface I2C, interface digital IO de propósito general y otros.

**Placa interface MIB520**: Esta placa provee conexión USB a la familia de nodos IRIS para la comunicación y la programación del sistema. Provee potencia a los dispositivos a través del bus USB.

El MIB520 tiene un procesador incorporado en el sistema (ISP), un Atmega16L ubicado en U14, para programar los Nodos. El código se descarga al ISP a través del puerto USB. Luego, el ISP programa el código en el nodo.

La programación de los nodos requiere la instalación de *MoteWorks* / TinyOS en su PC host. IRIS, MICAz y MICA2 Motes se conectan al MIB520 para la programación UISP desde una PC host conectada por USB.

El MIB520 ofrece dos puertos separados: uno dedicado a la programación de Mote en el sistema y un segundo para la comunicación de datos a través de USB

**Placa de sensor MTS 400:** Esta placa de sensores contiene los sensores de humedad, temperatura, iluminación y aceleración integrados, la característica de los sensores en estas placas se detalla a continuación.

l

<sup>10</sup> Universal Asynchronous Receiver-Transmitter

Sensor de Temperatura y Humedad: El chip SHT11 Sensirion, es un módulo multisensor de humedad y temperatura que comprende una salida digital calibrada<sup>11</sup>. Este chip tiene un convertidor de 14 bits analógico –digital y una interface serial, en la tabla A.3 se resumen sus características.

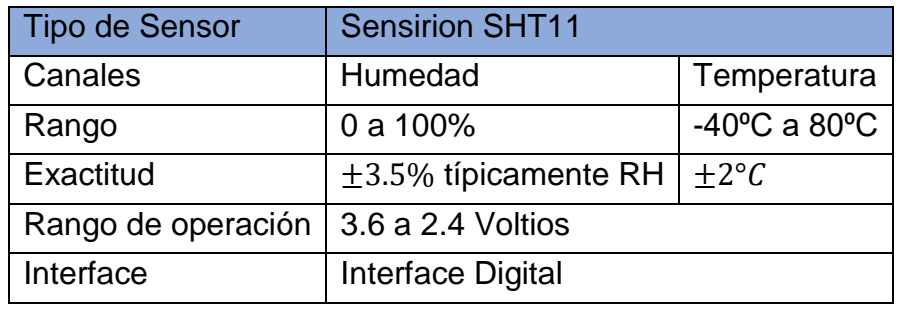

**Tabla A.3. Resumen de especificación de Sensirion SHT11.**

La alimentación de este sensor se activa a través de un interruptor programable. Las señales de la interfaz de control son también habilitadas a través de un interruptor programable. Un convertidor analógico - digital en el sensor hace la conversión de humedad y temperatura a unidades digitales.

Presión barométrica y sensor de temperatura: El Intersema MS55ER es un dispositivo híbrido SMD que incluye sensor de presión piezoresistiva y una interfaz conversor analógico digital. Proporciona una palabra de datos de 16 bits de mediciones de presión y temperatura. Se utiliza una interfaz de 3 hilos para todas las comunicaciones. La alimentación de este sensor se activa a través de un interruptor programable. Las señales de la interfaz de control son también habilitadas a través de un interruptor programable. Un convertidor analógico-digital en el sensor hace la conversión de presión y temperatura a unidades digitales. La tabla A.4 presenta las especificaciones de este sensor

l <sup>11</sup> Se calibra individualmente en una cámara de humedad de precisión. Los coeficientes de calibración están programados en una memoria OTP en el chip. Estos coeficientes se utilizan para calibrar internamente las señales de los sensores

| <b>Tipo de Sensor</b> | <b>Intersema MS55ER</b> |                                   |  |
|-----------------------|-------------------------|-----------------------------------|--|
| Canales               | Presión                 | Temperatura                       |  |
| Rango                 | 300 a 110 mbar          | $-10^{\circ}$ C a 60 $^{\circ}$ C |  |
| Exactitud             | $\pm 3.5^{\circ}$       | $\pm 2^{\circ}C$                  |  |
| Rango de operación    | 3.6 a 2.2 Voltios       |                                   |  |
| Interface             | Interface digital       |                                   |  |

**Tabla A.4. Resumen de especificación de Intersema MS55ER.**

Sensor de Iluminación: El TLS2550 es un sensor de luz digital con una interfaz serie SMBus de dos hilos. Es fabricado por TAOS, Inc. Combina dos fotodiodos y un convertidor analógico-digital compuesto en un solo circuito integrado CMOS para proporcionar mediciones de luz sobre un rango dinámico eficaz de 12 bits, en la tabla A.5 de muestran sus características.

| Tipo de Sensor     | <b>TAOS TSL2550</b> |  |
|--------------------|---------------------|--|
| Canales            | Luz                 |  |
| Rango              | 400 a 1000 nm       |  |
| Rango de operación | 3.6 a 2.7 Voltios   |  |
| Interface          | Interface digital   |  |

**Tabla A.5. Resumen de especificación de TAOS TSL2550.**

La alimentación de este sensor se activa a través de un interruptor programable. Las señales de interfaz de control también se activan a través de un interruptor programable. Un convertidor analógico-digital en el sensor hace la conversión de luz a unidades digitales.

Acelerómetro de dos ejes: El acelerómetro es un dispositivo MEMS de superficie micro-mecanizado de 2 ejes,  $\pm 2$  g. Cuenta con un consumo de corriente muy bajo (<1mA). El sensor puede usarse para la detección de inclinación, movimiento, vibración y / o medición sísmica. La salida del sensor está conectada a los canales ADC en el ADC1 de la mota (nodo) y canales ADC2, sus características se resumen en la tabla A.6.

| <b>Tipo de Sensor</b> | ADXL202JE                            |  |  |
|-----------------------|--------------------------------------|--|--|
| Canales               | X (ADC1), Y (ADC2)                   |  |  |
| Rango                 | $\pm 2G$ (1G=9.81 m/s <sup>2</sup> ) |  |  |
| Sensitividad          | 167 mV/G, $\pm$ 17%                  |  |  |
| Resolución            | 2 mG (0.002G) RMS                    |  |  |
| Compensación          | VBATTERY/2 $+0.4V$                   |  |  |
| Rango de operación    | 3.6 a 3.0 Voltios                    |  |  |
| Interface             | Interface análoga                    |  |  |

**Tabla A.6. Resumen de especificación de ADXL202JE.**

La sensibilidad y compensación ADXL202 tienen una tolerancia inicial amplia. Una simple calibración utilizando el campo gravitacional de la tierra puede mejorar en gran medida la precisión del sensor ADXL202. Al girar el sensor en una posición +1 G y una -1 G, el desplazamiento y la sensibilidad pueden calcularse dentro del 1%.

### **XMESH**

XMesh es un protocolo de red en red de múltiples saltos y ad-hoc, con todas las funciones, desarrollado por MEMSIC para redes inalámbricas. Una red XMesh consta de nodos que se comunican de forma inalámbrica entre sí y son capaces de pasar mensajes de radio a una estación base donde se pasan a una PC u otro cliente. El salto extiende efectivamente el rango de comunicación de radio y reduce la potencia requerida para transmitir mensajes. Al saltar los datos de esta manera, XMesh puede proporcionar dos beneficios fundamentales: mejor cobertura de radio y mejor confiabilidad. Dos nodos no necesitan estar dentro del rango de radio directo entre sí para comunicarse. Se puede enviar un mensaje a uno o más nodos intermedios que enrutarán los datos. Del mismo modo, si hay un mal enlace de radio entre dos nodos, ese obstáculo puede superarse al re direccionar alrededor del área de mal servicio. Normalmente, los nodos se ejecutan en un modo de bajo consumo de energía, pasando la mayor parte de su tiempo en estado inactivo, para lograr una vida útil de batería de varios años. XMesh es una biblioteca de software que utiliza el sistema operativo TinyOS que se ejecuta en dispositivos integrados llamados nodos.

La red XMesh ha sido ampliamente probada tanto en interiores como en exteriores. En una prueba de interior típica, los nodos se colocan en cada 300 pies cuadrados para cubrir una instalación de 10,000 pies cuadrados. Para simular una distancia mayor

entre nodos, la potencia de transmisión de radio se redujo a -6dBm. En las pruebas al aire libre, los nodos se extienden a lo largo de varios acres de terreno accidentado con una densidad promedio de un nodo por cada 10.000 pies cuadrados y con plena potencia de radio. El análisis estadístico en muchas implementaciones muestra que, en promedio, más del 90% de todo el tráfico generado en cualquier nodo se recopilará en la estación base sin el uso de acuses de recibo de extremo a extremo (entrega garantizada).

Un sistema de red de sensores XMesh consta de varios nodos (IRIS) y una unidad *Gateway* (IRIS) instalada en una placa de interfaz (MIB520). Esta *Gateway* tiene dos propósitos:

- Actúa como enlace entre los nodos y la estación base. La *Gateway* se comunica con otros nodos a través de la radio y con la estación base mediante comunicación serial. De esta forma, la *Gateway* forma un puente para enviar y recibir mensajes entre un sistema host (PC) y el resto de la red en malla.
- Forma la red y dirige todos los mensajes de datos de los nodos a sí mismo. Para otros nodos en la red, este nodo *Gateway* puede reenviar mensajes a la PC (host) con un costo de energía cero. El nodo *Gateway* siempre se identifica como "nodo 0" en un solo sistema.

Además de la *Gateway*, la red de malla consiste en un número (1-100) de otros nodos, cada una con un número de identificación de nodo único. Este sistema de nodos, que ejecuta XMesh, se auto configurará en una red y enrutará los mensajes de radio en sentido ascendente (desde nodos a la *Gateway*) y descendentemente (de *Gateway* a nodos).

XMesh tiene muchas características y beneficios, los cuales se describen a continuación:

 Malla Verdadera (*TrueMesh*): La tecnología *TrueMesh* se refiere a la capacidad de los nodos de buscar dinámicamente nuevas rutas para entregar paquetes cuando partes de la red se desconectan debido a la interferencia de radio o el ciclo de trabajo de la energía. Una red puede formarse ad-hoc simplemente diseminando una colección de nodos uno al lado del otro. Los nodos se descubrirán entre sí y construirán un árbol de enrutamiento según las estimaciones de enlace del entorno de radio particular al que pertenecen. Por lo tanto, los nodos dentro de una red XMesh son verdaderamente auto-organizados y auto-curados.

- Múltiples servicios de transporte: XMesh proporciona múltiples servicios de transporte para la comunicación entre nodos, los cuales son:
	- *Upstream* (ascendente): entrega paquetes desde un nodo a la *Gateway*.
	- *Downstream* (descendente): entrega paquetes desde la *Gateway* a los nodos.
	- $\triangleright$  Unico salto: entrega paquetes solo a los nodos vecinos.
- Múltiples modos de calidad de servicio (QoS): XMesh proporciona múltiples modos de calidad de servicio los cuales son:
	- Mejor esfuerzo: reconocimiento de nivel de enlace donde los nodos intentarán varias veces transmitir un mensaje a su vecino inmediato.
	- Entrega garantizada: proporciona un reconocimiento de extremo a extremo en el que un mensaje se transmite a través de la malla a la *Gateway* (o en sentido descendente) y un mensaje de confirmación se envía de vuelta al originador.
- Múltiples modos de potencia: XMesh se puede configurar para ejecutarse en uno de los varios modos de potencia. Los modos son:
	- $\triangleright$  Alta potencia (HP) El modo HP proporciona: Capacidad de malla verdadera, todos los nodos de la red pueden enrutar datos, alto ancho de banda, baja latencia (utilización completa del canal), los radios de los nodos siempre tienen energía.
	- Baja potencia (LP): el modo LP proporciona: Capacidad de malla verdadera, todos los nodos de la red pueden enrutar datos, bajo ancho de banda, alta latencia (ideal para aplicaciones de baja velocidad de datos), los radios de los nodos normalmente se encuentran en un estado de reposo de baja potencia y se reactivan periódicamente para verificar para el tráfico de radio.
	- $\triangleright$  Baja potencia extendida (ELP): el modo ELP se usa solo para los nodos finales de la red, los nodos no pueden enrutar datos, utiliza configuración de malla de estrella híbrida
- Diagnósticos de salud: Dentro de la red XMesh, los nodos pueden transmitir automáticamente información de salud a la *Gateway*. La información de salud incluye datos sobre qué tan bien está funcionando el nodo en la red con respecto al tráfico de radio, el voltaje de la batería y el indicador de fuerza de señal de radio (RSSI) del nodo padre. La *Gateway* enviará los datos de información de salud a *MoteView* y XSniffer para monitorear y diagnosticar el estado de XMesh.
- Sincronización de tiempo: XMesh-LP admite una sincronización de tiempo global de red a  $\pm$  1 mseg. La marca de tiempo se utiliza para sincronizar mensajes de radio, pero también está disponible para que los usuarios sincronicen las mediciones de los sensores.
- OTAP: XMesh admite programación sobre el aire, que permite a los usuarios reprogramar todos los nodos en la malla con el nuevo código. OTAP usa una estrategia dirigida hacia abajo que permite el envío de diferentes imágenes de código a nodos diferentes. Esto permite a los usuarios implementar redes de múltiples paneles de sensores y solo reprogramar las unidades de interés. OTAP también usa un modo de escucha promiscuo; los nodos que pueden escuchar la nueva descarga del código, y saber que también necesitan la misma imagen, almacenarán las transmisiones del código.

El protocolo Xmseh involucra dos procesos paralelos para formar y mantener la red en malla.

- Estimación del enlace: Un nodo escucha de manera promiscua el tráfico de radio en su vecindario y usa esa información para poblar una tabla de vecinos. Calcula qué tan bien puede escuchar a un vecino monitoreando los números de secuencia en el encabezado *Multihop*, y ejecuta un algoritmo promedio móvil ponderado exponencialmente (EWMA, *Exponentially Weighted Moving Average*) para suavizar esa estimación. El tamaño de la tabla vecina está preestablecido por un #define, generalmente 16. Si un nodo puede escuchar a más de 16 vecinos, desalojará a los de más baja calidad de la tabla. El tamaño de la tabla vecina de la *Gateway* se establece en un valor mayor de 40 para manejar más vecinos. Como la *Gateway* no suele ejecutar una aplicación, no está limitada por la memoria como los nodos hijos.
- Selección de padres: El nodo busca a sus vecinos en la tabla vecina y selecciona el que incurrirá en el menor costo de energía para ser su padre. Un vecino se considera un candidato principal si:
	- $\triangleright$  Ya se ha unido a XMesh
	- No es un nodo descendente para las últimas 3 Intervalos de actualización de ruta (RUI, *Route Update Intervals*); esto está destinado a evitar ciclos.
	- $\triangleright$  No es un nodo ELP

Una red XMesh multisalto se forma teniendo todos los nodos en la red transmitiendo periódicamente mensajes de actualización de ruta, que contiene la siguiente información:

- *Parent* ID: si el nodo aún no se ha unido a la malla, este campo es 0xFFFF.
- Costo: Les dice a otros nodos en el vecindario cuánto costará enviar un mensaje corriente arriba a la *Gateway*
- Número de saltos: el número de saltos para enviar un mensaje a la estación base.
- Una lista de vecinos calificados y su estimación de calidad. Debido al tamaño del paquete TinyOS, cada mensaje de actualización de ruta contendrá como máximo 5 vecinos. Un vecino se considera calificado si su estimación de recepción (definida a continuación) es mayor que un umbral (100 para alta potencia, 10 para baja potencia). Por defecto, el tamaño de la tabla vecina es 16 para el nodo remoto, 40 para la *Gateway*, si hay más de 5 vecinos calificados, el nodo hará una secuencia a través de la lista de vecinos y manejará eso en múltiples, secuenciales, mensajes de actualización de ruta.

El mensaje de actualización de ruta se emitirá en cada RUI, (definido en *Multihop.h.* De manera predeterminada, se establece en 36 segundos para la potencia alta y 360 segundos para la potencia baja. El número real se aleatoriza multiplicando un número aleatorio, entre 0,9 y 1,1, por el valor definido).

Para comprender mejor los procesos, primero definiremos algunas métricas relacionadas:

 RE: Estimación de recepción, la calidad de recepción de radio del enlace de un vecino específico, calculada aplicando el EWMA al porcentaje del paquete recibido: Estimado\_Nuevo=255\*recibido/(recibido + perdido)

RE=(1-alfa)\*RE+alfa\*Estimado\_Nuevo

- Donde alfa es el factor EWMA, su valor esta entre 0 y 1 que define el peso en el valor estimado nuevo
- SE: Estimación de envío, la calidad de transmisión de radio del enlace a un vecino específico, se obtiene de los mensajes de actualización de ruta del vecino. Cuando un nodo difunde un mensaje de actualización de ruta, también coloca las RE de sus vecinos en el paquete, de modo que los vecinos sepan qué es el SE de este nodo.

NOTA: SE y RE están normalizados para ser un valor en [0, 255], siendo 255 la calidad perfecta.

 LC: costo de enlace a un vecino específico. Una vez que se conocen SE y RE a un nodo específico, el LC se calcula como:

 $LC=(1<<18)/(SE*RE)$ 

NOTA: Si la calidad del enlace es perfecta, lo que significa que SE y RE son 255, el valor LC es entonces 4. Esto se traduce en un costo de 4 por salto, siempre que la calidad del enlace sea perfecta.

- NC: Costo del vecino, un valor que se obtiene delmMensaje de actualización de ruta de un vecino específico.
- OC: valor del costo de enviar un mensaje a la G*ateway*. Se calcula como:

### OC=LC+NC

El nodo elegirá al vecino con el OC más bajo como padre

NOTA: Cuanto mayor sea el valor de costo, más energía se requiere para hacer una transmisión a la *Gateway*. XMesh utiliza la métrica de costo de transmisión mínima (MT, *Minimun Transmission*). El objetivo de la métrica de costo es minimizar el costo total que se requiere para transmitir a la *Gateway*. Cada nodo en la red de malla transmitirá su valor de costo. La *Gateway* transmite un costo "cero" en sus mensajes de actualización de ruta.

XMesh ejecuta una tarea de selección principal cada 8 RUI, se supone que un nodo necesita que esta duración sea lo suficientemente larga como para recopilar información sobre su vecino y tomar buenas decisiones basadas en la información. XMesh acelera el tiempo de formación de malla al introducir un modo de formación rápida. Una vez que un nodo ingresa a este modo (por ejemplo, el nodo simplemente arranca, o pierde su antiguo elemento primario, etc.), ejecuta el algoritmo de formación rápida y selecciona un elemento primario subóptimo para unirse a la malla rápidamente; cambiará al mejor padre más tarde. Dado que un padre potencial tiene que ser parte de la malla para ser considerado como un padre candidato, el tiempo para que un nodo se una a Mesh es una función de RUI y recuento de saltos. Como regla general, los nodos a un salto de la *Gateway* se unirán a la malla en 1 RUI, los nodos a dos saltos se unirán a la malla en 2 RUI2, y así sucesivamente, y se necesitarán 8 RUI para que la malla se estabilice

## **Anexo B**

### *B. Middleware*

Los dispositivos WSN tienen su propia forma de interactuar con los sistemas web; debido a que los dispositivos no son tan inteligentes como los humanos, ellos necesitan una "página web especial", con una estructura estandarizada y unos comandos preestablecidos. Éstas páginas web para dispositivos WSN son lo que se conoce como un API REST. A continuación, se presentan algunos conceptos de la plataforma:

- *Data Source*: Una fuente de datos se refiere a un dispositivo. Cada *Data Source* puede tener uno o más sensores o variables. Por ejemplo, en una aplicación de transporte un vehículo sería un *Data Source*, y sus Variables serían "Velocidad", "GPS" o "RPM".
- **Variable:** Una variable es un conjunto de datos que cambia en el tiempo. Por ejemplo, las Variables de un *Data Source* llamado "Refrigerador" serían "Temperatura" y "Humedad".
- *Value***:** Es el valor medido por el sensor en un instante de tiempo determinado.
- *Event***:** Los eventos son acciones que se toman según el valor de las variables. Por ejemplo, se puede configurar un evento para recibir un SMS si la velocidad de un vehículo es mayor que 100 Kmh.

Ubidots permite interactuar con cada uno de estos elementos de una manera programática, es decir, estos elementos pueden ser creados, modificados o eliminados a través de programas de hardware o software a través de un API.

El API de Ubidots implementa los principales cuatro métodos de HTTP:

- GET Para la **lectura** de información
- POST Para la **creación** de información
- PUT Para la **edición** de información
- DELETE Para **el eliminado** de información

Finalmente, un API también debe especificar el formato de los datos. Los más comunes son XML y JSON, siendo éste último el más popular, en gran parte por su simplicidad. A manera de ejemplo se presenta una misma estructura de datos representada en ambos formatos:

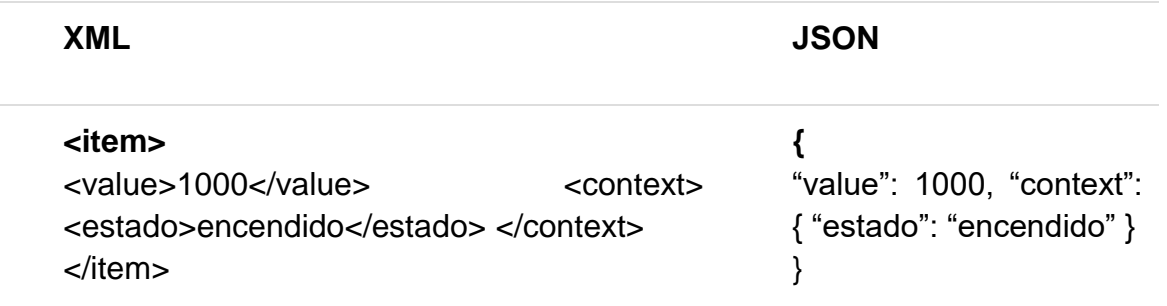

Dadas las características propias del proyecto y de los dispositivos MEMSIC seleccionados, se hace necesario la creación de un Middleware que permita llevar los datos de los sensores almacenados en la base de datos local (*Postgres*), hacia la nube de Ubidots, como se muestra en la figura B.1.

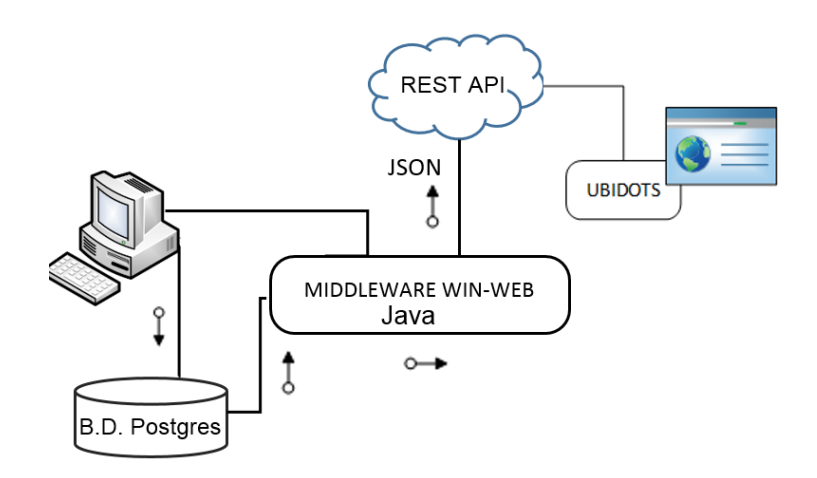

**Figura B.1. Descripción grafica del flujo de los datos usando el Middleware WIN – WEB.**

Para realizar esta aplicación se utilizaron los recursos que provee Ubidots para realizar la conexión con su REST API y se utilizó la herramienta case GENEXUS X Ev 1 Upgrade 8 con la plataforma Java y con motor de base de datos *Postgres*.

#### **Construcción del middleware**

Siguiendo los requerimientos del proyecto, y teniendo en cuenta las características de los equipos seleccionados (MEMSIC), los cuales no permiten una conexión directa de los sensores, con internet, sino que lo hacen primero hacia la Gateway MIB520, la cual se conecta vía USB a la estación recolectora, almacenando la información en *Postgres* en la base de datos *task*, específicamente en la tabla *mts400\_results*, los datos aquí almacenados deben ser llevados a la nube; para esto se desarrolla una aplicación que se va a encargar de recolectar los datos y subirlos a Ubidots.

Para poder sincronizar los datos entre la estación base y Ubidots es necesario primero establecer una conexión a través de una data *view* el cual es un objeto genexus que realiza una vista de los datos en la tabla *mts400\_results* y los pone a disposición en la aplicación para su uso, en la figura B.2 se puede observar la configuración de este objeto y campos de la tabla.

| <b>A</b> <sub>c</sub> Upubidots * <b>x</b><br>Start Page X | $\overline{\bullet}$ UpUbidots1 $\times$ | $\boxed{11}$ mts400_results $\overline{4}$ $\rightarrow$ | <b>Properties</b>                   |                |
|------------------------------------------------------------|------------------------------------------|----------------------------------------------------------|-------------------------------------|----------------|
| <b>Internal Name</b>                                       | <b>External Name</b>                     | <b>Description</b>                                       | <b>Bill A↓   Filter</b>             |                |
| <b>E</b> mts400_results Structure                          |                                          | mts400_results                                           | Data View Platform: PostgreSQL<br>۳ |                |
| 白 Composition                                              |                                          |                                                          | Description                         | PostgreSQL     |
| mts400 resultsresult time                                  | result time                              | mts400 resultsresul                                      | Name                                | mts400_results |
| --- mts400 resultsnodeid                                   | nodeid                                   | mts400 resultsnodeid                                     | Location                            | PostgreSQL30   |
| mts400 resultsepoch                                        | epoch                                    | mts400 resultsepoch                                      | Schema name                         | public         |
| mts400 resultsparent                                       | parent                                   | mts400_resultsparent                                     | Use external name                   | Yes            |
| mts400 resultsvoltage                                      | voltage                                  | mts400_resultsvoltage                                    |                                     |                |
| - humid                                                    | humid                                    | humid                                                    |                                     |                |
| - humtemp                                                  | humtemp                                  | humtemp                                                  |                                     |                |
| $ -$ prtemp                                                | prtemp                                   | prtemp                                                   |                                     |                |
| - press                                                    | press                                    | press                                                    |                                     |                |
| l… ∎ taosch0                                               | taosch0                                  | taosch0                                                  |                                     |                |
| $-$ taosch1                                                | taosch1                                  | taosch 1                                                 |                                     |                |
| $\mathord{\hspace{1pt}\text{--}\hspace{1pt}}$ accel x      | accel x                                  | accel_x                                                  |                                     |                |
| <del>i</del> accel y                                       | accel y                                  | accel y                                                  |                                     |                |
| 啊 Platforms                                                |                                          |                                                          |                                     |                |
| <b>FP</b> PostgreSQL                                       | $\lvert \vee \rvert$                     | PostgreSQL                                               |                                     |                |
|                                                            |                                          |                                                          |                                     |                |

**Figura B.2. Data View tabla** *mts400\_results***.**

Una vez creado el data view, se crea una tabla para establecer los parámetros de forma local que son relacionados con los nodos y variables que se van a crear en ubidots, con el propósito de que sea configurable a futuro, para que se puedan agregar nuevos nodos sin necesidad de tener que tocar el código fuente, en la figura B.3 se puede ver la estructura de la tabla.

| Name                            | <b>Type</b>               | Description                                   | Formula | Null |
|---------------------------------|---------------------------|-----------------------------------------------|---------|------|
| <b>El Dispositivo</b>           | Dispositivo               | Dispositivo                                   |         |      |
| DispositivoId<br><b>SP</b><br>: | Numeric(9.0)              | Nodo Id                                       |         | No   |
| D<br>                           | Dispositivo Character(30) | Nombre Externo                                |         | No   |
| 터 Level1                        | Level1                    | Level1                                        |         |      |
| <b>E</b> Variable               | Character(30)             | Variable                                      |         | No   |
| idvariable VarChar(250)         |                           | <b>Id Variable</b>                            |         | No   |
|                                 |                           |                                               |         |      |
|                                 |                           |                                               |         |      |
|                                 |                           |                                               |         |      |
|                                 |                           |                                               |         |      |
|                                 |                           | Eigura D 2 Eatruatura da la tabla dianagitiva |         |      |

**Figura B.3. Estructura de la tabla dispositivo.**

Dentro del objeto procedimiento "*upubidots1*" se realiza la lectura de la tabla "dispositivo" como se observa a continuación en el siguiente fragmento de código, aquí se cargan los parámetros establecidos en la tabla, para que la aplicación haga el llamado a la REST API de ubidots y le envié los datos de la tabla *mts400\_results* al nodo y a la variable correspondiente en la nube.

```
for each DispositivoId
     &DispositivoId= DispositivoId
     &DispositivoUbidots=DispositivoUbidots
     for each Variable 
            if Variable = "Humedad"
                 &humedadid=idvariable
                 &humedadid=trim(&humedadid)
            endif
            if Variable = "Temperatura"
                  &temperaturaid=idvariable
                 &temperaturaid=trim(&temperaturaid)
            endif
            if Variable = "Iluminacion"
                  &iluminacionid=idvariable
                  &iluminacionid=trim(&iluminacionid)
            endif
```
#### endfor do 'upubidots' endfor

El siguiente fragmento de código es el procedimiento que se encarga de recorrer la tabla *mts400\_results*, donde se almacenan los datos obtenidos por los nodos sensores y subirlos a Ubidots, lo primero que se hace, es leer la información que extrae el *dataview* de la tabla *mts400\_results* en *postgres* y convertir los datos que están en formato *RAW* (en crudo) y almacenarlo en variables, una vez cargados los datos en variables se procede a realizar la conexión con la REST API de Ubidots a través de una variable de tipo Httpclient de Genexus.

#### sub 'upubidots'

```
for each mts400 resultsnodeid
      where mts400 resultsnodeid=&DispositivoId
            &mts400_resultsresult_time=mts400_resultsresult_time
           &nodeid=mts400_resultsnodeid
            &humid=humid
            &humtemp=humtemp
            &Iluminacion = taosch0
            //Conversión de la Temperatura de RAW a Grados Celcius
            &\text{Temperature}(-38.4 + 0.0098*&\text{humtemp}) //Conversión de la Temperatura de RAW a Grados Celcius
            \text{khumedad} = (-38.4 + 0.0098* \text{khumtemp} - 25.0)* (0.01 + 0.00008 *&humid) - 4.0 + 0.0405 * &humid - 0.0000028 * &humid * &humid
            &StrTemp=str(&Temperatura,9,2)
            &strhumedad=str(&humedad,9,2)
            &striluminacion=substr(str(&Iluminacion,9,2),3,3)
            &press=press
            &prtemp=prtemp
            &voltage=mts400_resultsvoltage
      endfor
      &resultado=TDiff(&mts400_resultsresult_time,CtoT("01/01/1970 
00:00:00"))+18000
      &tiempo=&resultado.ToString()
       //conexión con la rest api de ubidots
     &HttpClient.Host='things.ubidots.com'
      &HttpClient.Port=80
      &HttpClient.Secure=0
      &HttpClient.AddHeader("Content-Type","application/json")
      &HttpClient.AddHeader("Content-Length","24" )
```
La siguiente línea de código se encarga de cargar en la variable &HttpClient los datos de las variables obtenidos de la tabla *mts400\_results*, su identificación de Ubidots y el *timestamp* de ese registro.

```
&HttpClient.AddString('[{"variable": "'+&temperaturaid+'", 
"value":'+&StrTemp+',"timestamp": 
'+&tiempo+'999'+'},{"variable":"'+&humedadid+'", 
"value":'+&strhumedad+',"timestamp": 
'+str(&resultado)+'999'+'},{"variable": "'+&iluminacionid+'", 
"value":'+&striluminacion+',"timestamp": '+str(&resultado)+'999'+'}]')
```
Una vez cargada la variable &HttpClient con los datos necesarios para establecer la conexión y los valores de las variables monitoreadas se procede a ejecutar el método post haciendo un llamado a la Api haciendo uso del Token que Ubidots proporciona para identificar el usuario como se observa en la siguiente línea de código.

```
 //uso de token usuario ubidots y carga de datos a ubidots
&HttpClient.Execute('POST','/api/v1.6/collections/values?force=true&token=A
1E-83qrWVMxjC4hdI11ZeTPv17QHZvgOp') 
//respuesta del servidor errores
```
A continuación, se reciben los resultados obtenidos en las variables &RESPONSE y &result.

```
&RESPONSE= &HttpClient.ToString()
&result=&HttpClient.ErrCode
```
endsub

Los códigos de respuesta obtenidos son los observados en la tabla B.1:

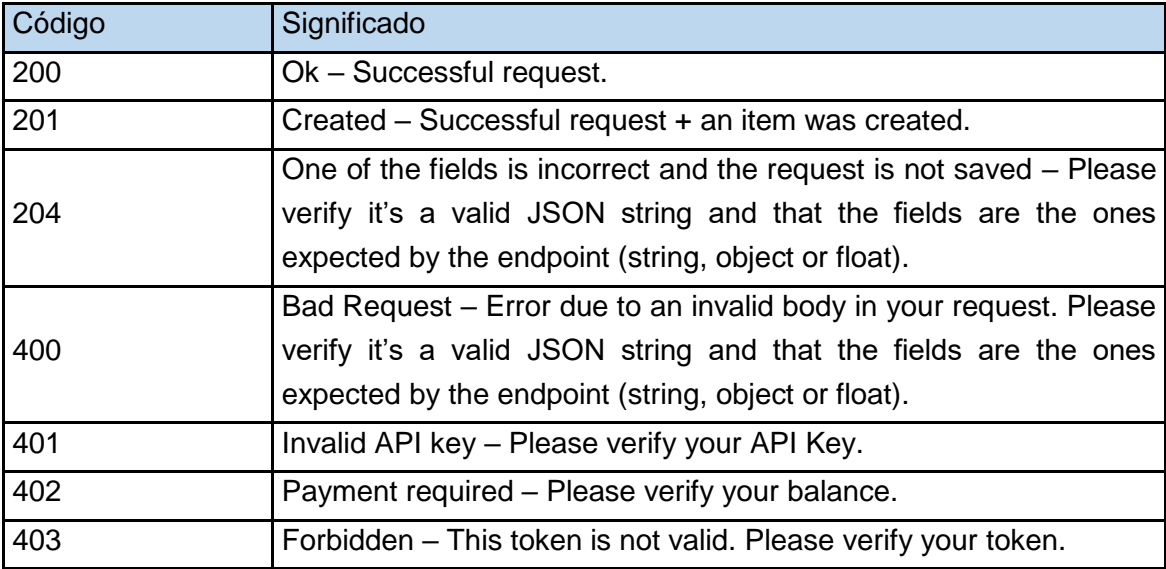

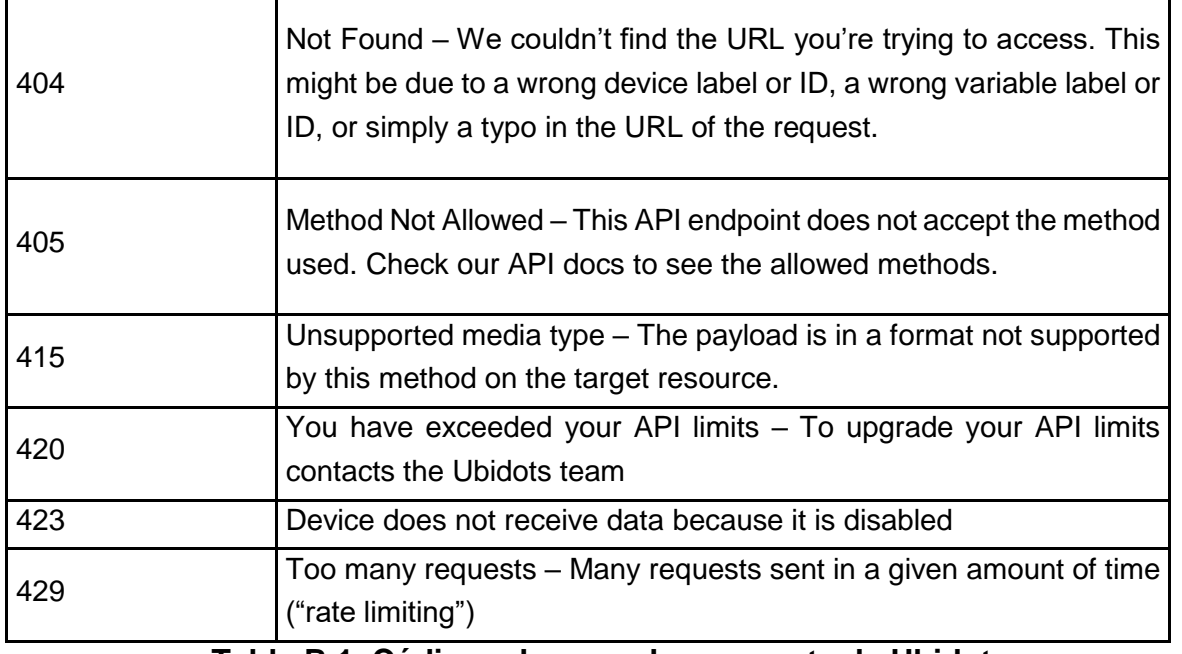

**Tabla B.1. Códigos de error de respuesta de Ubidots.**

Una vez se prueba la conexión y es exitosa, se deben parametrizar la aplicación a través de los siguientes formularios.

La figura B.4 muestra el formulario para la tabla que almacena cual es el último registro transmitido a Ubidots para un determinado nodo, para que la próxima vez que se acceda a los datos se recorra la tabla a partir de este dato.

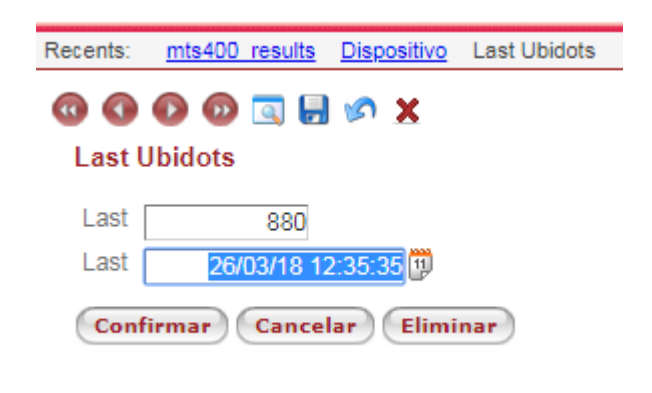

**Figura B.4. Formulario de captura de la tabla último Ubidots.**

La figura B.5 es el formulario que permite parametrizar la información del nodo y de las variables seleccionadas para monitorear, aquí se deben relacionar la información del nodo como está almacenado en la base de datos local con los id asignados para ese nodo y variable en Ubidots.

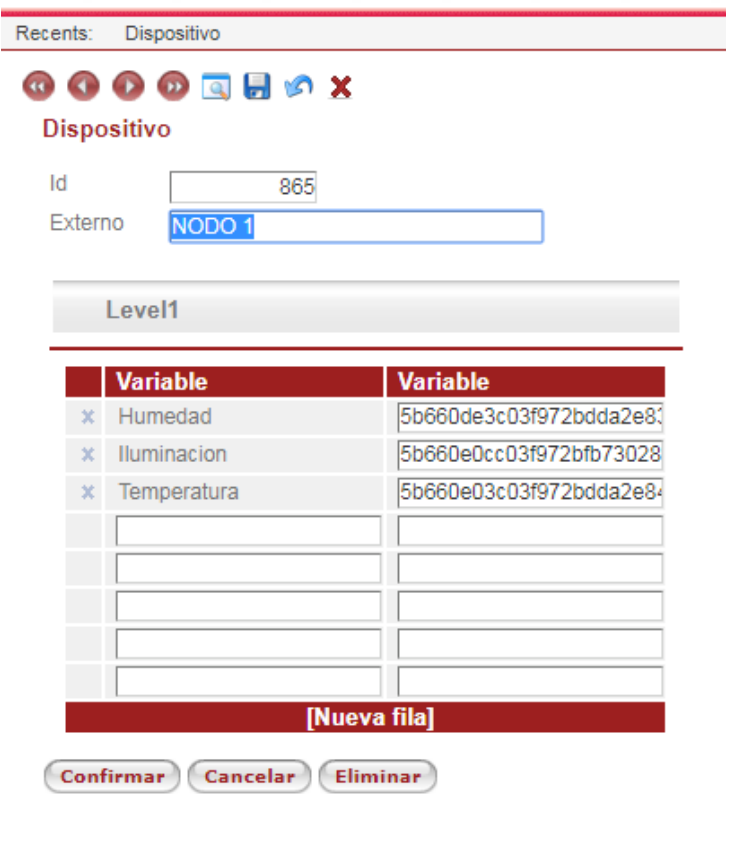

**Figura B.5. Formulario de la tabla dispositivo.**

La figura B.6 muestra el formulario web, desde donde se hace el llamado al procedimiento Upubidots que se describió anteriormente, en este se establece el periodo de ejecución automática del middleware, de acuerdo a lo establecido en el diseño, se estableció un periodo de 15 minutos, en el parámetro *Lapse*, se escribe este valor en 900 segundos.

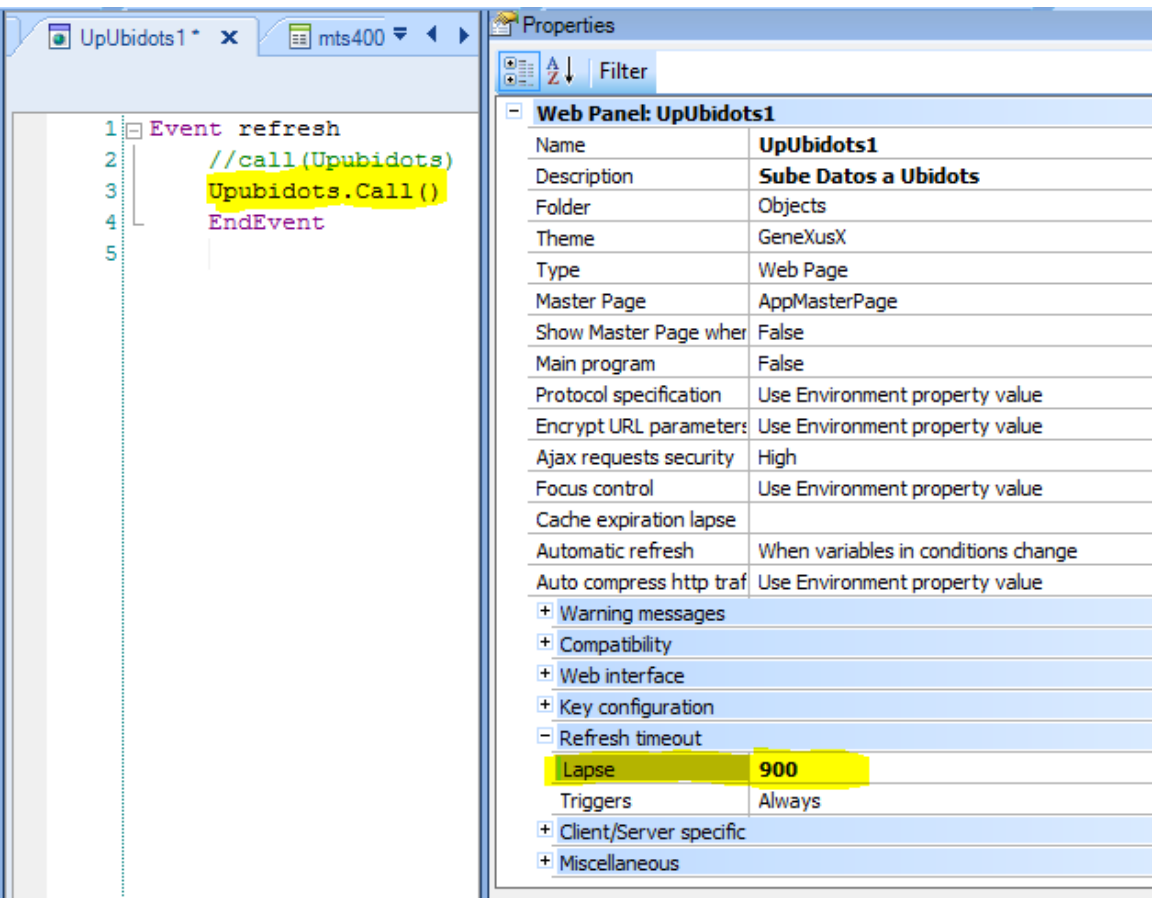

#### **Figura B.6. Configuración de la propiedad** *Lapse* **del formulario UpUbidots1 (middleware).**

Una vez realizadas estas configuraciones solo queda ejecutar el formulario web, desde el equipo al que se le ha llamado, equipo recolector y donde está instalada la base de datos postgres.

<http://localhost:8080/KnowledgeBase2JavaEnvironment/servlet/upubidots1>

Una vez el middleware realiza el proceso de subida de datos a Ubidots muestra el formulario de la figura B.7.

| $\leftarrow \rightarrow C$   0 localhost:8080/KnowledgeBase2JavaEnvironment/servlet/upubidots1 |                      |  |  |  |  |
|------------------------------------------------------------------------------------------------|----------------------|--|--|--|--|
| 系<br>Aplicaciones XX Requerimientos no fu XX Tipos de pruebas de : XX Pruebas de software:     |                      |  |  |  |  |
| Ultimo Registro en Ubidots: 22/06/2018 10:25 a.m.<br>Nodo 1: 865                               |                      |  |  |  |  |
| Recents:<br>Ubidots1                                                                           | Sube Datos a Ubidots |  |  |  |  |
| Variable                                                                                       | Valor                |  |  |  |  |
| Temperatura:                                                                                   | 25.35 °C             |  |  |  |  |
| Humedad:                                                                                       | 52.86%               |  |  |  |  |
| Iluminación:                                                                                   | 549 Lux              |  |  |  |  |
|                                                                                                |                      |  |  |  |  |
| Footer Info                                                                                    |                      |  |  |  |  |

**Figura B.7. Formulario del middleware en ejecución.**

Una vez ejecutado el formulario web, este se ejecutará cada 15 minutos de acuerdo a lo programado.
## **Anexo C**

## *C.* **Paquetes de estado** *health*

La aplicación pre compilada XMesh incluida en *MoteView* genera paquetes de estado (*Health packets*) en intervalos regulares, estos paquetes encapsulan el estado de la red inalámbrica en malla sobre el tiempo. La tabla *Health* en el *MoteView* despliega la última lectura recibida de los paquetes de estado para cada nodo en la red. Además del paquete de estado del nodo, cada nodo transmite el paquete de estado del nodo vecino. Este último se registra en la base de datos postgreSQL, pero *MoteView* no lo muestra actualmente.

La tabla de *health* contiene la identificación del nodo (ID) la estampa de tiempo del servidor y los siguientes campos:

- Paquetes de estado: *Health\_pkts* es la cantidad total de paquetes de estado del nodo y paquetes de estado de nodos vecinos, que se han originado en el nodo después del último reinicio. Este número se muestra en unidades en bruto (número de paquetes) y % de paquete (proporción de paquetes de estado a paquetes de nodo).
- Paquetes de nodo: *Node\_pkts* es la cantidad total de paquetes que se han originado en el nodo desde el último reinicio. Este número incluye todos los datos, estado del nodo, estado del vecino y paquetes de actualización de ruta.
- Paquetes reenviados: *Forwarded* es la cantidad total de paquetes que el nodo ha reenviado desde otros nodos. Este número se muestra en unidades en bruto (número de paquetes) y % de paquetes (proporción de paquetes reenviados a paquetes de nodos). Un gran número indicaría congestión de red en este nodo.
- Paquetes descartados: *Dopped* es la cantidad total de paquetes que ha descartado el nodo. Los paquetes se consideran descartados cuando se han retransmitido 1

paquete 8 veces sin recibir el acuse de recibo del nivel de enlace. Este número se muestra en unidades brutas (número de paquetes) y % de paquetes (proporción de paquetes de estado a paquetes de nodo).

- Reintentos: *Retries* es el número total de retransmisiones que el nodo tuvo que realizar debido al hecho de que el nodo recibió un acuse de recibo a nivel de enlace.
- Voltaje de batería: *Battery* es la medida del voltaje de la batería del nodo
- Identificación de la placa: *Board\_id* indica cual placa de sensor está conectado al nodo
- Calidad: *Quality\_tx* y *quality\_rx* son estimaciones de la calidad del nivel de enlace y que tiene en cuenta las colisiones de paquetes.

Calidad = 1 / Número de transmisiones

En unidades en bruto esto se expresa como un número de 0-15 que corresponde a una calidad de 0 - 100%.

Quality\_tx es la calidad de nivel de enlace del nodo a su nodo padre

Quality\_rx es la calidad del nivel de enlace desde el nodo padre a un nodo.

 Costo de ruta: *Path Cost* es una estimación del número de transmisiones requeridas para enviar un paquete desde un nodo a la *Gateway*. Tiene en cuenta el número de saltos y el número de retransmisiones por salto que es necesario para que un nodo envíe su paquete a la *Gateway*.

Costo del camino = 4 \* Número estimado de transmisión (ETX)

Costo del camino =  $2^{10}$  / (quality tx \* quality rx)

El costo más bajo posible es 4; esto significa que el nodo requiere una transmisión para enviar su paquete a la *Gateway*. Este número se muestra como un *parent\_path\_cost* (costo de ruta entre el nodo padre de un nodo y la *Gateway*) y como un *node\_path\_cost* (costo de ruta entre un nodo y la *Gateway*).

Indicador de intensidad de señal recibida, RSSI del nodo padre: *Parent\_RSSI* es el nivel del indicador de intensidad de la señal recibida de la radio de un nodo padre. *MoteView* muestra los recuentos sin procesar como enteros del complemento con signo 2.